# *Trabajo Final de Carrera*

Desarrollo de aplicaciones para dispositivos móviles (iOS)

# **MEMORIA FINAL**

*AUTOR: Francisco Muñoz Blanqué CONSULTOR: Albert Grau Perisé*

iRecetas

2º semestre 2013

El presente trabajo fin de carrera desarrollado dentro del área de "Desarrollo de Aplicaciones para dispositivos móviles para entorno iOS", pretende, de alguna manera, poner en práctica multitud de conceptos y paradigmas de la programación orientada a objetos aprendidos en una carrera como la Ingeniería Técnica en Informática de Gestión, en la que la Universidad Oberta de Catalunya (UOC), fue una de las pioneras en realizarlas en un entorno virtual, facilitando así el acceso a este tipo de enseñanzas tradicionalmente presenciales.

Los conocimientos asimilados pueden aplicarse a multitud de entornos y, en este caso, se va a abordar la programación de los denominados "smartphones" (teléfonos inteligentes) que han marcado un antes y un después en el uso que de la informática se estaba haciendo hasta hace escasamente unos cuantos años.

El hecho de intentar desarrollar una aplicación de tipo lúdica como la que nos ocupa: iRecetas, cuya intención es recopilar una serie de recetas bien propias o recogidas de la red, entre otras posibilidades, y que, además nos facilite la confección de la lista de la compra semanal según los platos que previamente habremos seleccionado teniendo en cuenta el número de comensales; va a suponer tener que plantear el desarrollo de una serie limitada de funcionalidades en una primera versión que podrían ir completándose si la aplicación llega a ver la luz en la AppStore.

La limitación de tiempo en un proyecto requiere de una organización adecuada y que tenga muy presente las fechas de entrega, además de centrar el diseño en el usuario requisito fundamental para que una aplicación móvil cuya interfaz gráfica y aplicativo respeten los mínimos de usabilidad y accesibilidad que faciliten al usuario final el objetivo para el que ha sido creada.

# **Resumen del proyecto**

#### Agradecimientos y dedicatoria:

*A mi familia: Isabel, Sandra y Daniel, por su apoyo incondicional durante todos* estos años de estudio y, en especial, por aquantarme en estos últimos tres meses *de mayor dedicación al presente proyecto.*

# **ÍNDICE**

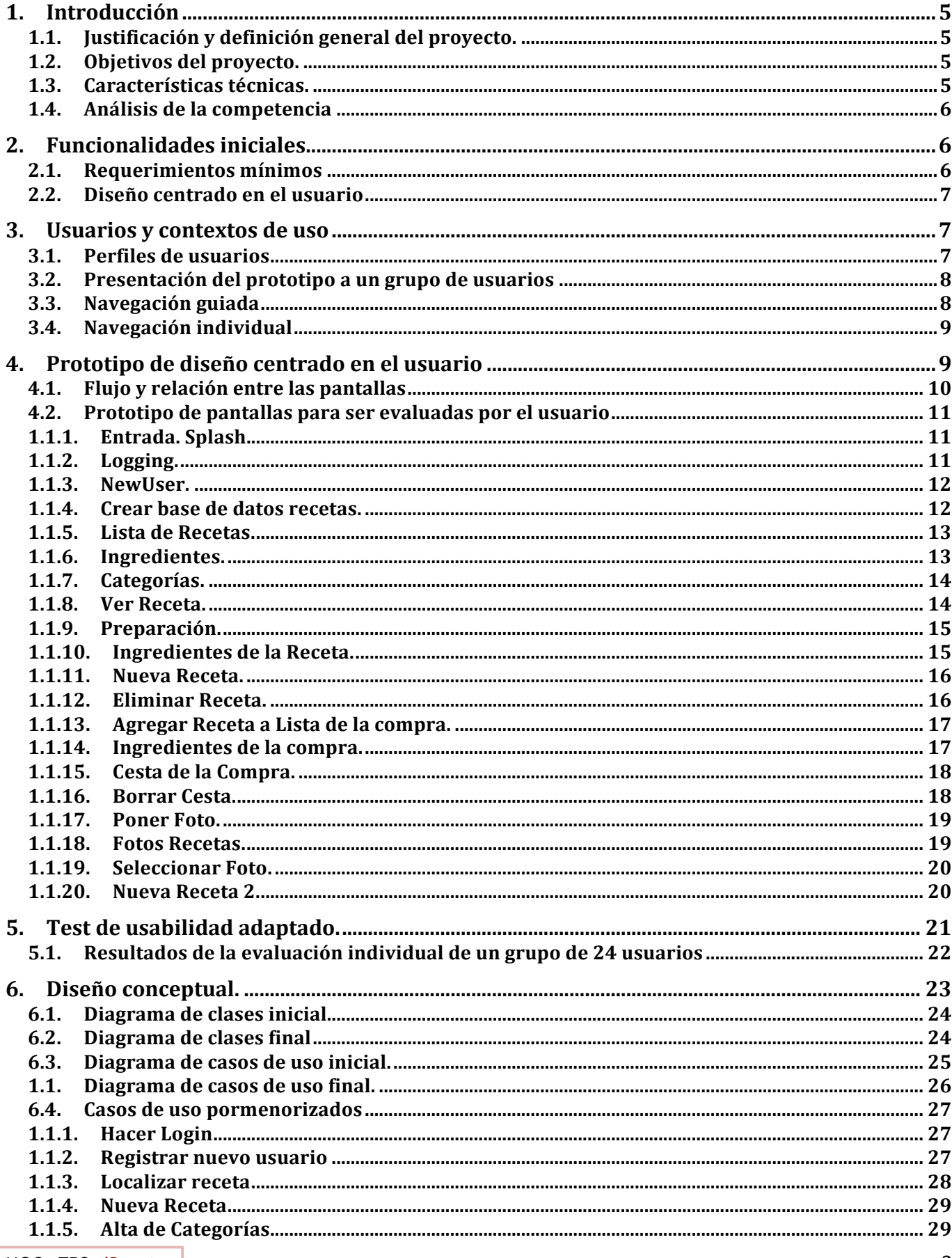

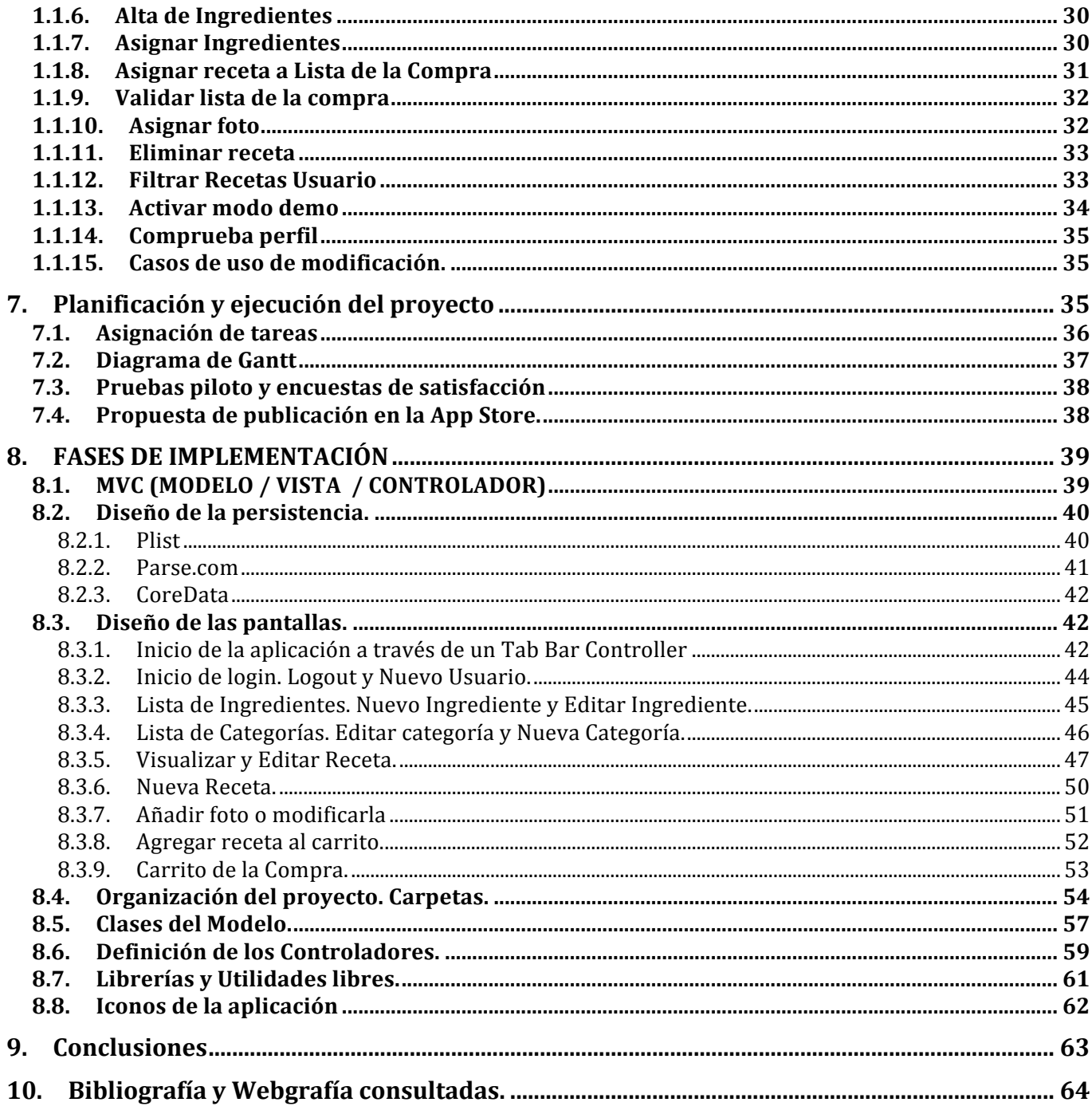

# **1. Introducción**

# 1.1. Justificación y definición general del proyecto.

Realizar una aplicación en un dispositivo móvil del tipo iOS supone todo un reto que todo informático ha de acometer algún día, en especial porque es más que frecuente que se demanden Apps para cubrir cualquier necesidad que antes requería de dispositivos de sobremesa o equipos más grandes. La informática móvil está en la calle, todos la usamos y sabemos de sus ventajas, aunque también intuimos sus limitaciones, pero nadie queda ajeno a los numerosos avances que con cada nueva versión del sistema operativo o avance en los dispositivos, se incluyen nuevas funcionalidades impensables hasta hace pocos años: cámara para captar vídeo e imágenes, gps para localizar nuestra posición en tiempo real, conexión a internet a gran velocidad, interacción con las redes sociales, acelerómetro que nos permite conocer la velocidad a la que circulamos o andamos, realidad aumentada y un largo etcétera.

# 1.2. Objetivos del proyecto.

Es muy amplio el campo de aplicación de la tecnología móvil y podemos encontrar Apps para casi todo, de hecho hay un campo que siempre ha contado con el apoyo de numerosos usuarios: el sector culinario, la cocina, sus artes, trucos y recetas están al alcance de todos con un simple clic. Ya no es preciso consultar grandes volúmenes de cocina o andar preguntando a nuestros conocidos o parientes sobre la mejor forma de preparar un determinado plato, ahora es todo mucho más accesible. Además, la idea de llevar nuestro propio libro de recetas es habitual, aunque no siempre lo concentramos todo en un lugar y al final siempre perdemos esa receta que puede hacernos triunfar ante una visita o un compromiso familiar.

Además, la cocina va no es cosa de mujeres, a los hombres se les da muy bien y no en vano muchos grandes cocineros son hombres. Con un buen libro de recetas y la correcta instrucción para iniciarse en este apasionante mundo todo el mundo puede cocinar, no hay edad mínima ni tampoco máxima, como tampoco hay limitaciones por razón de sexo u otras características. Todos podemos hacerlo con la particularidad de mejorar a cada nuevo reto. De ahí este proyecto que pretende acercar la cocina tanto al neófito como al aficionado, facilitándole otro aspecto como es la confección de la LISTA DE LA COMPRA, a través del análisis de la receta y del cálculo de comensales que se prevén.

# 1.3. Características técnicas.

Para el desarrollo de esta aplicación contamos con los siguientes elementos de software: XCode versión 5.0

iOS Simulator 6.0

Y se cuenta con los dispositivos siguientes: iPhone 4S (actualizado a la versión del iOS 7) MacBook Pro (con OS X versión 10.8.5, 8 GB memoria y disco de 750 GB)

# 1.4. Análisis de la competencia

Son muchas las aplicaciones que con más o menos éxito han abordado la cuestión de llevar un control de las recetas de cocina que el usuario puede ir agregando de diversas formas, muchas de ellas de modo casi automatizado de acuerdo a una serie de protocolos de intercambio en archivos. Este proyecto en su fase inicial sólo tiene previsto funciones como copiar y pegar entre aplicativos, por lo que será el propio usuario en el que ha de grabar la información de las recetas y capturar las imágenes desde su cámara, desde su biblioteca de imágenes o bien a través de alguna fotografía de las existentes en Internet.

He tomado como referencia la aplicación de pago Paprika, que acomete con éxito las funciones que se van a implementar en iRecetas. Otras son una buena referencia como la que ofrece canalcocina.com aunque se sale de los requerimientos que aborda el presente proyecto.

# **2. Funcionalidades iniciales**

# 2.1. Requerimientos mínimos

El sistema ha de ser capaz de controlar diferentes aspectos:

- PERFIL DEL USUARIO
- CATEGORÍAS
- INGREDIENTES
- RECETAS
- LISTA DE LA COMPRA

PERFIL DEL USUARIO: Desde la pantalla principal, una vez se ha validado el usuario y comprobado sus credenciales, se permitirá modificar aspectos personales como contraseña y correo electrónico por ejemplo.

CATEGORÍAS: Dado que el sistema precisa de datos iniciales para ir funcionando es preciso grabar una serie de categorías del tipo: "primer plato", "plato único", "segundo plato", "postre", "entrantes", "aperitivos", etc. Se encontrará abierto para que el propio usuario lo configure a su gusto. Estas categorías pueden facilitar enormemente la búsqueda y filtrado de información cuando la base de datos empiece a tomar ciertas proporciones.

INGREDIENTES: El mantenimiento de ingredientes se considera importante para facilitar la introducción de los mismos cuando se da de alta o modifica una receta. De igual forma será necesario definir de qué tipo de ingrediente se trata: "carne", "pescado", "congelados", "arroz", "lácteos", etc. Esto permitirá de alguna forma agrupar la lista de la compra por "tipos de ingredientes" y facilitar la localización de los productos en el momento de adquirirlos en el supermercado.

RECETAS: Es la pantalla más importante, además se acompaña con imagen gráfica, capturada con la propia cámara del iphone o importada de la galería de fotos, entre otras posibilidades. Dentro de las recetas es interesante categorizarlas según los apartados que antes hemos definido. Así mismo, también es conveniente asignar todos los ingredientes que conforman la receta para que posteriormente sea posible generar una lista de la compra de forma automatizada.

LISTA DE LA COMPRA: El apartado estrella lo constituye esta sección por las facilidades que este dispositivo puede ofrecer en cuanto a portabilidad (el teléfono siempre lo llevamos con nosotros, no así una tablet por ejemplo).

## 2.2. Diseño centrado en el usuario

Es preciso respetar ciertos criterios de usabilidad y accesibilidad que no son triviales y que harán que una aplicación tenga más seguidores, sea eficaz y haga lo que se pretende con la mayor facilidad sin que el usuario pierda el tiempo y que sepa en todo momento los pasos a seguir.

Hay muchos patrones que han tenido éxito en otros entornos y que precisan adaptarse a las pantallas de los dispositivos móviles, especialmente porque lo que es válido para un iPad no siempre lo es para un iPhone. Hay que buscar la sencillez y simplificar las pantallas para ofrecer al usuario las opciones e información que pueda procesar y visualizar con facilidad. Últimamente, se prefiere no recargar las pantallas y hacerlas minimalistas, de ahí el nuevo iOS 7 que simplifica mucho los colores, iconos y tipos de letra para hacerlos más accesibles.

# **3. Usuarios y contextos de uso**

# 3.1. Perfiles de usuarios

La aplicación pretende adaptarse a todo tipo de usuarios, de hecho se basa en recopilar las recetas que el propio usuario va creando o recopilando y forman parte de su quehacer diario. El público objetivo sería toda aquella persona que se encuentre interesada en llevar una lista de recetas en su bolsillo que a la vez le permita gestionar la lista de la compra según los platos que vaya a cocinar y el número de comensales para los que va a hacerlo. Tal vez el usuario no sea la persona que va a cocinar el plato aunque sí será la responsable de efectuar la compra de acuerdo a esa "lista acumulada" que ha ido planificando antes de ir al supermercado.

Los usuarios no han de ser especialistas en la materia, de hecho la aplicación es configurable en cuanto a ingredientes, categorías de los mismos, tipos de recetas... por lo que de alguna forma es abierta y universal, no se requieren conocimientos previos y de hecho el usuario puede ser alguien que ni siquiera sepa cocinar pero sí sea el encargado de confeccionar una lista de la compra de acuerdo a las necesidades específicas de cada plato: número de comensales e ingredientes que puedan quedar en nuestra despensa.

No obstante, hemos de pensar que en una primera versión algunas de las funcionalidades se van a limitar al máximo va que se cuenta con la limitación de la pantalla del dispositivo por lo que algunas de las funciones como preparación de la receta que puede suponer teclear un cierto volumen de texto puede resultar dificultoso para hacerlo en este tipo de dispositivo y habría que considerar la posibilidad de incluir importar recetas desde la web o permitir modificar los textos con equipos de sobremesa, portátiles o incluso adaptar una versión para iPad que facilitase este trámite.

El contexto de uso se basa en la inmediatez y la necesidad que se le plantea al usuario de capturar la receta conforme va haciéndola, en este caso en la cocina, haciendo fotos sobre el terreno,

modificando algún ingrediente de la receta original... Y por otro lado, la gestión de la lista de la compra cuya definición se hace en el momento de decidir qué cocinar y para cuántas personas, para pasar en definitiva al acto de comprar, donde usando el móvil se va consultando los productos que se han de adquirir por secciones: productos lácteos, carnicería, pescadería, congelados... en el mismo supermercado o tienda y descontándolos de la "cesta de la compra" en el momento de coger los productos.

El mismo dispositivo puede llevar varias bases de datos personalizadas de distintos usuarios, en una primera versión la base de datos no se va a subir "a la nube" sino que va a residir en el mismo Core Data del iPhone. En el futuro puede ser interesante compartir recetas con otros usuarios de la aplicación: utilizar la nube para hacerlo o bien crear un formato que permita exportar e importar recetas para facilitar el intercambio. Incluso la posibilidad de crear una web para el grupo de usuarios de la aplicación para sincronizar desde allí las recetas a sus dispositivos, si se considera oportuno publicar en la App en el AppStore y dar soporte y mantenimiento a la misma.

## 3.2. Presentación del prototipo a un grupo de usuarios

Se ha confeccionado un prototipo que simula la navegación por las diferentes pantallas del programa pensando en que el usuario pueda detectar en esta primera aproximación a la aplicación posibles errores de interpretación, dificultad para encontrar las opciones, claridad en la iconografía utilizada... y evaluar de primera mano el boceto inicial para mejorarlo o implementar otras opciones que no se han contemplado y que los usuarios en general puedan considerar como interesantes.

Los mockups se han realizado con una aplicación para iPad llamada "AppCooker" que permite diseñar pantallas con elementos visuales propios del iOS7 que va a ser la versión sobre la que se implementará la aplicación real. Además permite generar un prototipo de navegación que puede ser visualizado con una aplicación gratuita que los usuarios encargados de su evaluación pueden instalar en sus dispositivos iOS llamada "AppTaster" que, tras la visualización del proyecto, permite además enviar una valoración vía email al desarrollador.

# 3.3.Navegación guiada

Se ha escogido un grupo de estudiantes del Ciclo Formativo de Grado Superior de Comercio y Marketing, que están estudiando una asignatura llamada "Comercio Digital Internacional" cuyo curriculum en uno de sus temas hace referencia a evaluar productos de acuerdo al paradigma "diseño" centrado en el usuario", concretamente valorando criterios de Usabilidad y Accesibilidad reconocidos por diferentes organismos y estudios: ISO 9241, principios heurísticos de Molich y Nielsen, principios heurísticos de Constantine, etc.

Especial mención la norma ISO 9241 que propone cuatro actividades básicas para el diseño centrado en el usuario realizadas de forma cíclica:

- 1) Especificación del contexto de uso. A qué personas va dirigido, en qué condiciones se usará...
- 2) Especificación de los requisitos. Identificar las necesidades y pretensiones del usuario.
- 3) Crear soluciones de diseño a partir de las dos actividades anteriores.
- 4) Evaluar los diseños. Si estos no cumplen con los requisitos anteriores se vuelven a rediseñar.

No obstante, la evaluación de la interface de usuario se va a realizar dando un valor importante al principio "experiencia del usuario" como algo subjetivo pero a la vez muy a tener en consideración pues es a él en definitiva para quien se diseña la aplicación. Los expertos suelen contar con ciertos criterios de usabilidad que cuanto más se sea "experto" mayor hincapié hacen en ciertos detalles que suelen pasar inadvertidos y por ello son poco valorados por el usuarios de a pie, por lo tanto se ha optado por realizar test con usuarios que conozcan los términos de usabilidad pero que no sean demasiado expertos en la misma para dotar al diseño inicial de un mínimo grado de la misma y valorar más que otra cosa las opiniones del grupo de usuarios sobre el que se han realizado las pruebas.

Se explicarán a grandes rasgos las características de la interface y se realizará un recorrido ágil y visible por todo el grupo, se pretende que conozcan el funcionamiento del simulador y entiendan dónde están las áreas de navegación entre las pantallas, qué se ha de mostrar, opciones típicas, etc., sin entrar en demasiados detalles que han de ser evaluados por los propios usuarios en la exploración individual.

## 3.4. Navegación individual

Tras la navegación guiada se pasará a la evaluación individual con dispositivos sobre los que va a correr la misma: iPhone e iPad (en este caso en formato de pantalla pequeña para ser semejante al iPhone). Se ha contado también con 4 iPhones adicionales propiedad de los propios usuarios que iban a realizar la prueba, de ese modo a la vez se podían hacer 6 pruebas y en una única clase de 55 minutos ha sido posible realizar la experiencia, contando con la colaboración del profesor de la asignatura de Comercio Digital Internacional. Cada prueba dura aproximadamente 5 minutos y será realizada por un total de 24 personas correspondientes al equipo de estudiantes que se ha citado. Los resultados de esta experiencia se ofrecen tras revisar los prototipos de pantallas en el siguiente apartado.

# **4. Prototipo de diseño centrado en el usuario**

Aunque el prototipo difiere sustancialmente de las pantallas finales del dispositivo se ha considerado interesante incluir esta parte del proceso creativo de la aplicación para ver de qué forma ha evolucionado la misma a la hora de considerar el "feedback" de los usuarios y la implementación por sí misma que ofrece ciertas limitaciones antes las que cabe adaptarse para simplificar el trabajo.

Se recurre una vez más al tópico entre lo que desea el cliente, la interpretación del diseñador, el trabajo del analista y programador de la aplicación; si bien en este caso no se trata de una aplicación encargada por un cliente concreto queda claro que la evolución de una aplicación pasa por diversas fases, muchas de las cuales se ven relegadas ante los requerimientos y dificultades que se encuentran a la hora de implementar y diseñar de acuerdo al entorno de trabajo y desarrollo. De hecho muchas de las pantallas prototipadas han sufrido cambios sustanciales con respecto a la situación de los iconos por ejemplo, o algunas de las opciones que mientras se confeccionaba la aplicación se ha considerado más oportuno reubicarlas.

No obstante lo anterior, se reproducen los trabajos iniciales para poderlos comparar con facilidad la entrega final de la aplicación en su primera versión.

# 4.1. Flujo y relación entre las pantallas

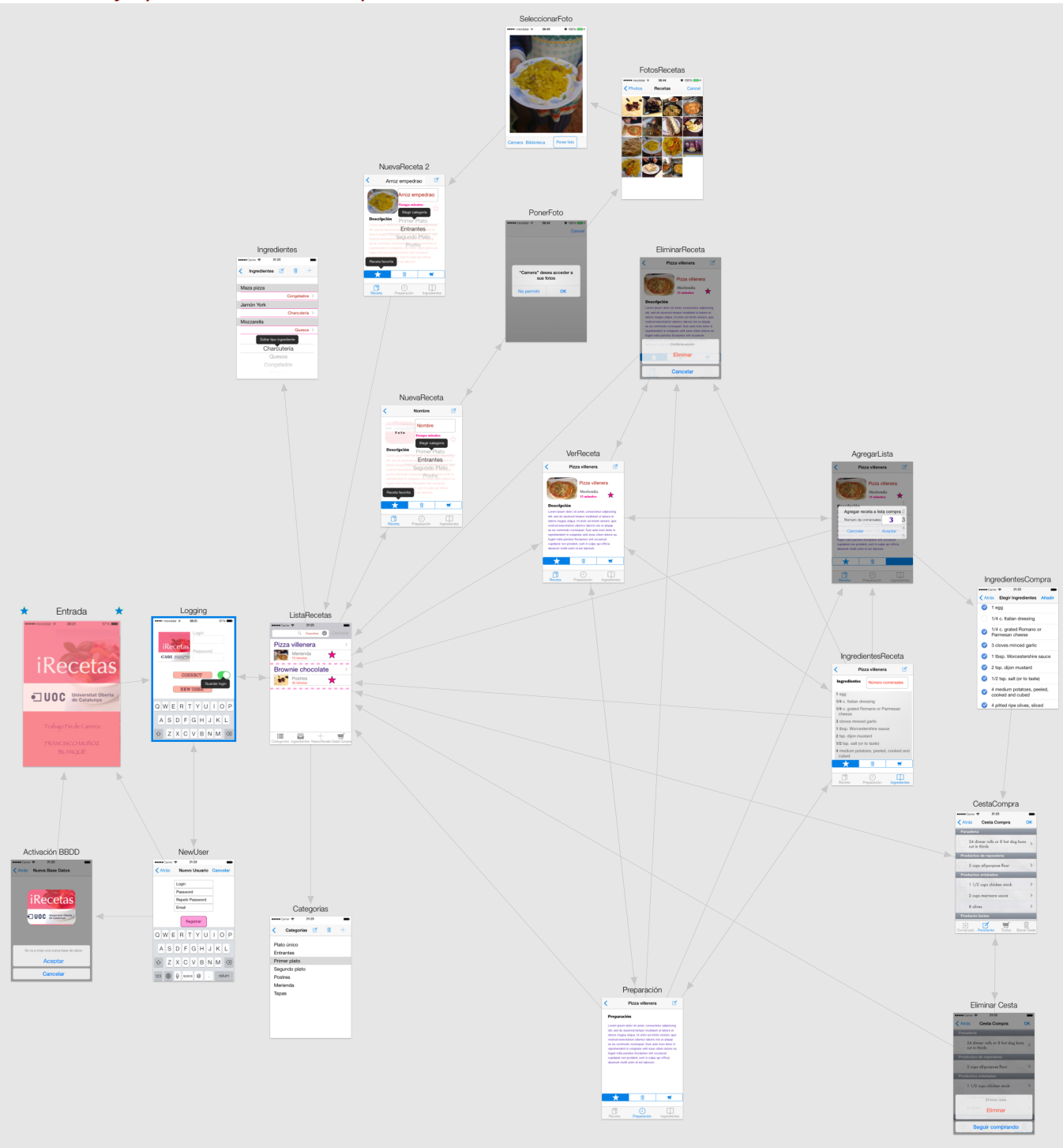

## 4.2. Prototipo de pantallas para ser evaluadas por el usuario

## 1.1.1. Entrada. Splash.

Esta pantalla pretende únicamente servir de arranque a la aplicación a modo de splash.

Ofrece también información sobre el nombre de la aplicación, los créditos del autor, así como de que se trata de un Trabajo Fin de Carrera para la Universitat Oberta de Catalunya.

En el caso de su publicación en el AppStore esta información es redundante y no se ofrecería, en todo caso se modificarían los créditos y se pondría alguna imagen que tenga que ver más con la aplicación:

- Nombre de la aplicación.
- Imagen gráfica.
- Número de versión.
- Autor.
- Fecha de la versión.
- Email para soporte.

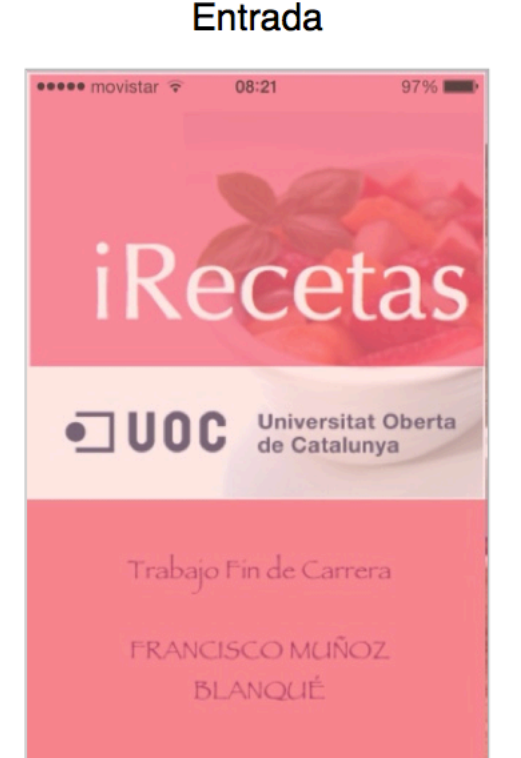

# Logging

08:21

 $97\%$ 

••••○ movistar

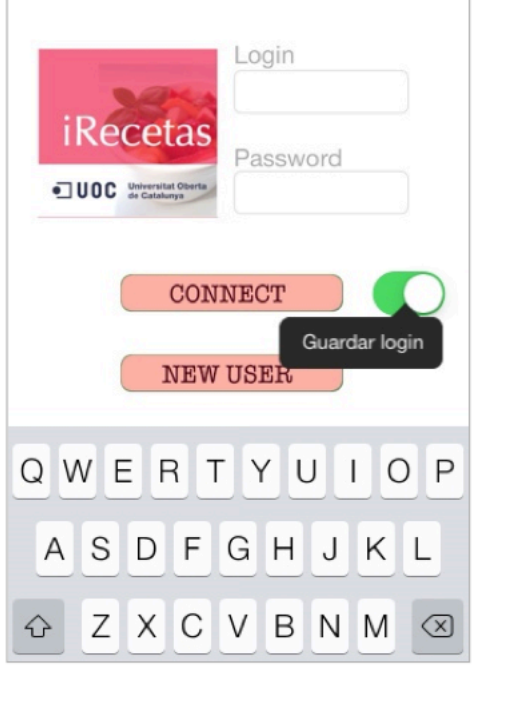

# 1.1.2. Logging.

Desde esta opción se le permite al usuario 3 opciones fundamentales:

- Acceder al sistema si previamente está registrado tecleando su login y password y pulsando el botón CONNECT.
- Es posible guardar el login para que no se deba de registrar en cada nuevo acceso.
- Se le da la posibilidad de registrar un nuevo usuario con el boton NEW USER.

 $\text{UOC - TFC - iRecents}$  and the centre  $2^{\text{g}}$  semestre 2013 Francisco Muñoz Blanqué

#### 1.1.3. NewUser.

Desde esta pantalla es posible registra un nuevo usuario y guardar información sobre su password y email. La opción de un nuevo usuario está contemplada en esta primera versión aunque no la de darlo de baja, teniendo en cuenta que su nombre de usuario está ligado al mantenimiento de las recetas de la BBDD.

No se permiten usuarios con el login duplicado por lo que ha de comprobarse en el sistema.

## **NewUser**

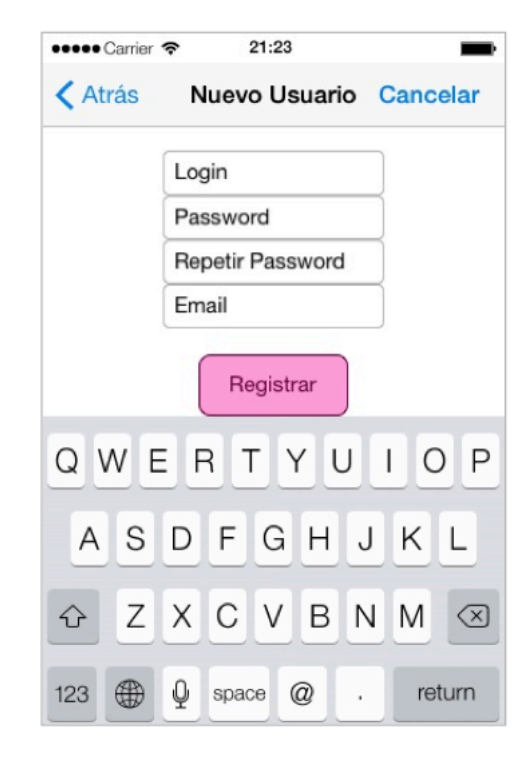

#### 1.1.4. Crear base de datos recetas.

Cuando se accede a la aplicación por primera vez se crean los accesos a la BBDD y se pide confirmación antes de hacerlo.

Ocurre también cuando se registra un nuevo usuario. Aunque en realidad se interactúa sobre la misma base de datos, y en esta primera versión no se ha considerado conveniente crear una base de datos para cada usuario, por la complejidad del modelo de negocio y porque de alguna forma no se prevé que el número de recetas sea excesivamente grande.

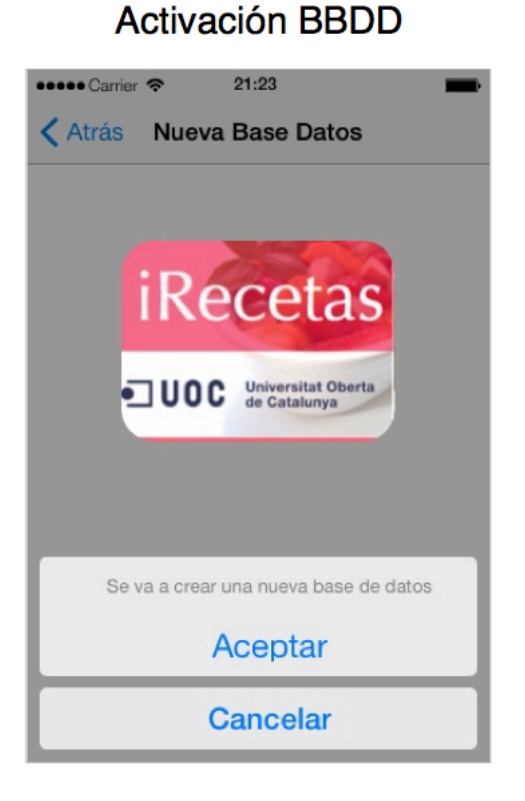

#### 1.1.5. Lista de Recetas.

Esta pantalla actúa como menú general con la pretensión de hacerlo más rápido e intuitivo para el usuario. Desde ella se permite:

- Filtrar recetas, de acuerdo a criterios como: Favoritos, Categorías, nombre del plato o parte del nombre...
- El botón Cancelar de la parte superior derecha devuelve al usuario a la pantalla de Logging para salir de la aplicación o permitir que un nuevo usuario se registre.
- La iconografía no es únicamente gráfica para informar al usuario de las opciones con las que cuenta:
	- o Categorías
	- o Ingredientes
	- o Nueva Receta
	- o Cesta Compra
- La estrella de favoritos informa de que la receta se ha seleccionado como tal.
- El botón a la derecha de cada receta ">" nos permite visualizar la receta de una forma más amplia, corregirla, añadirla a la lista de la compra, etc.

# 1.1.6. Ingredientes.

En un primer acceso a la base de datos se ha previsto contar con unos ingredientes tipo, así como su localización ideal en el supermercado, no obstante esta información es interesante que sea el propio usuario el que la mantenga de acuerdo a los tipos de recetas que suele manejar.

La iconografía en este caso carece de información textual aunque es la típica del iOS7 por lo que el usuario reconocerá con claridad qué significa cada icono.

Como opción interesante que en esta opción no se ha incluido para personalizar es la del tipo de ingrediente, donde nos aparece un listado desde el que no podemos salirnos, aunque siempre se incluye la opción "otros" para que actúe como cajón de sastre. La idea de este "tipo de ingrediente" es facilitar su localización en las secciones de las tiendas.

# **ListaRecetas**

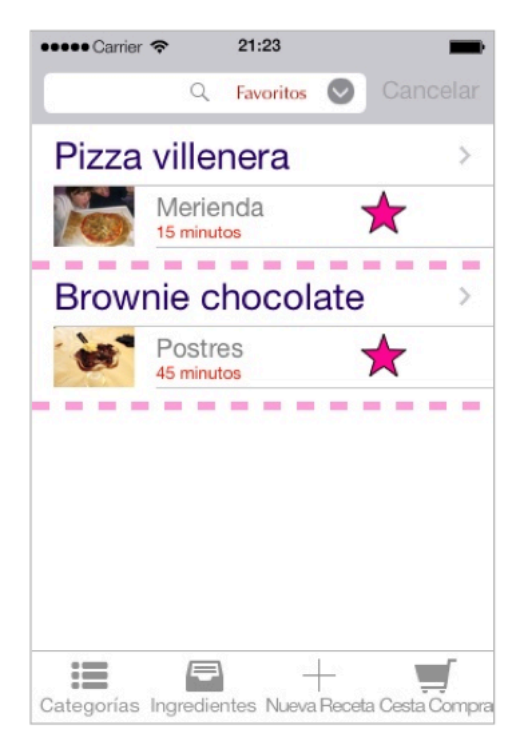

# **Ingredientes**

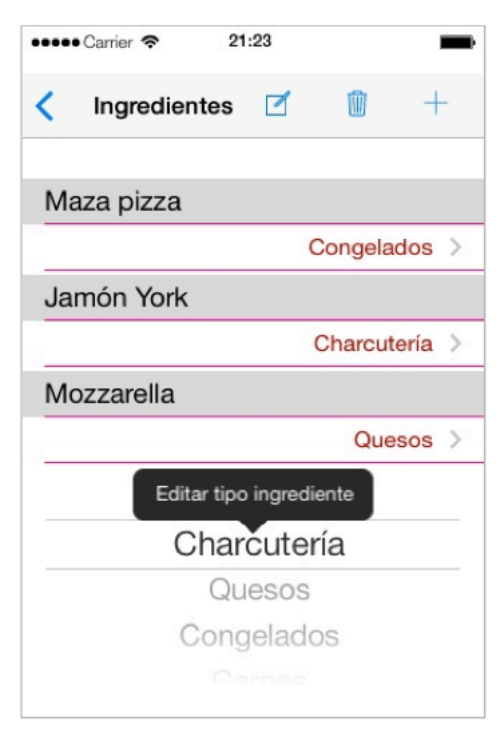

## 1.1.7. Categorías.

Las categorías de los platos son opcionales aunque es interesante mantenerlas cara a filtrar la información para localizar una receta en función de esta clasificación.

Como con los ingredientes se cuenta como la misma iconografía para dar de alta nuevos ingredientes, borrarlos o editarlos, así como para volver a la pantalla de "lista de recetas" que actúa como menú.

# Categorías

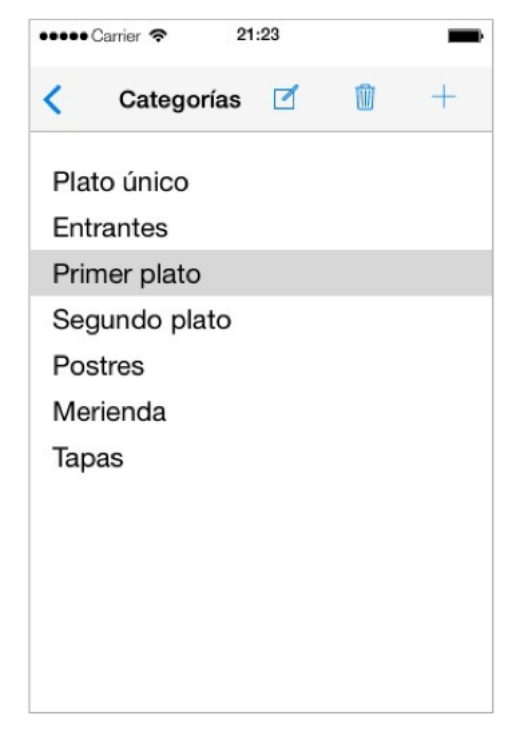

## 1.1.8. Ver Receta.

Esta pantalla es resultado de haber pulsado al botón ">" desde la ListaRecetas. Aquí disponemos de 2 botones en la barra superior donde pone además del título de la receta, en la izquierda observamos el icono ">" para volver a la pantalla "lista de recetas", y a la izquierda el icono de edición para cambiar aspectos de la descripción, categoría, foto...

La barra de iconos representada por la estrella, papelera y carrito, corresponden lógicamente a Favoritos (añadir o quitar la receta a los mismos), Borrar receta, Añadir a la lista de la compra.

La barra inferior que tiene iconos y texto resulta menos intuitiva si hubiéramos colocado solo iconos, nos permite ver diferentes pantalla de la receta, en especial la que hace alusión a la preparación e ingredientes.

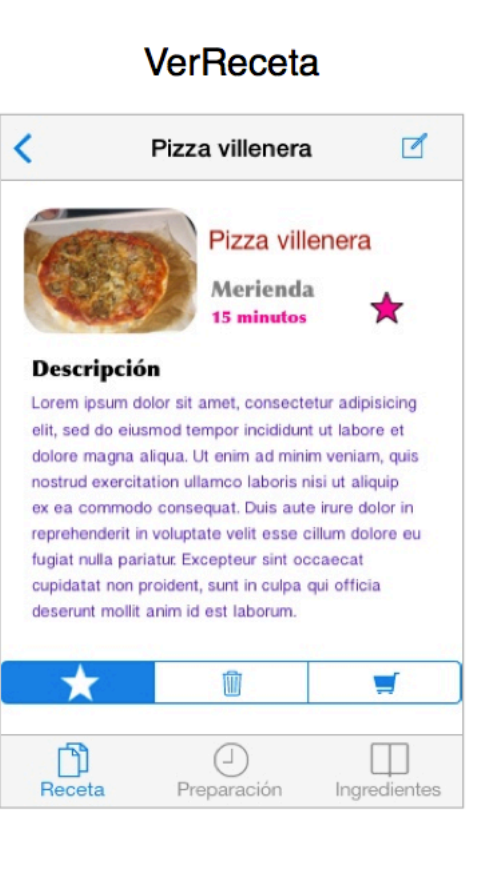

### 1.1.9. Preparación.

Se trata de una subpantalla de la receta y está interactuando sobre la misma, los botones de edición, favoritos, papelera, carrito, ingredientes y receta están totalmente operativos y su significado es el mismo que en la pantalla "VerReceta" vista anteriormente.

Teclear el texto puede ser tedioso, aunque en esta primera versión no se ha contemplado otra posibilidad para hacerlo más rápido, al menos sabemos que se cuenta con opciones como "copiar y pegar" que el mismo iOS ofrece entre aplicaciones: web o correo electrónico por ejemplo.

# Preparación

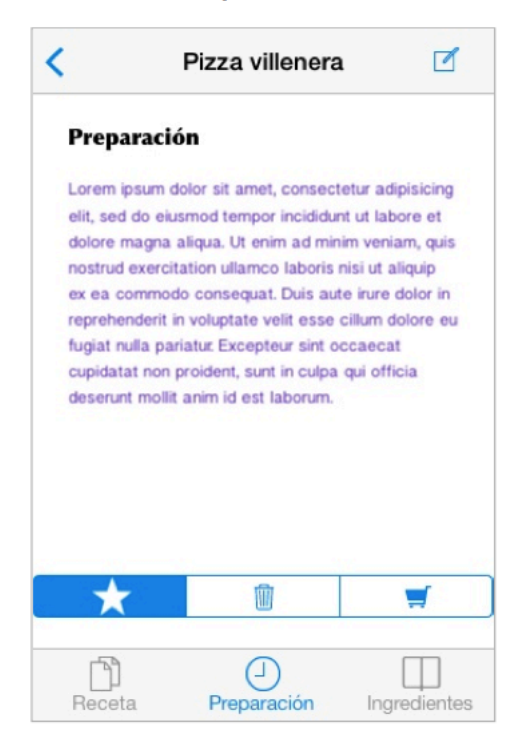

#### 1.1.10. Ingredientes de la Receta.

Este apartado es importante pues nos permite asignar posteriormente la receta al carrito de la compra según la definición de ingredientes y cantidades que hayamos establecido aquí.

Es importante determinar para cuántos comensales está prevista la receta, pues a la hora de añadir la receta al carrito de la compra esta información servirá para realizar los oportunos cálculos.

La iconografía y botones de la pantalla coinciden básicamente con sus homólogas: VerReceta y Preparación.

En esta primera versión no se ha incluido la opción de dar de alta un ingrediente directamente desde esta pantalla aunque nos encontramos pendientes de los test de usuarios para ver si se considera útiles o alguien la ha echado de menos.

# IngredientesReceta

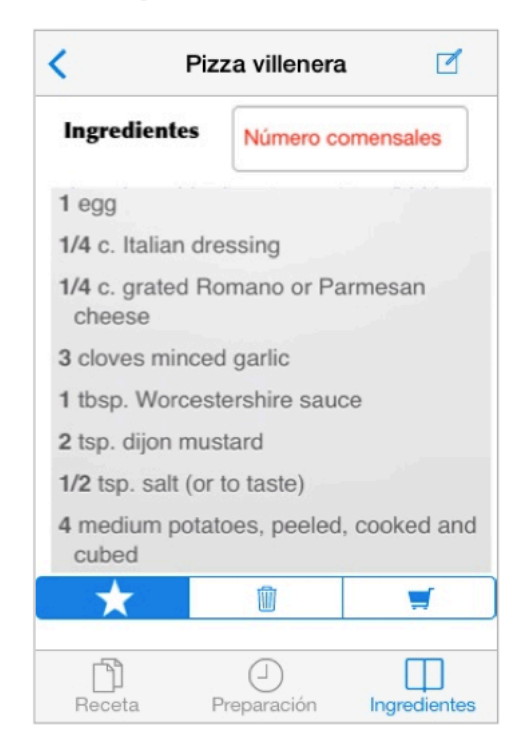

#### 1.1.11. Nueva Receta.

En esta pantalla pueden añadirse nuevas receta, y las opciones de Categoría se conectan con la lista de opciones de categorías que va hemos mantenido.

Establecer una receta como favorita es una opción interesante para filtrar información en la pantalla principal "Lista de Recetas".

La iconografía es semejante a las pantallas "Ver Receta", "Preparación" e "Ingredientes Receta".

Especial mención merece la posibilidad de incluir una fotografía desde la biblioteca o capturándola desde la cámara en ese momento o en uno posterior pues el campo Foto es opcional, aunque mejora sustancialmente el aspecto de la receta y su localización en la pantalla de "Lista de Recetas".

#### 1.1.12. Eliminar Receta.

Aunque no será habitual es conveniente ofrecer esta opción para limpiar la base de datos de aquellas recetas que ya no sea interesante mantener para el usuario.

La pantalla informativa permite confirmar la acción "Eliminar" o bien cancelarla.

# **NuevaReceta**

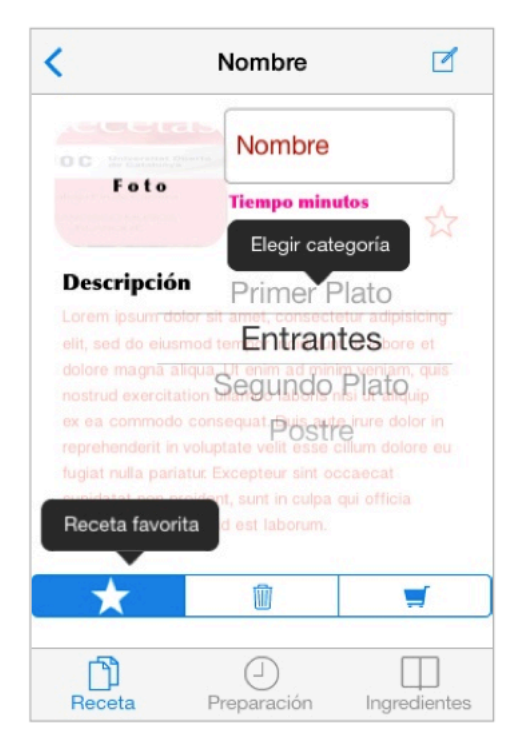

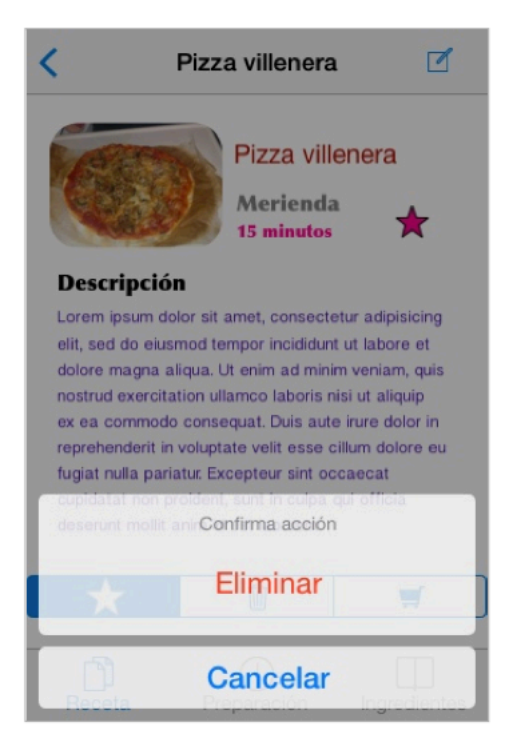

**EliminarReceta** 

## 1.1.13. Agregar Receta a Lista de la compra.

Desde la pantalla "Ver Receta" o de cualquiera de sus subpantallas: Ingredientes, Preparación o NuevaReceta, será posible agregarla a la lista de la compra, aunque previamente se ha de determinar para cuántos comensales vamos a prepararla, esta opción realizará unos cálculos de acuerdo a los ingredientes de la receta que ya hemos determinada anteriormente y al número para el que estaban previstos los mismos.

En este versión no se contempla la opción de descontar los ingredientes de la lista de la compra que ya estaba guardada pero será una opción a incluir en futuras actualizaciones.

Desde esta pantalla se han de confirmar posteriormente (opción que viene en el punto siguiente) qué ingredientes vamos a comprar, pues tal vez ya contemos con algunos en nuestra despensa/frigorífico y es conveniente descontarlos.

#### 1.1.14. Ingredientes de la compra.

Elegimos los ingredientes activando la opción a la izquierda de los mismos, por defecto se encuentran todos activados en función de las cantidades que el sistema ha calculado según el número de comensales para el que se ha previsto cocinar. De otro modo, se desconecta la cantidad de ingredientes y no se incluirá en la lista de la compra.

Hay que pulsar el botón de la esquina superior derecha para añadir la selección a la lista de la compra.

# AgregarLista

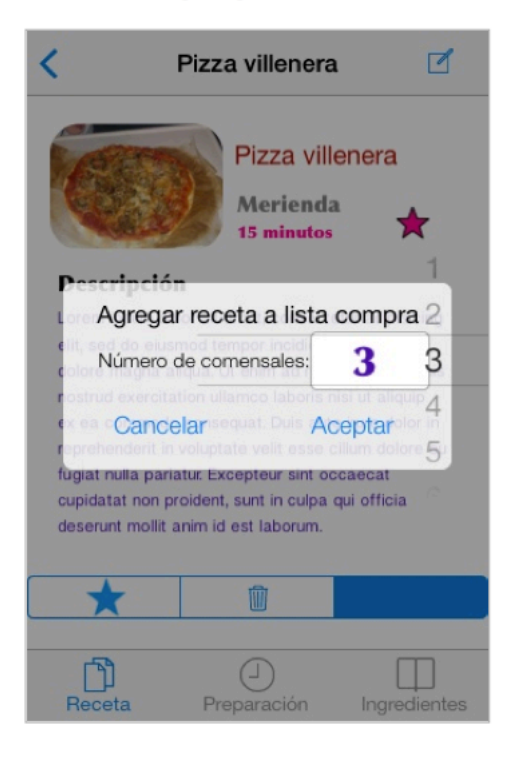

# IngredientesCompra

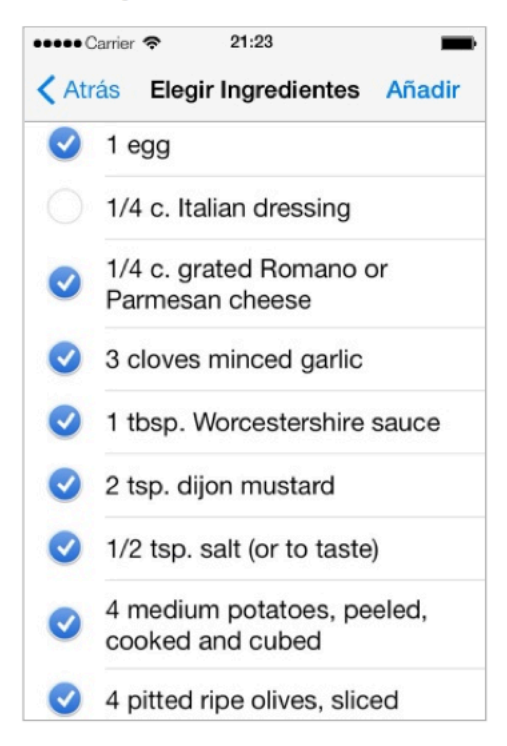

UOC - TFC - iRecetas and the contract of the contract of the contract of the contract of the contract of the contract of the contract of the contract of the contract of the contract of the contract of the contract of the c Francisco Muñoz Blanqué

## 1.1.15. Cesta de la Compra.

Desde la pantalla "Listar Recetas" se puede acceder a la lista de la compra que tengamos pendiente. Las opciones de la barra inferior nos permite mantener una información sobre los productos ya comprados, los que quedan pendientes o todos.

La opción "Borrar Cesta" elimina la cesta actual tanto de los productos adquiridos como de los pendientes. Es interesante de vez en cuando utilizarla para mantener limpio su contenido ya que se trata de una utilidad que va acumulando la información de todas aquellas recetas que hemos añadido a la cesta, información redundante una vez se han adquirido.

# CestaCompra

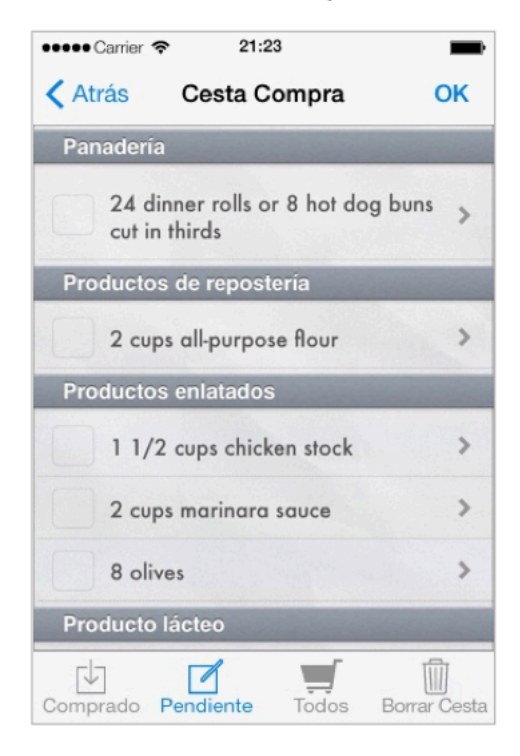

## 1.1.16. Borrar Cesta.

La opción de eliminar cesta necesita la confirmación del usuario para evitar errores no deseados.

Ya se ha visto la necesidad de usar esta opción cuando ya se han adquirido los ingredientes, dado que el carrito de la compra actúa como una única lista donde se van añadiendo todas las recetas que vamos seleccionando.

# **Eliminar Cesta**

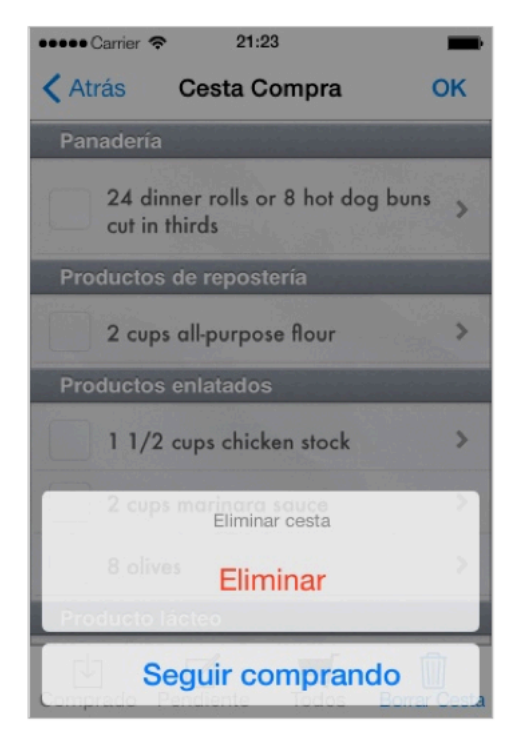

## 1.1.17. Poner Foto.

Desde la pantalla "Nueva Receta" o "modificar receta" es posible añadir una nueva foto capturándola desde la cámara o simplemente accediendo a la biblioteca o álbunes de imágenes de nuestro dispositivo. La confirmación de si deseamos permitir a la aplicación es un mecanismo de seguridad que debemos considerar.

# **PonerFoto**

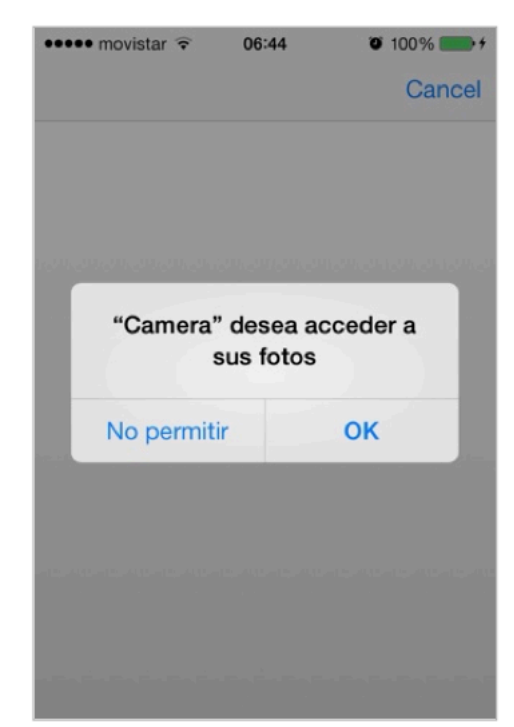

## 1.1.18. Fotos Recetas.

Desde la biblioteca podemos seleccionar la foto que previamente hayamos hecho de nuestra receta o hayamos guardado desde la web o email.

El tamaño de la foto se adapta a su lugar en la pantalla. Sería interesante crear una utilidad que convierta el tamaño de la imagen para no guardar nada más que la cantidad de bytes que ocupe en función del tamaño y no más para optimizar el espacio de la BBDD.

# **FotosRecetas**

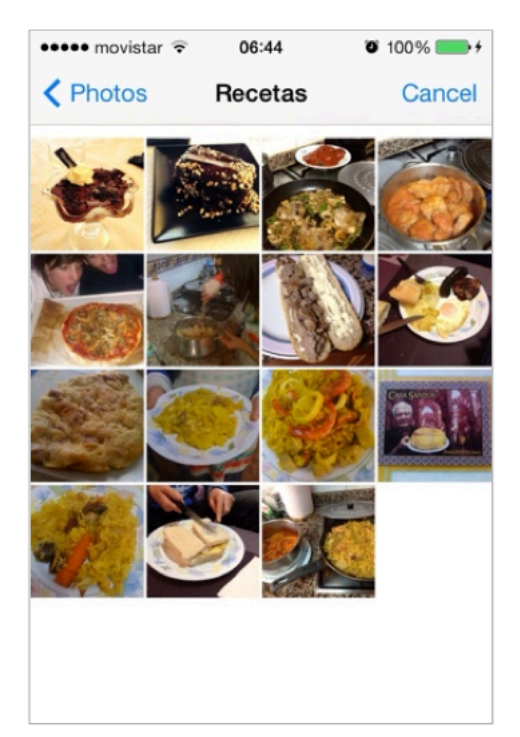

## 1.1.19. Seleccionar Foto.

Una vez hemos seleccionado una foto desde la biblioteca de imágenes se nos solicita confirmación desde la barra inferior para colocarla en el lugar de la receta o bien volver a la Biblioteca o hacer una foto manual.

# SeleccionarFoto

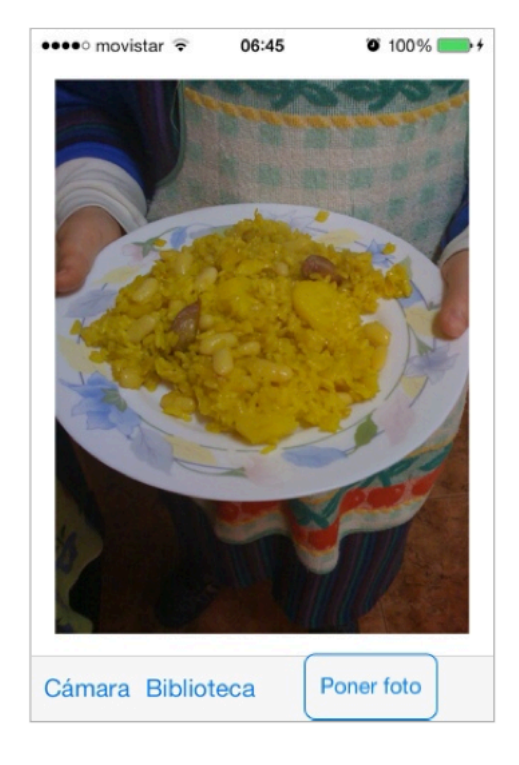

## 1.1.20. Nueva Receta 2.

Esta pantalla solamente es informativa del proceso que se va produciendo en el proceso de una nueva alta de receta. En esta caso vemos que la foto que previamente hemos seleccionado en opciones anteriores se ha añadido en su lugar adaptándose a su disposición y tamaño en pantalla, además de observar que se la ha añadido nombre a la receta.

Obviamente aún quedan pasos hasta dar de alta a la receta pero se ha considerado conveniente simular el proceso al menos en el apartado de fotografía por ser este muy visual y que le da un valor añadido al contenido de la receta.

# NuevaReceta 2

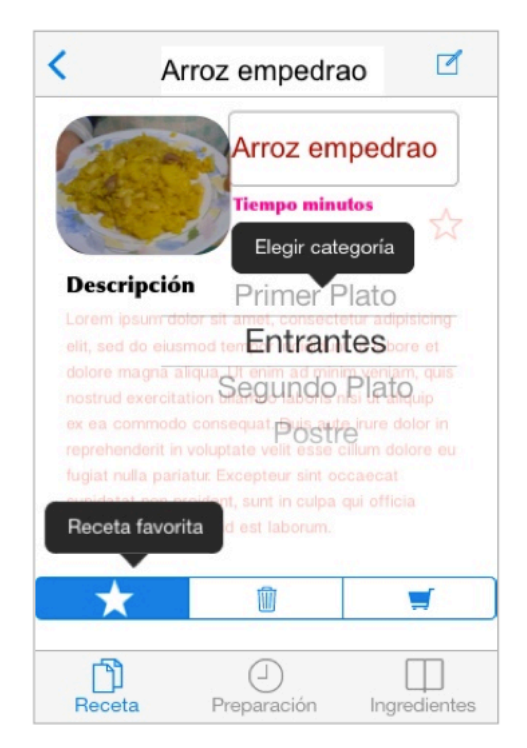

# **5. Test de usabilidad adaptado.**

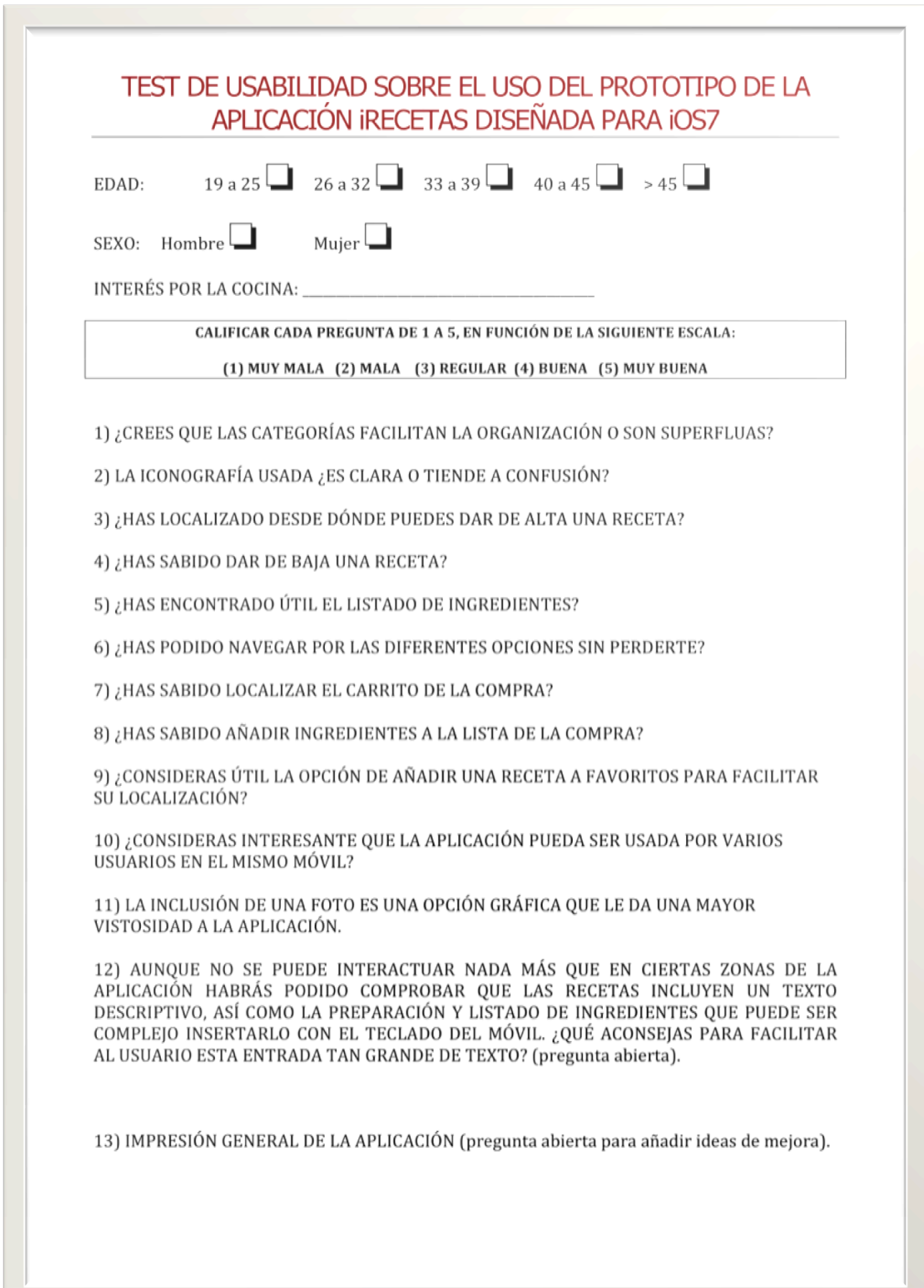

## 5.1. Resultados de la evaluación individual de un grupo de 24 usuarios

Se ofrece la tabulación de la estadística del test anterior seguido a continuación de una valoración interpretativa con propuestas de mejora realizadas por los propios usuarios a tener en cuenta en la implementación.

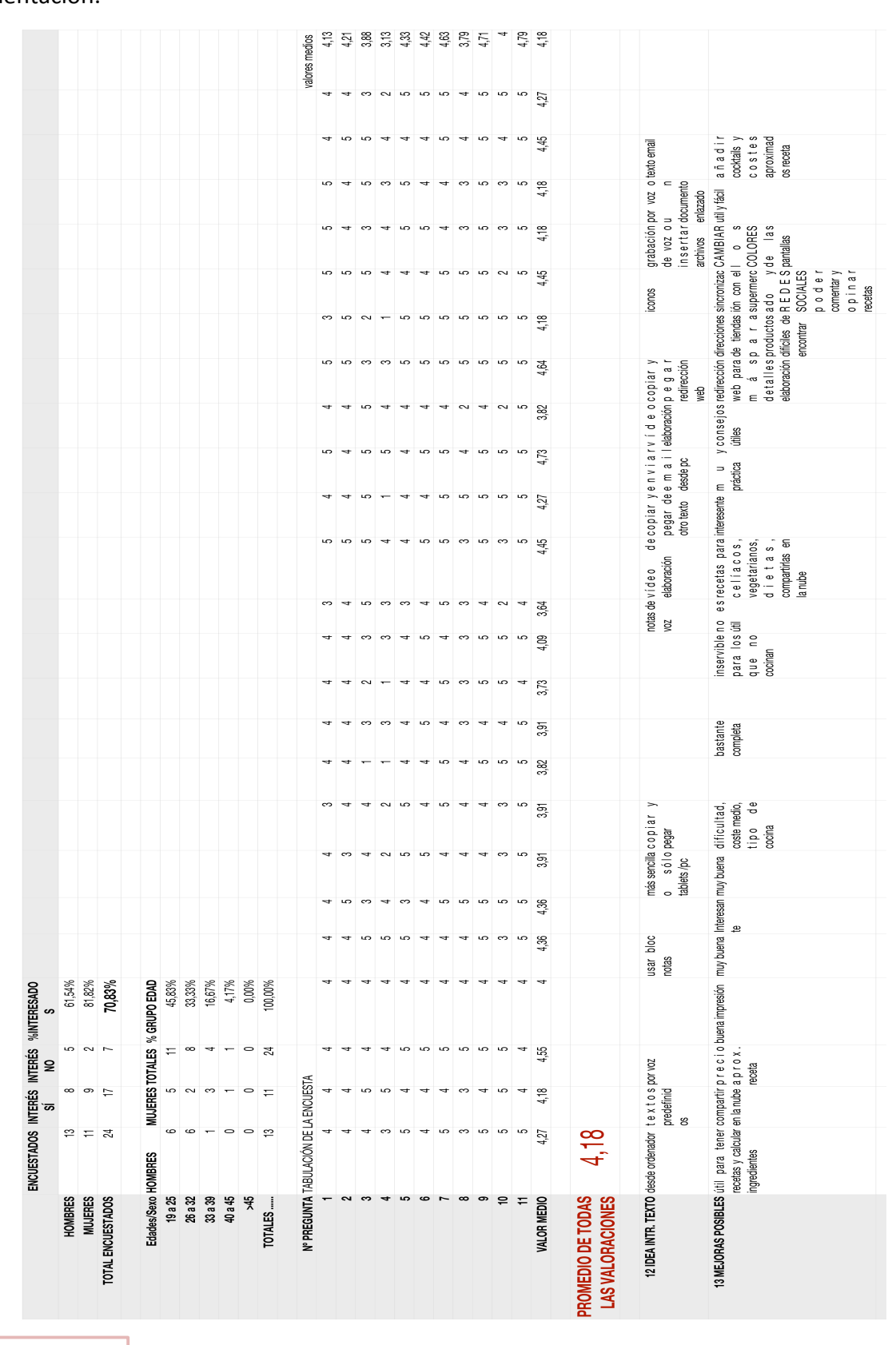

De la estadística anterior se desprende que del grupo de usuarios encuestado el 70 % aproximadamente se encuentra interesado en la cocina lo cual resulta significativo en el grupo de edades analizadas, el 78% cuenta con menos de 32 años entre hombres y mujeres. La muestra es casi similar entre hombres y mujeres y queda claro que el 81% de ellas manifiesta tener interés por la cocina, lo cual supone un "perfil de usuario" a considerar por encima del 61% de los hombres que dicen tener interés por el tema.

Por otra parte, la valoración de las preguntas, en su mayor parte está cercana al 4 que significa según la tabla de la encuesta una opinión buena. La pregunta con menor valoración general ha sido la de "saber dar de baja una receta", que aunque tenía el icono de la papelera no han sabido detectarla en un primer vistazo. De forma semejante ha ocurrido con la opción de "dar de alta una receta" que a un grupo de usuarios les ha resultado dificultoso. La impresión general ha sido buena, como se aprecia en las respuestas abiertas, a pesar de que un 30% de los entrevistados no les interesa la cocina y por deducción lógica la aplicación no resuelve para ello ninguna necesidad.

Las propuestas de mejora han resultado interesantes y han coincidido en opinar sobre la introducción de texto en el campo de preparación de las recetas dos opciones que darían a la aplicación un valor añadido y le evitarían a usuario tener que teclear información de forma textual:

- 1. INCLUIR NOTAS DE VOZ para comentar la preparación de la receta.
- 2. AÑADIR VÍDEOS sobre la preparación de la receta.

Como propuestas a incluir en futuras versiones se han recogido ideas interesantes:

- 1. Uso de las REDES SOCIALES para compartir la receta con otros usuarios.
- 2. Compartir recetas en la nube con otros usuarios de la aplicación.
- 3. Incluir el coste medio de cada receta.
- 4. Incluir tipos de recetas por grupos de usuarios: apta para celíacos, dietas, vegetarianos, etc.
- 5. Cambiar la tonalidad de la aplicación, pues ha parecido demasiado "rosada" y puede determinar que el sector masculino la considere demasiado "femenina". Al menos poderla personalizar.
- 6. Enlaces a sitios web.
- 7. Comentar las recetas con otros usuarios o incluso compartirlas.

CONCLUSIÓN: Es conveniente implementar en esta primera versión la versión de usuarios en la nube pues esa opción va a suponer la escalabilidad de la aplicación en futuras versiones.

# **6. Diseño conceptual.**

En cualquier implementación se pasa por varias etapas, sin duda la primera consiste en definir gué datos va a contener nuestra aplicación y cómo han de relacionarse los mismos. Posteriormente, una vez se decide con qué base de datos se va a trabajar, si es que es oportuno decidirse por una BBDD en concreto, es posible que existan cambios significativos, datos redundantes que es preciso eliminar o incluso aspectos que no se habían tenido presentes en el diseño original y que ahora aparecen más claros durante el desarrollo. En el proyecto que nos ocupa ha ocurrido precisamente eso que desde el diseño de clases original se ha pasado por varios cambios que ha sido preciso reconsiderar para que la aplicación sea más funcional y cumpla con los requisitos iniciales previstos, sin mermar posibles mejorar futuras.

## 6.1.Diagrama de clases inicial

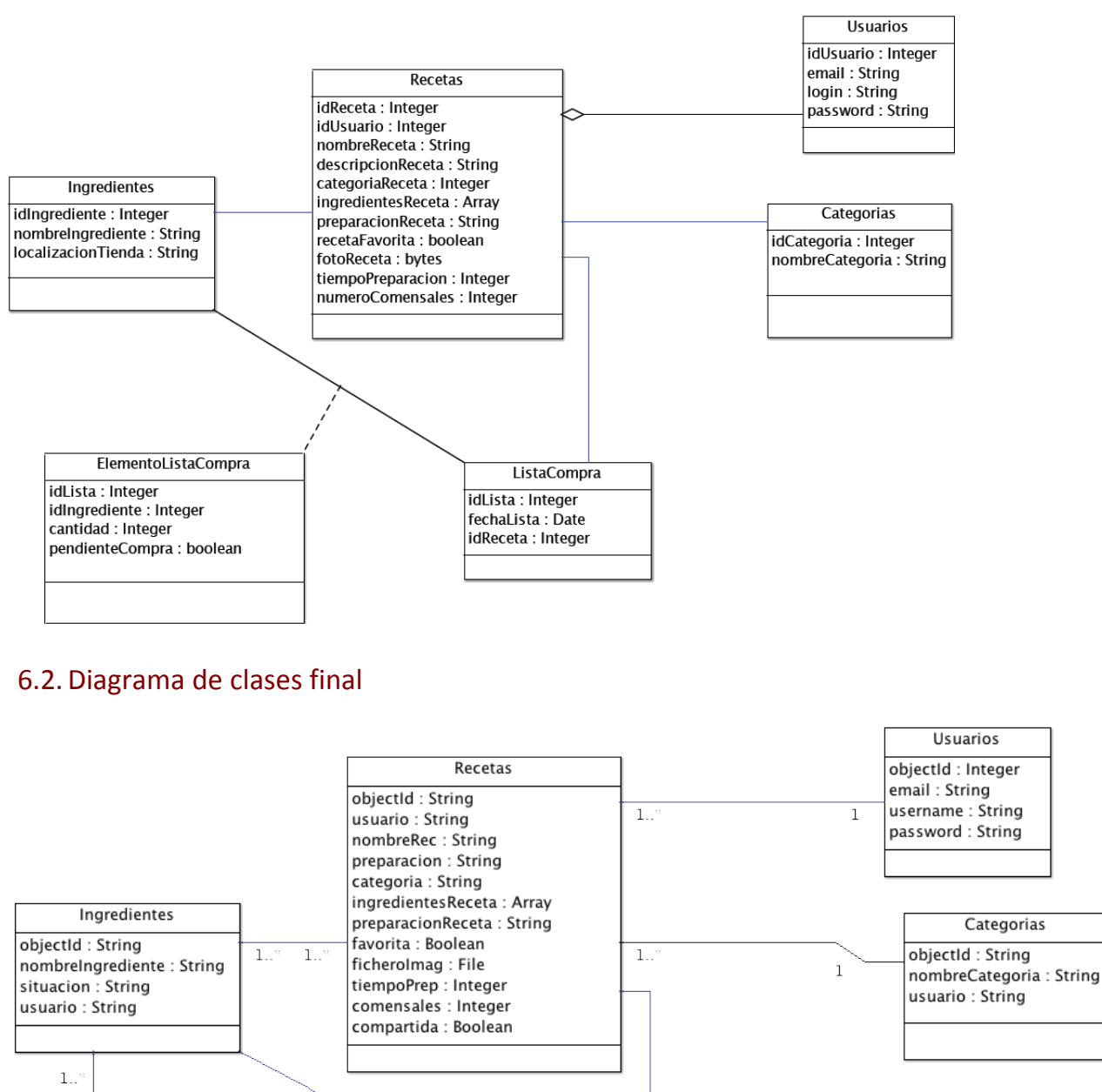

En esta versión final se ha ajustado el modelo de clases a la persistencia de datos en diferentes localizaciones: nube con parse.com, plist y CoreData.

Listas Compra articuloLista: String estaComprado : Boolean pasillo: String

En el caso del carrito de la compra también se han unificado las 2 clases que intervenían en el modelo inicial para convertirse en una sola de acuerdo a la implementación realizada del carrito.

 $\,1\,$ 

Localizacion ubicacion : Array

## 6.3. Diagrama de casos de uso inicial.

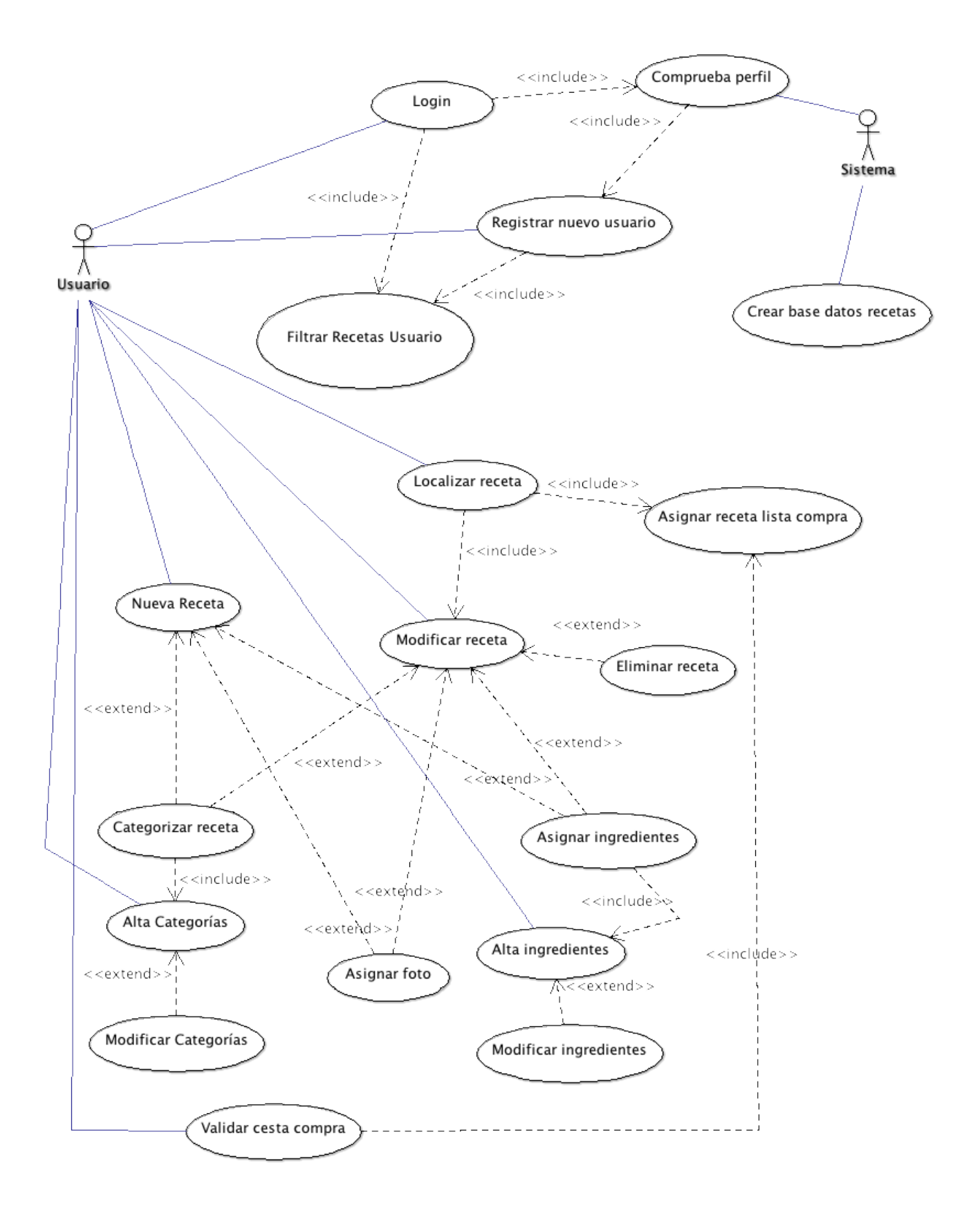

UOC - TFC - iRecetas 25 Francisco Muñoz Blanqué

# 1.1. Diagrama de casos de uso final.

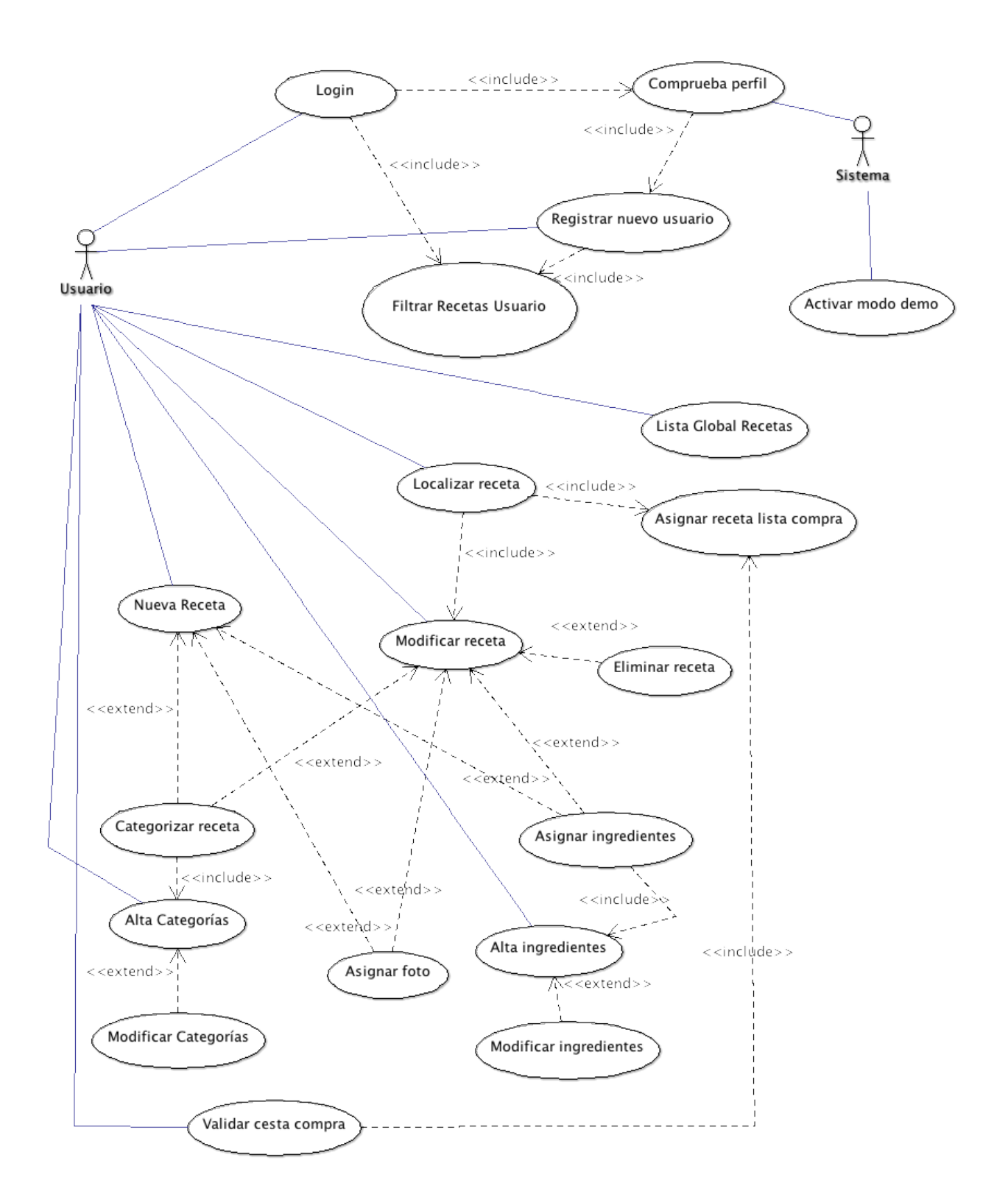

Se ha eliminado el caso de uso crear base de datos pues esta ya está creada en parse.com, así como otros tipos de datos que se almacenan en el dispositivo a través de CoreData y una plist. Si no existe ningún usuario por primera vez se accede al modo demo, activando el usuario por defecto llamado test y clave test.

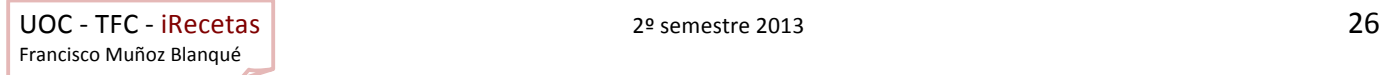

# 6.4. Casos de uso pormenorizados

# 1.1.1. Hacer Login

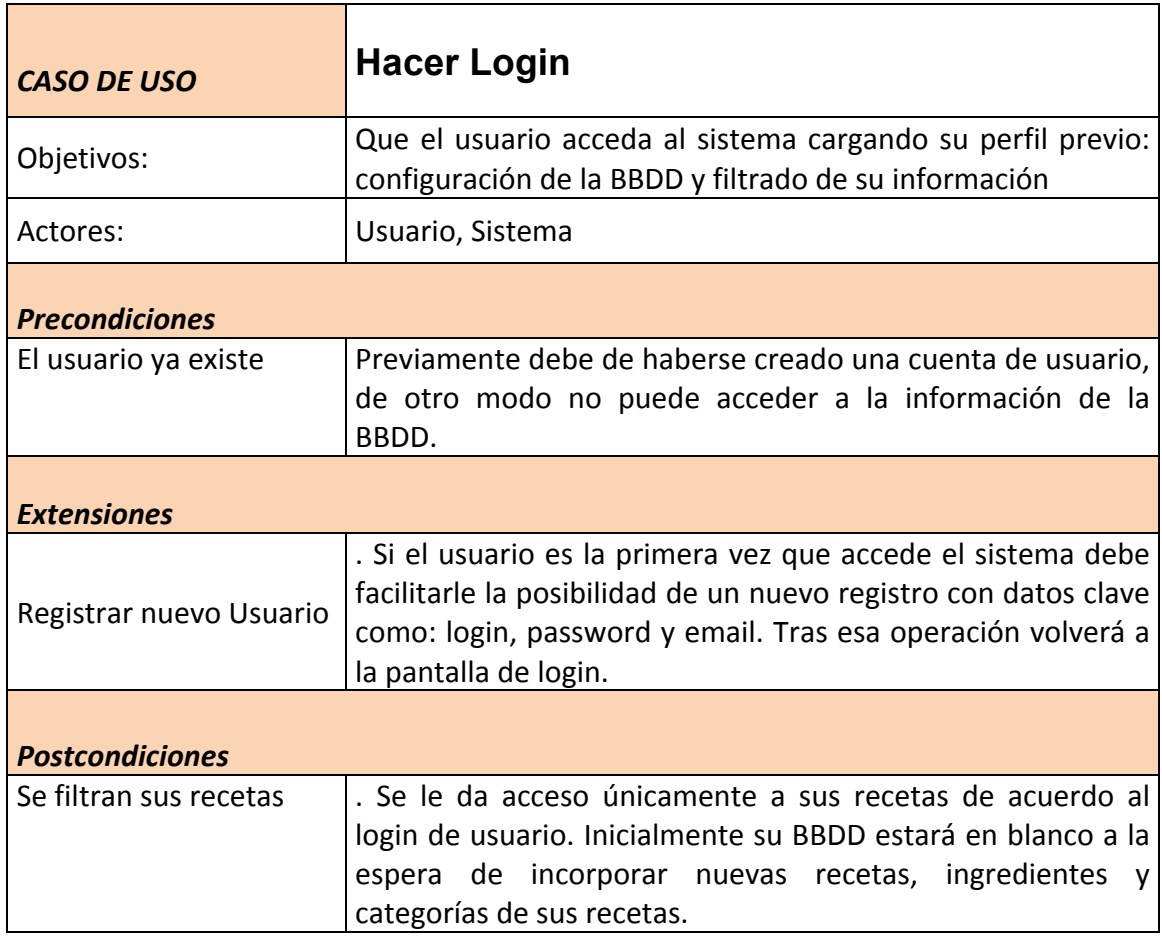

# 1.1.2. Registrar nuevo usuario

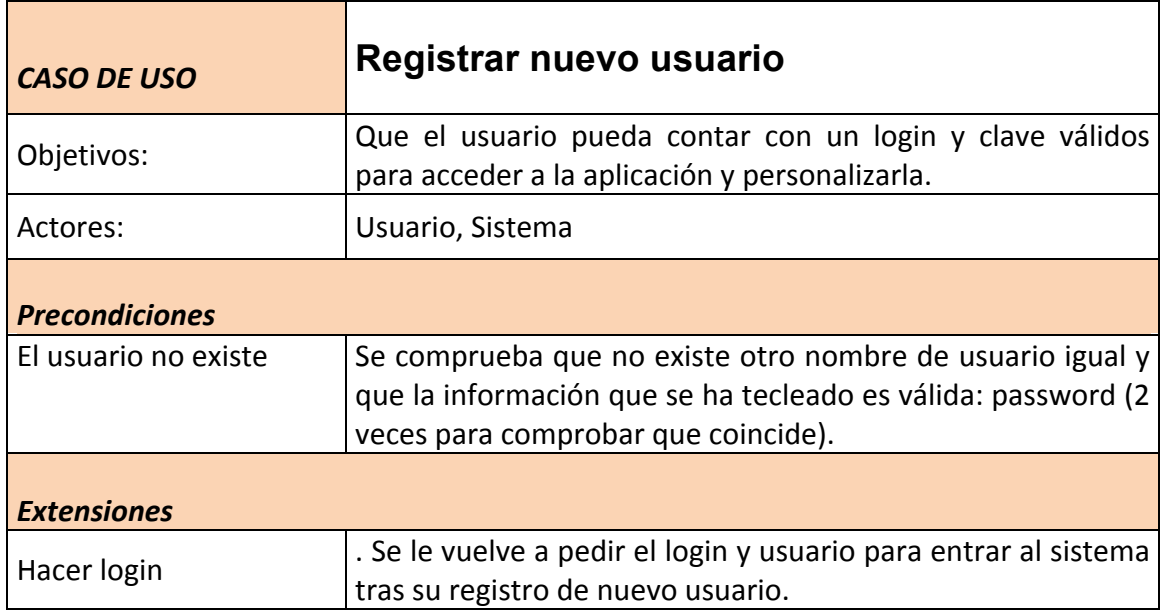

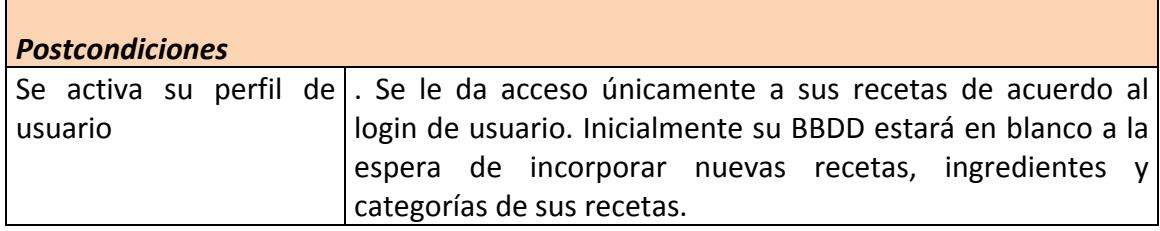

# 1.1.3. Localizar receta

Г

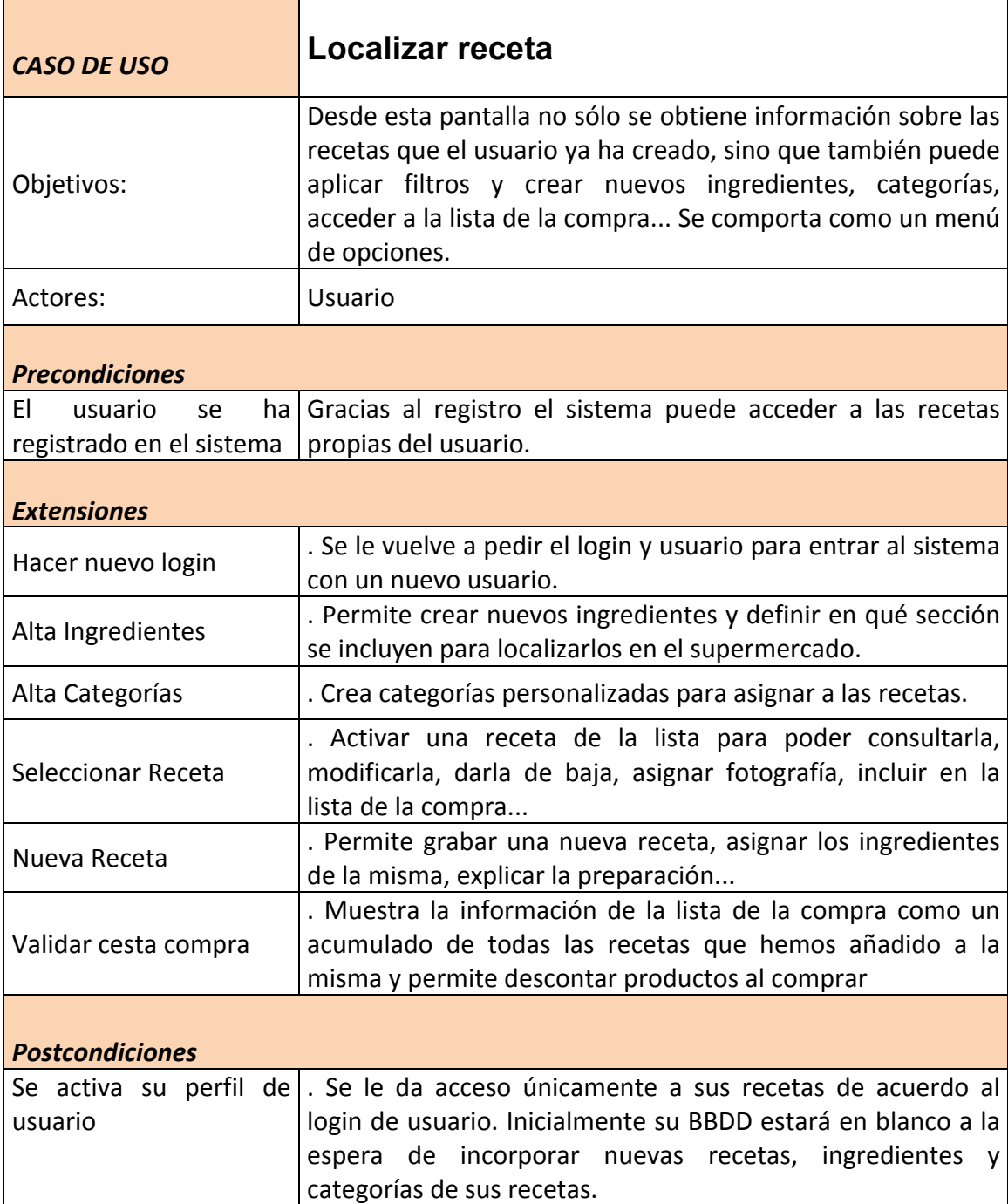

٦

## 1.1.4. Nueva Receta

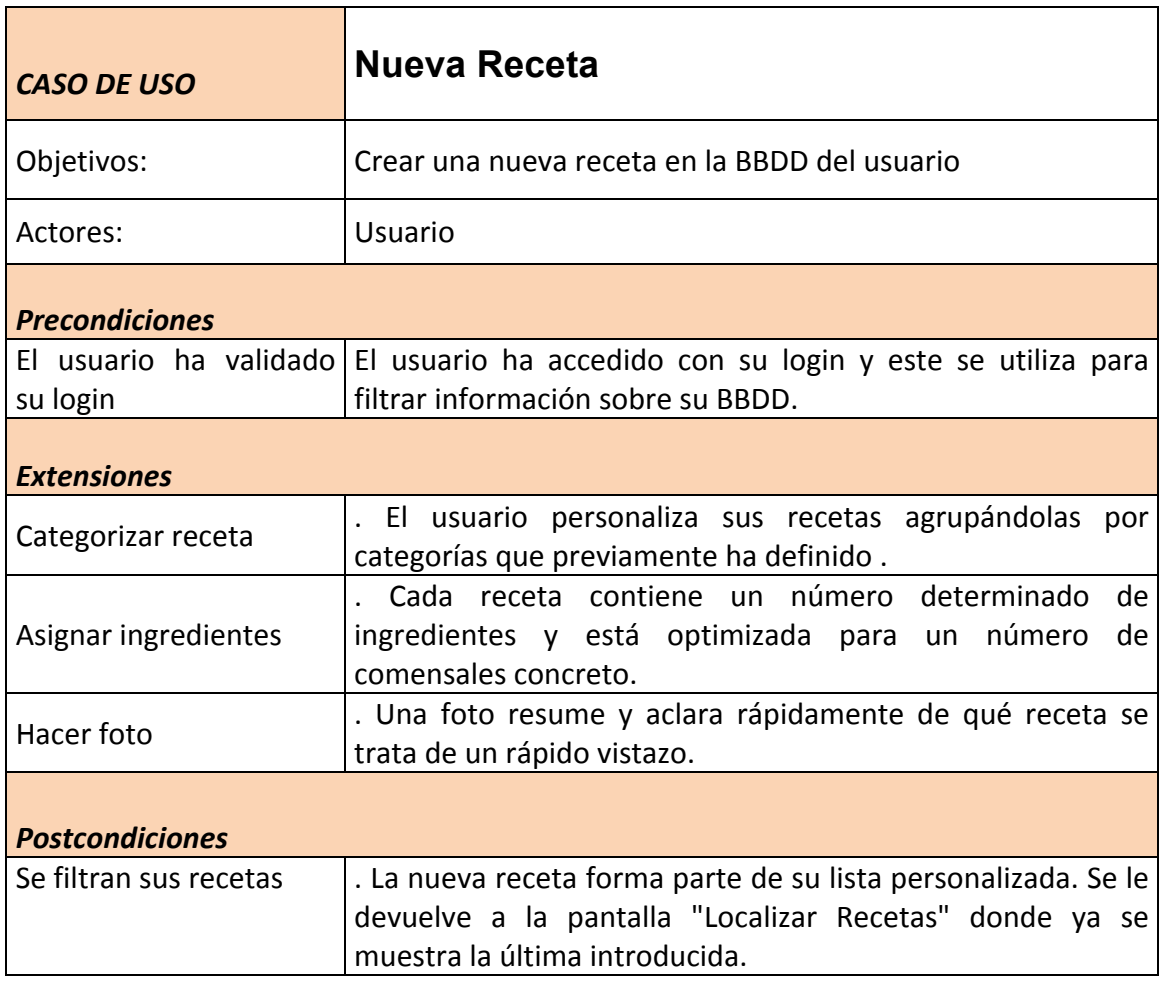

# 1.1.5. Alta de Categorías

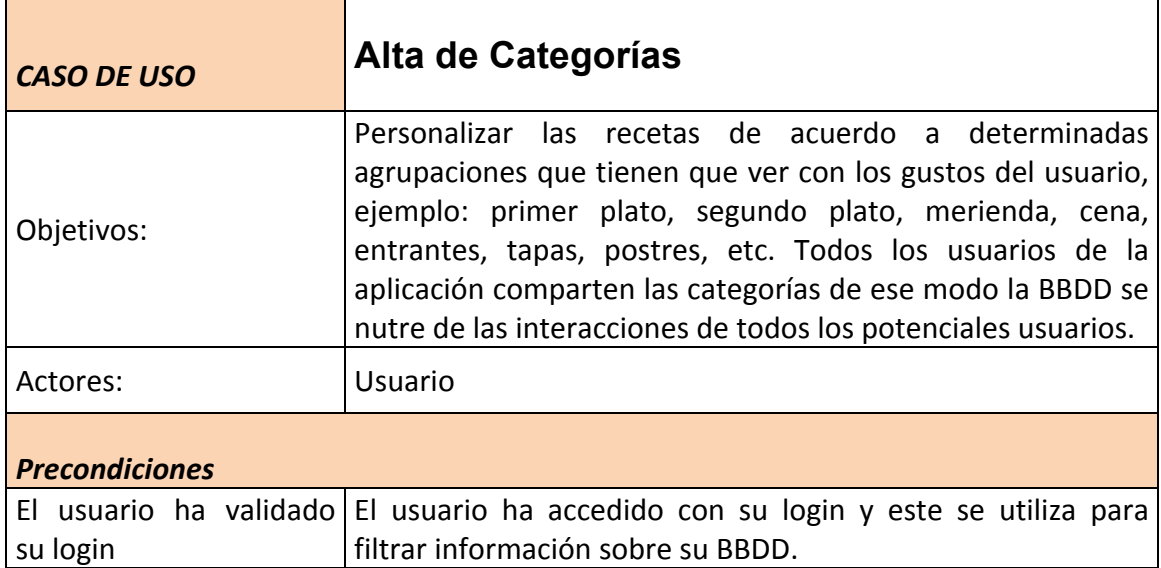

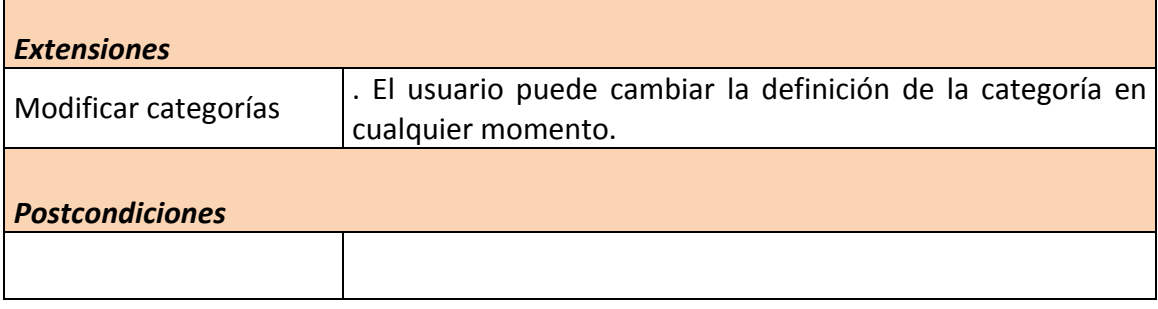

# 1.1.6. Alta de Ingredientes

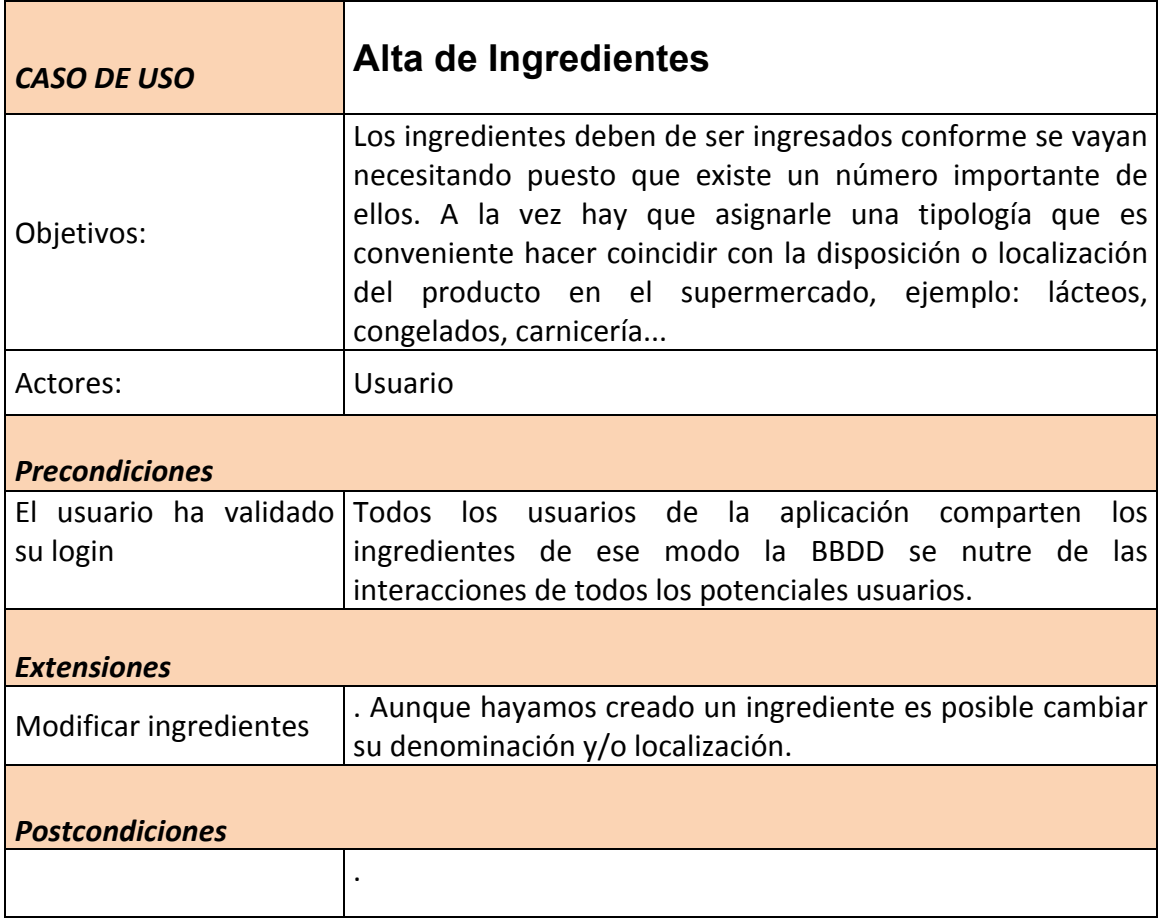

# 1.1.7. Asignar Ingredientes

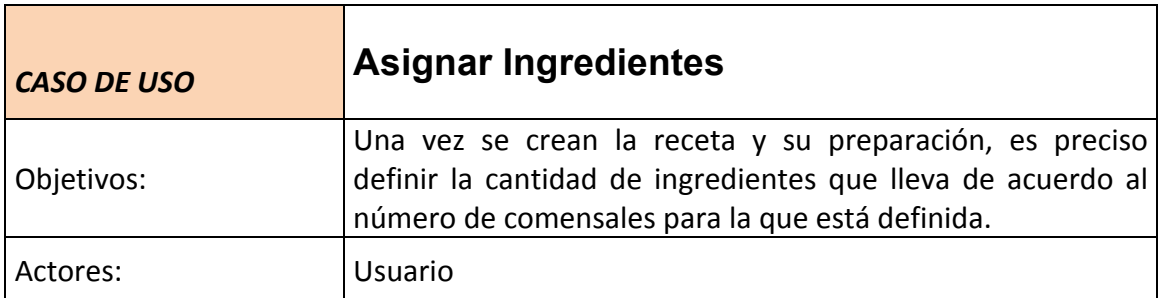

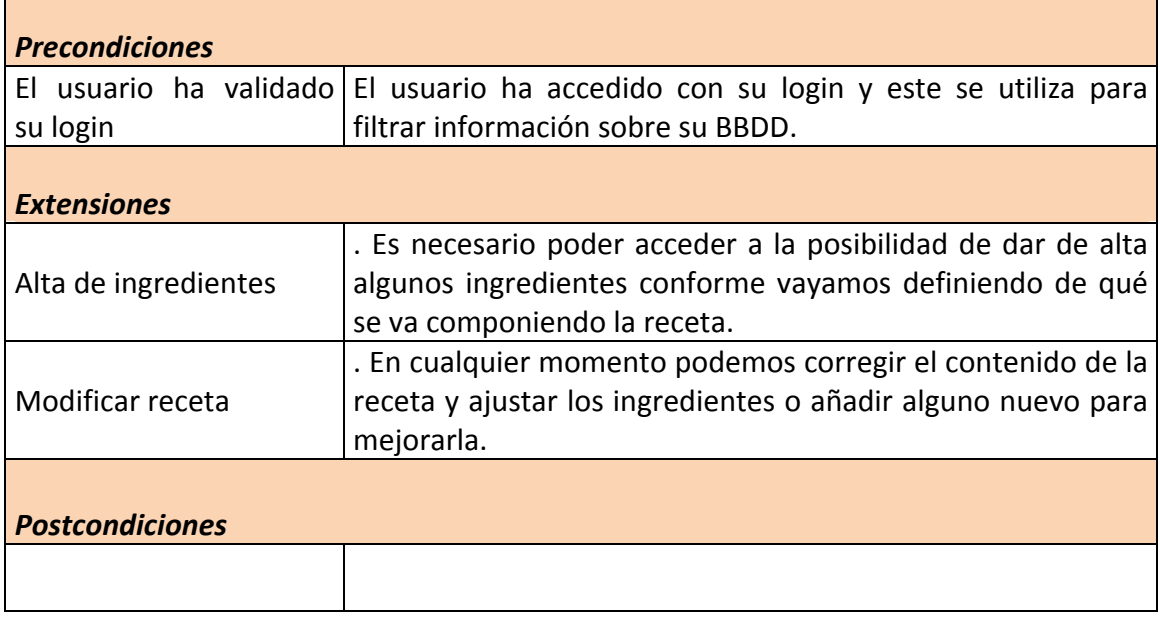

# 1.1.8. Asignar receta a Lista de la Compra

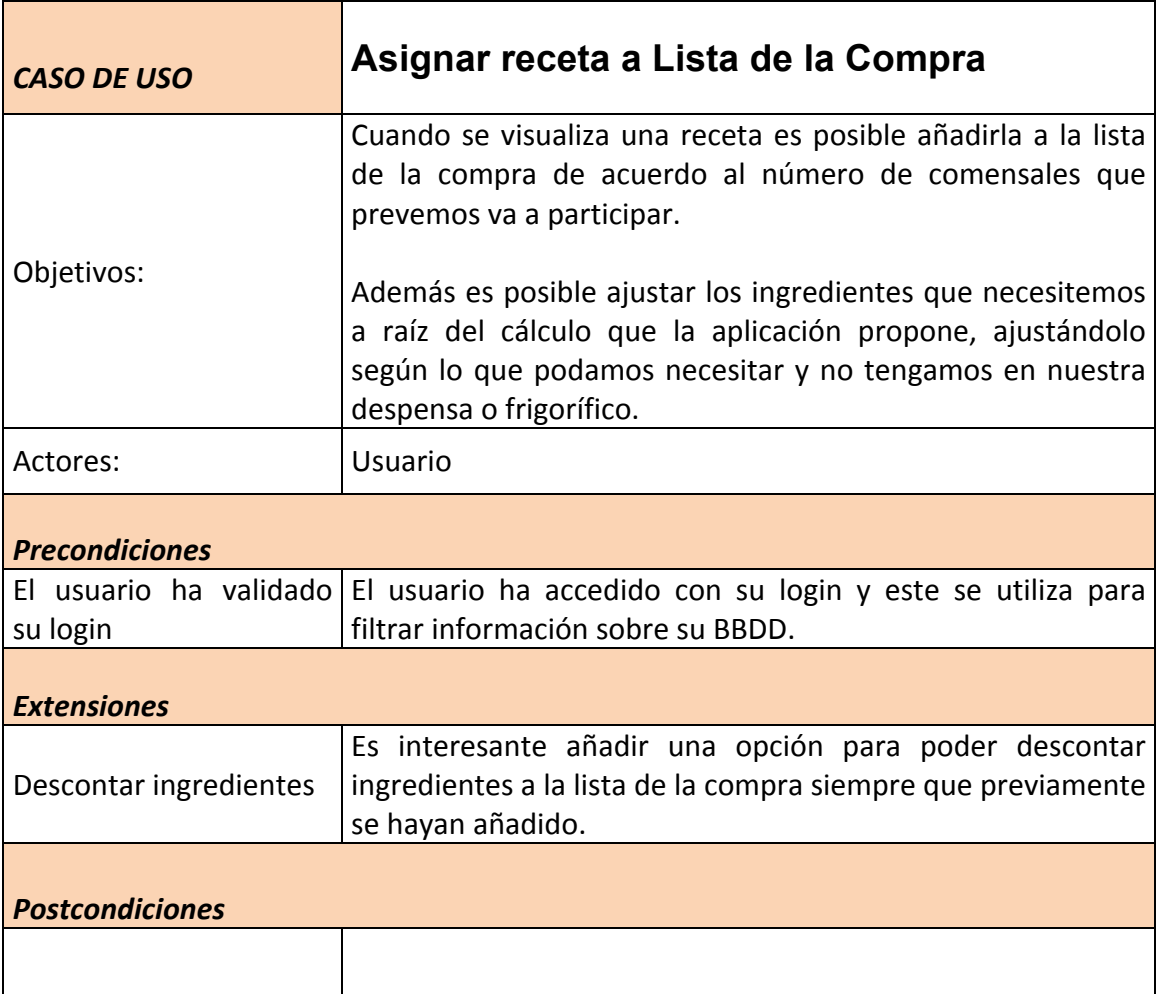

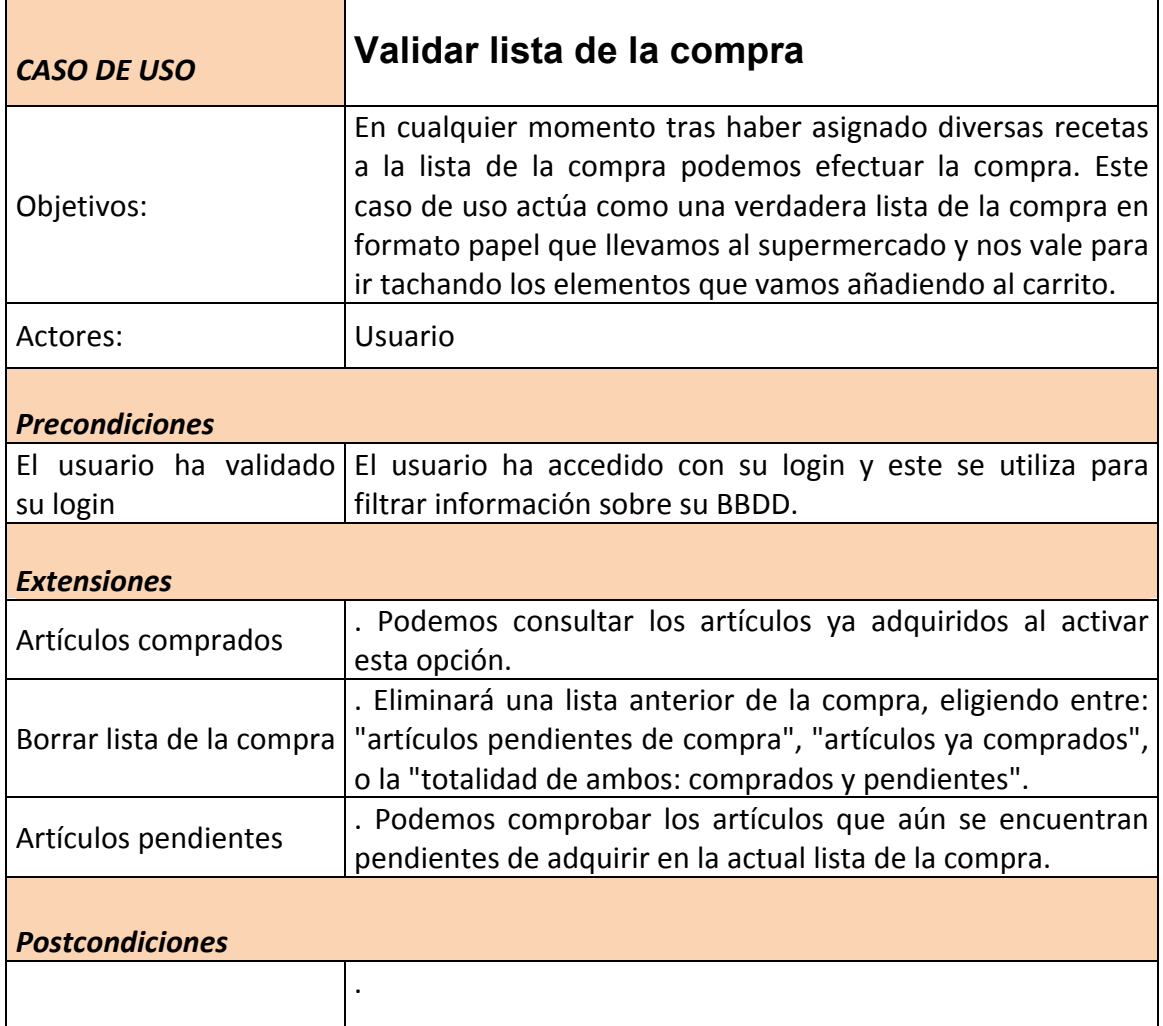

# 1.1.10. Asignar foto

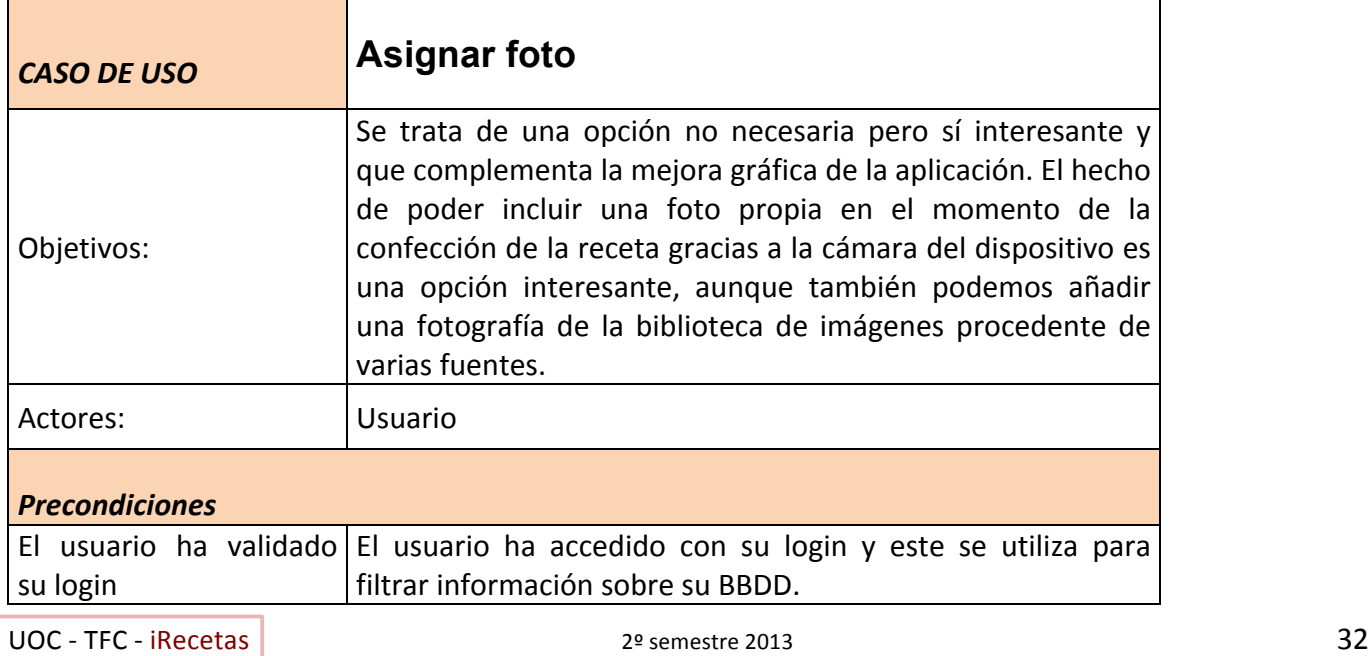

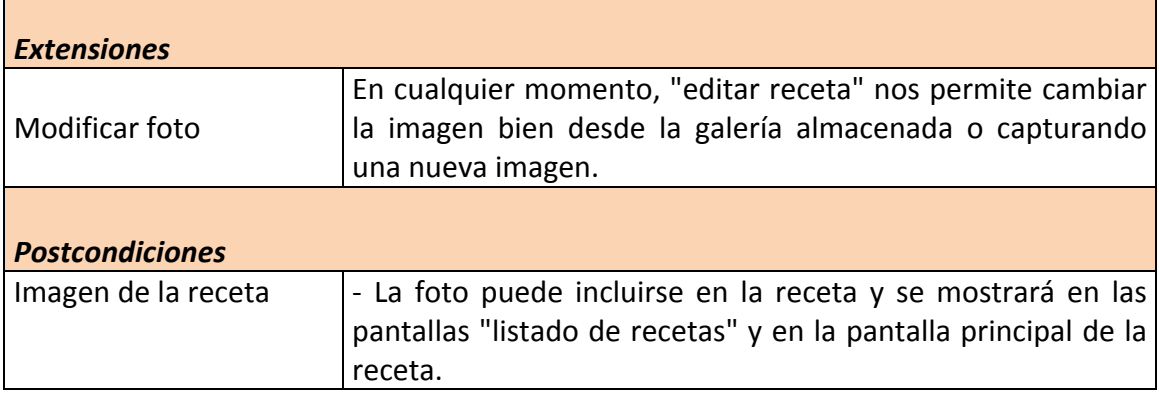

## 1.1.11. Eliminar receta

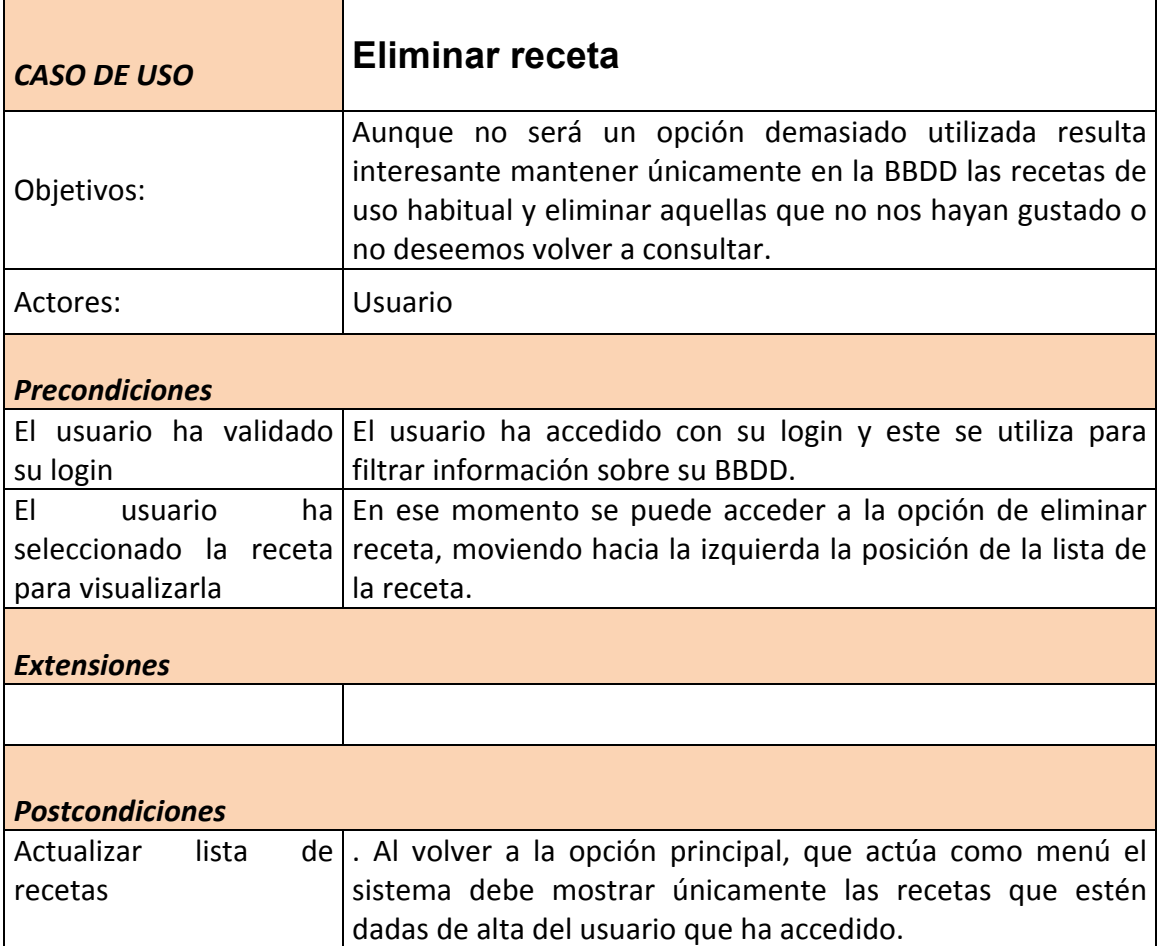

## 1.1.12. Filtrar Recetas Usuario

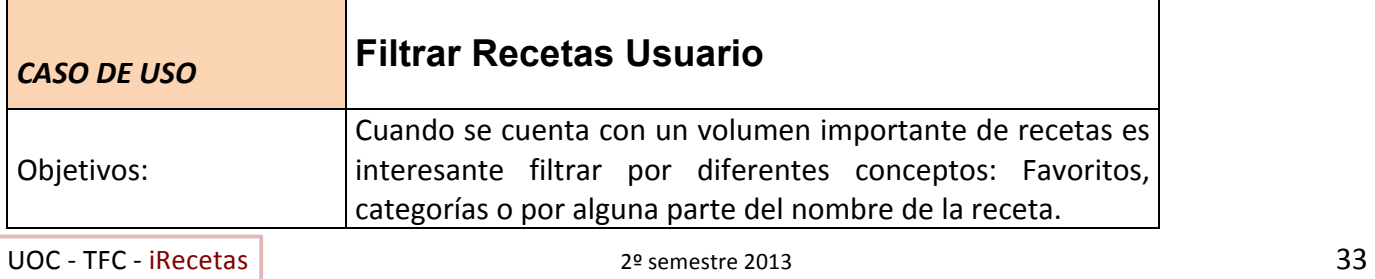

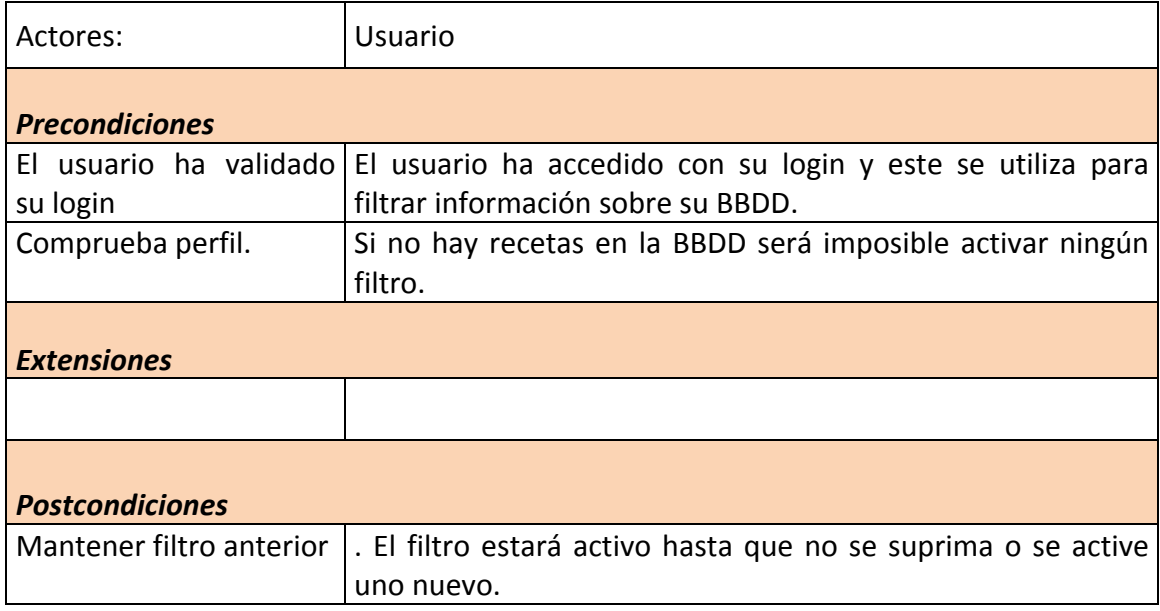

# 1.1.13. Activar modo demo

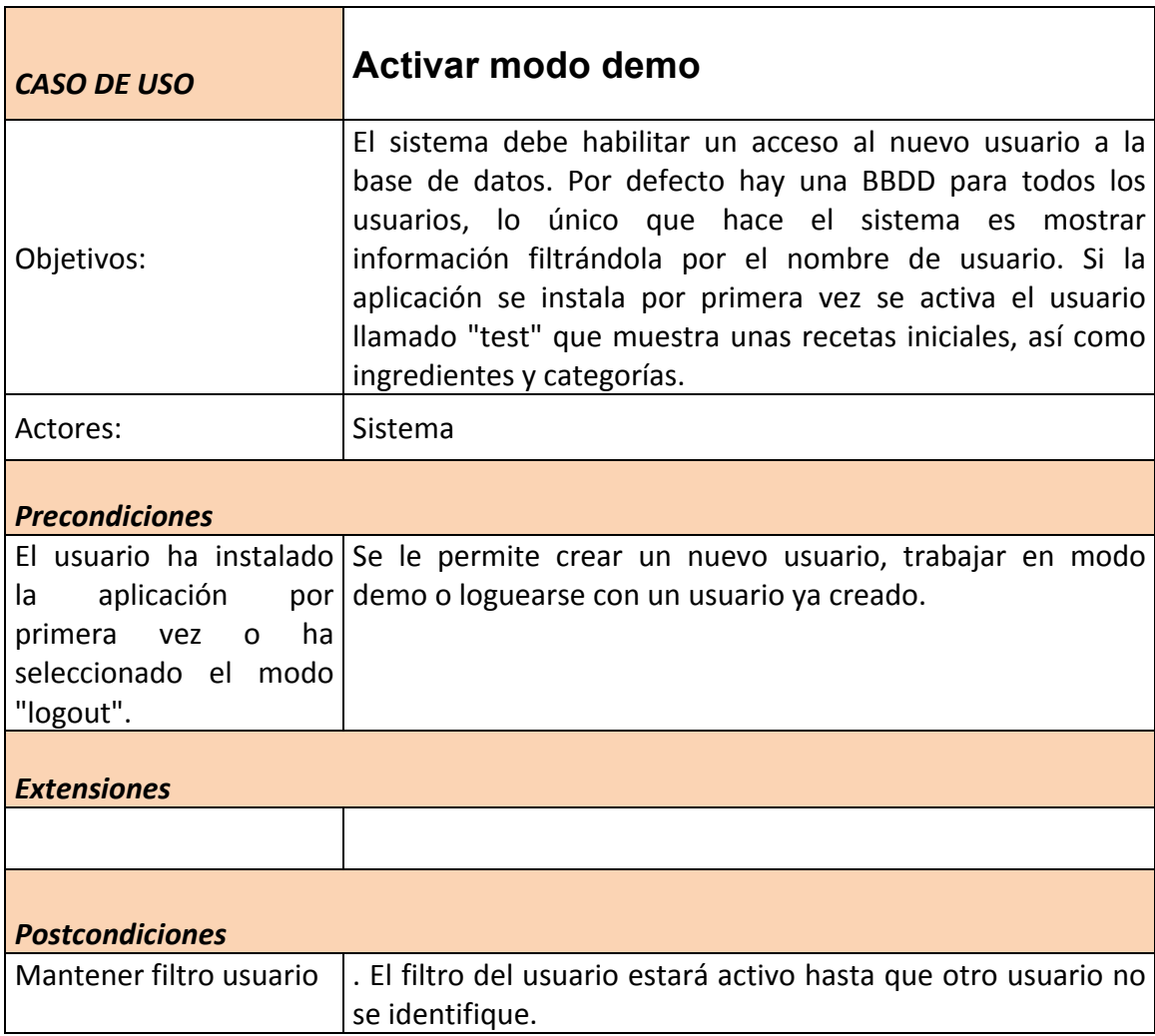

## 1.1.14. Comprueba perfil

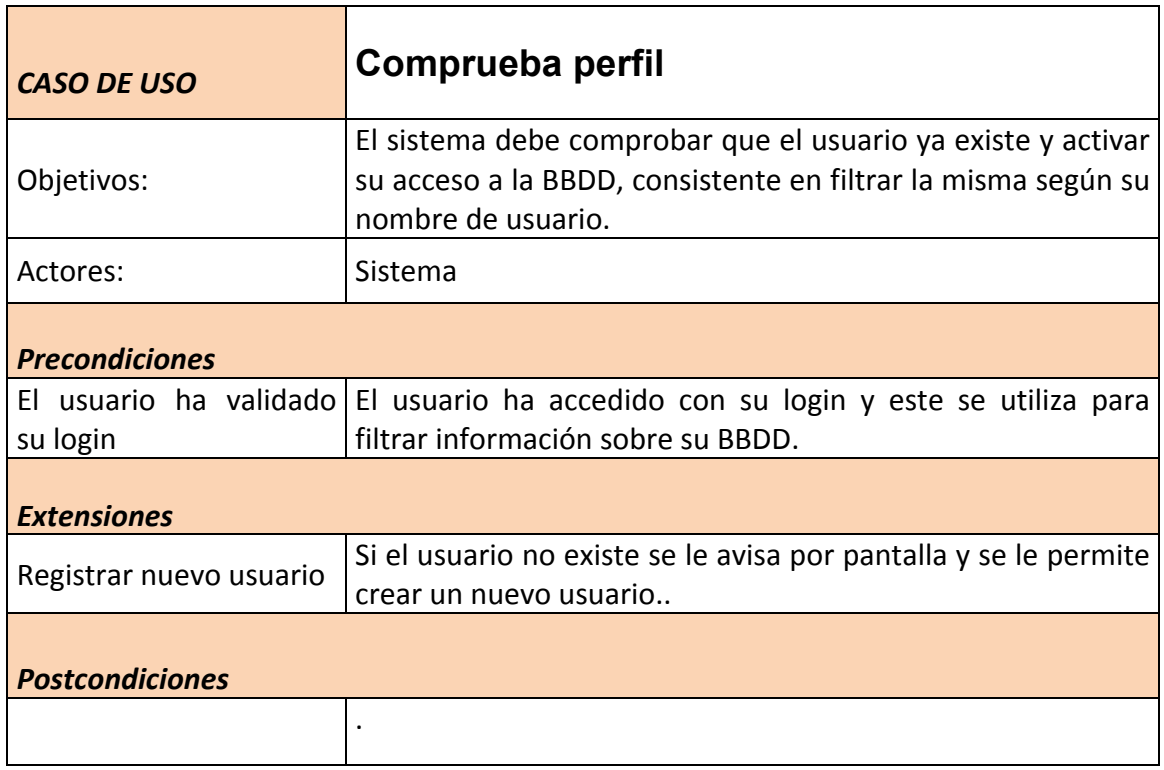

## 1.1.15. Casos de uso de modificación.

Existen algunos casos de uso que no se han comentado explícitamente: Modificar Recetas, Modificar Ingredientes y Modificar Categorías. No se ha considerado necesario dado que de alguna forma en los casos desde los que dependen: Alta de Recetas, Altas de Ingredientes y Alta de Categorías, ya se han citado sus funcionalidades y en el diagrama de casos de uso se evidencian claramente sus relaciones.

# **7. Planificación y ejecución del proyecto**

Un proyecto de esta envergadura, dado las implicaciones que tiene con las últimas tecnologías en concreto el aspecto de la persistencia de datos en la nube, iCloud o similar, así como la necesidad de depurar la interfaz gracias a numerosas pruebas piloto con usuarios diversos, puede conllevar una serie de tareas que no han sido previstas y que se demorarán en el tiempo, en especial por la necesidad de reuniones con los clientes/usuarios de la aplicación para recoger sus opiniones y revertirlos en la mejora del proyecto.

## 7.1. Asignación de tareas

Tanto es así que aunque las fechas de las tareas son indicativas no será fácil ajustarse a las mismas dado que el equipo en realidad lo forma una única persona que es la que realizará todas las labores propias de una aplicación gráfica: "diseño de pantallas", "lógica de negocio", "análisis de clases", "definición de la base de datos para la persistencia", "pruebas de depuración", "confección de la documentación" (en este caso de la redacción del proyecto en sus diferentes fases).

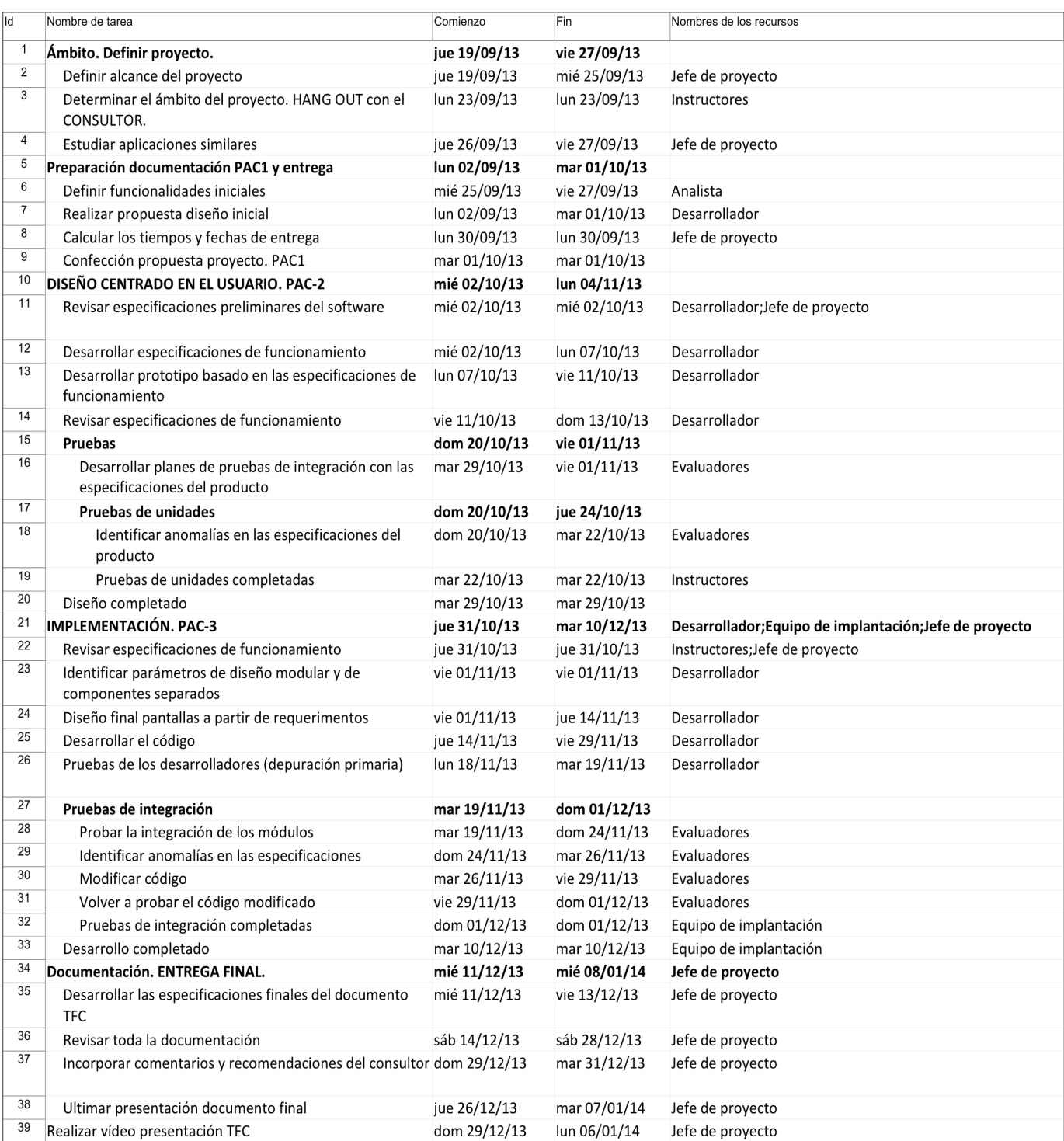

# 7.2. Diagrama de Gantt

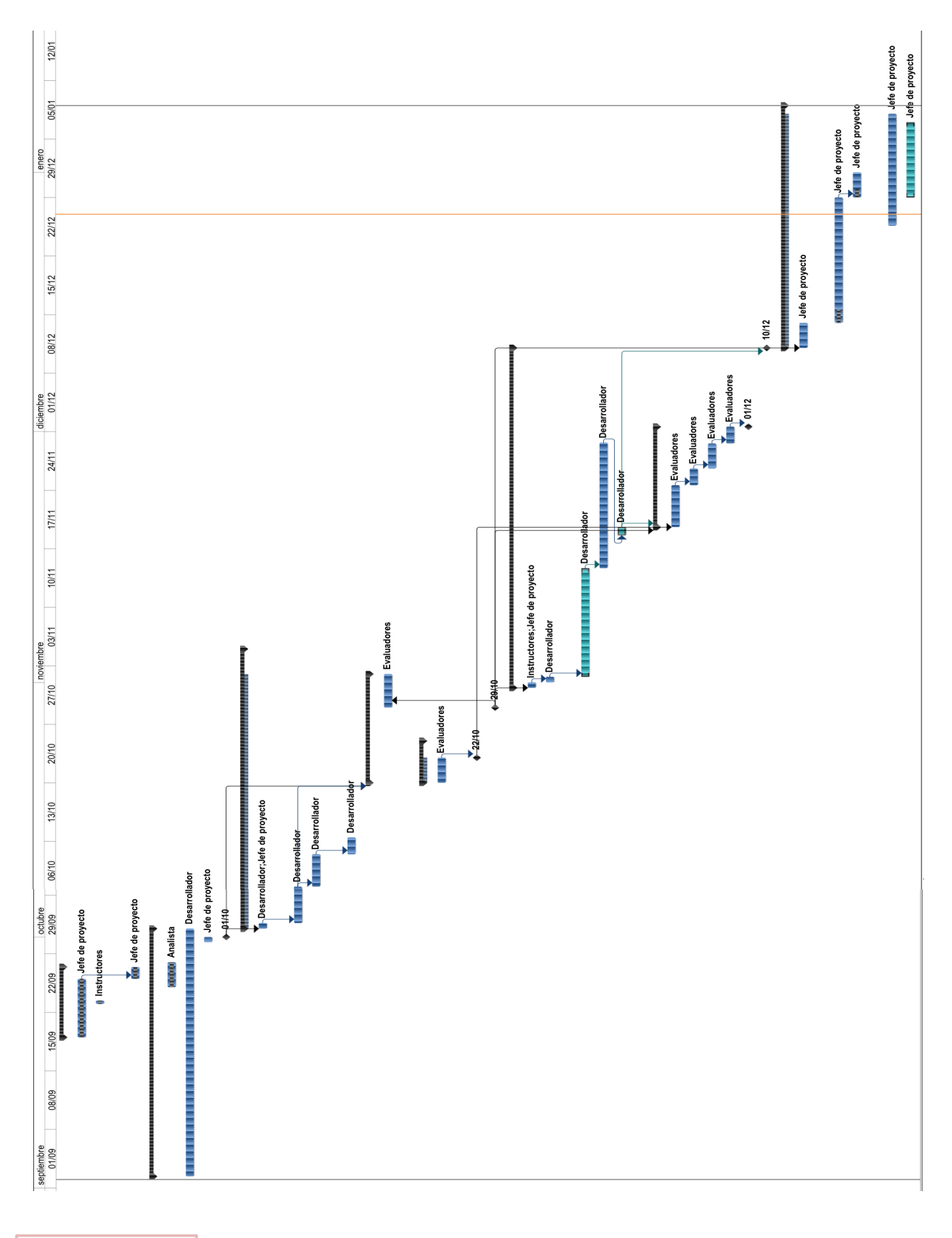

UOC - TFC - iRecetas | Samuel Contract Communication 2º semestre 2013 37 Francisco Muñoz Blanqué

# 7.3. Pruebas piloto y encuestas de satisfacción

Las pruebas finales han sido desarrolladas solamente por cuatro personas, si bien han sido suficientes para detectar anomalías de la aplicación que se han corregido rápidamente. Los perfiles de los usuarios han sido los siguientes:

- AMA DE CASA (mujer, 44 años)
- ESTUDIANTE DE CICLO SUPERIOR COMERCIO INTERNACIONAL (mujer, 24 años)
- ESTUDIANTE DE CICLO MEDIO DE COMERCIO (hombre, 19 años)
- AYUDANTE DE COCINA RESTAURANTE (hombre, 35 años)

El resultado de esta evaluación ha detectado los siguientes errores y necesidad de mejorar algunos aspectos tales como:

- 1. Al instalar la aplicación en un nuevo dispositivo, como el usuario no se ha logueado la aplicación se cuelga. Se corrige asignando por defecto un usuario en modo demo, llamado "test", que permite al nuevo usuario evaluar la aplicación a través de datos ya grabados.
- 2. Facilitar la búsqueda de por tipo de categorías. En esta fase de la implementación no ha sido posible realizarlo pero facilitaría enormemente la búsqueda si el volumen de recetas es importante.
- 3. Han echado de menos la búsqueda de recetas por ingredientes, así según lo que el usuario tenga en la despensa también se podrían buscar recetas que tuvieran esos ingredientes. Aunque muy interesante no puede implementarse por falta de tiempo en esta primera versión.
- 4. Necesidad de mejorar la introducción de datos de preparación para no teclear tanto texto. Este problema se explica que no tiene fácil solución a no ser que demos facilidades al usuario a través de grabar directamente con un ordenador las recetas y subirlas a la base de datos en la nube. No supone ningún cambio en el modelo actual de la aplicación pero sí que sería preciso implementar un espacio web para ello. Se considera excesivo para esta primera versión abordar este tema.
- 5. Corregidos diversos bugs que no actualizaban correctamente la información en pantalla, en especial con las imágenes.
- 6. Problema cuando no hay conexión a Internet, bien por  $3G/4G$  o wifi. En este caso, que no se había contemplado en la implementación inicial no ha llegado a resolverse puesto que hay que cargar las recetas en el mismo móvil y no era esa la intención inicial. Sin embargo, se aclara que al menos el carrito de la compra sí se guarda en el dispositivo y puede manipularse aunque se carezca de conexión a Internet.

# 7.4. Propuesta de publicación en la App Store.

Dado que las funcionalidades de la aplicación se han implementado de una forma aceptable, que la aplicación puede ser interesante para un grupo de usuarios interesado en compartir recetas y guardar las suyas propias y, que además, es posible mejorar la App en futuras versiones con nuevas funcionalidades y actualizaciones para corregir posibles bugs (toda aplicación los tiene aunque no siempre son apreciables en todos los contextos de uso). No se descarta su publicación una vez se mejore la versión inicial y se eliminen ciertas informaciones que hacen alusión al TFC.

# **8. FASES DE IMPLEMENTACIÓN**

# 8.1. MVC (MODELO / VISTA / CONTROLADOR)

Como va conocemos este patrón es interesante observarlo para tenerlo todo más organizado y que sea más fácil mantener la aplicación en un futuro. Permite así mismo que la aplicación pueda desarrollarse por varios usuarios y que cada cual se haga cargo de las funcionalidades o apartados de la aplicación que le hayan sido asignados. Todo ello unido a la posibilidad de trabajar con un repositorio tipo git o similar lo haría posible con mucha facilidad.

Sin embargo, la introducción del StoryBoard puede complicar el diseño conjunto de pantallas puesto que aparecen todas integradas en un único archivo de .storyboard, normalmente llamado main.storyboard, como podemos ver en el proyecto de iRecetas:

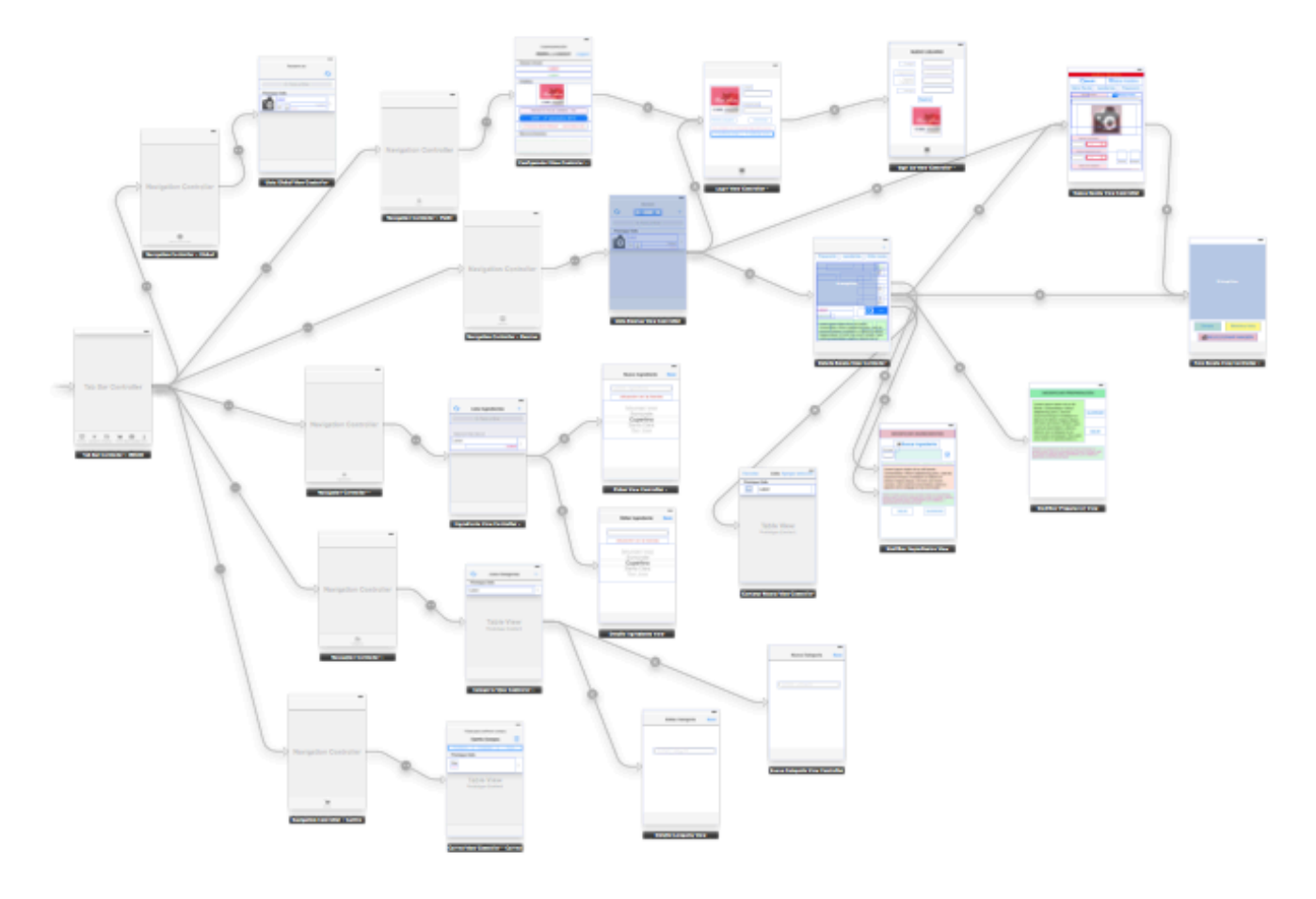

También es cierto que la facilidad de movimiento entre los controladores y views que nos ofrece el storyboard supone para los usuarios noveles un buen comienzo y una fácil implementación de aplicaciones que no sean excesivamente complejas.

Los usuarios acostumbrados a trabajar las pantallas individualmente a través de Xib, extensión que se usa en cada una de ellas tal vez prefieran seguir haciéndolo aunque los movimientos entre las mismas se tendrán que hacer directamente por código. En el caso de iRecetas se ha decidido trabajar

con StoryBoard por la simplicidad de la aplicación y también porque no se ha trabajado la aplicación en equipo.

## 8.2. Diseño de la persistencia.

Trabajar con datos exige de alguna forma que al final de la ejecución o durante el desarrollo de la misma se vayan guardando en diferentes ubicaciones de otro modo los perderíamos. En el caso de iRecetas se ha decidido trabajar con varios modelos, unos se quedan grabados en la nube, otros permanecen en el dispositivo bien a través de un almacenamiento permanente que exige actualizar la aplicación como en el caso de una plist, o bien de un modo interactivo de acuerdo a los cambios que el usuario realice en el caso del carrito de la compra se ha decidido usar CoreData, mientras que en el caso de las clases Users, Ingredientes, Categorías y Recetas se ha optado por almacenarlas en la nube exclusivamente.

#### 8.2.1. Plist

Se trata de un diccionario que incluye un Array, en este caso se ha usado para guardar las ubicaciones de los ingredientes dentro de un establecimiento, este diccionario es fijo no puede cambiarse directamente por el usuario, veamos el contenido del archivo Localizacion.plist que se encuentra dentro de la carpeta "Model":

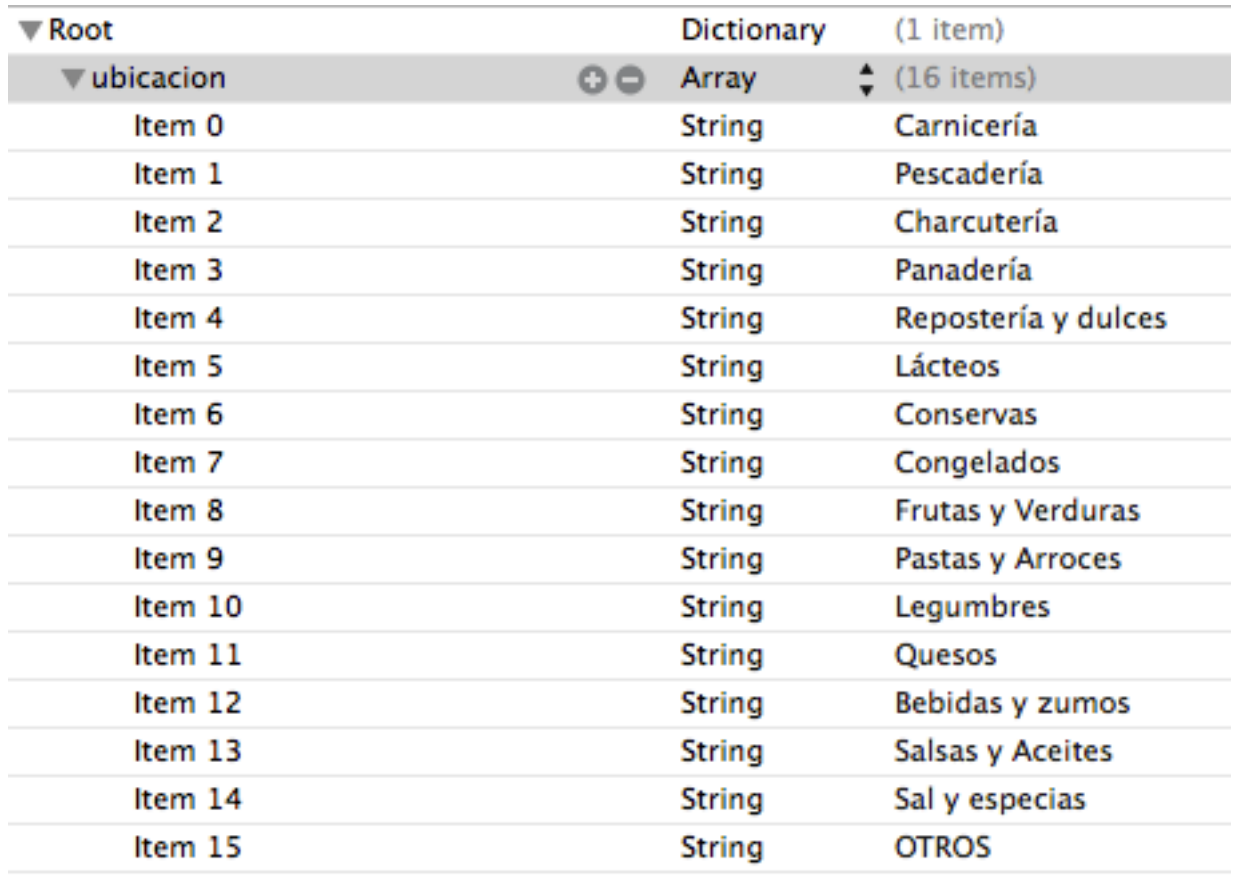

#### 8.2.2. Parse.com

Se ha decidido guardar el contenido de los datos de las clases: Categorías, Ingredientes, Recetas y Usuarios dentro de la nube bajo el backend que ofrece parse.com. Su uso es bastante sencillo tanto de mantener como de implementar, basta con registrar nuestra aplicación por primera vez y de forma libre nos ofrecen almacenamiento y los recursos de la plataforma, así como manuales para diversas plataformas de desarrollo, tanto a nivel de iOS, Android, Windows, Java...

La gran cantidad de manuales cubran prácticamente todas las necesidades de un usuario inicial, medio o avanzado con diferentes planes de datos según los requerimientos de la aplicación, hasta es posible implementar notificaciones, aunque en iRecetas este tema no se ha abordado no deja de ser muy interesante para probarlo en futuras versiones de la App.

Se muestran las diferentes pantallas tanto de la configuración inicial de iRecetas, como de las clases implementadas:

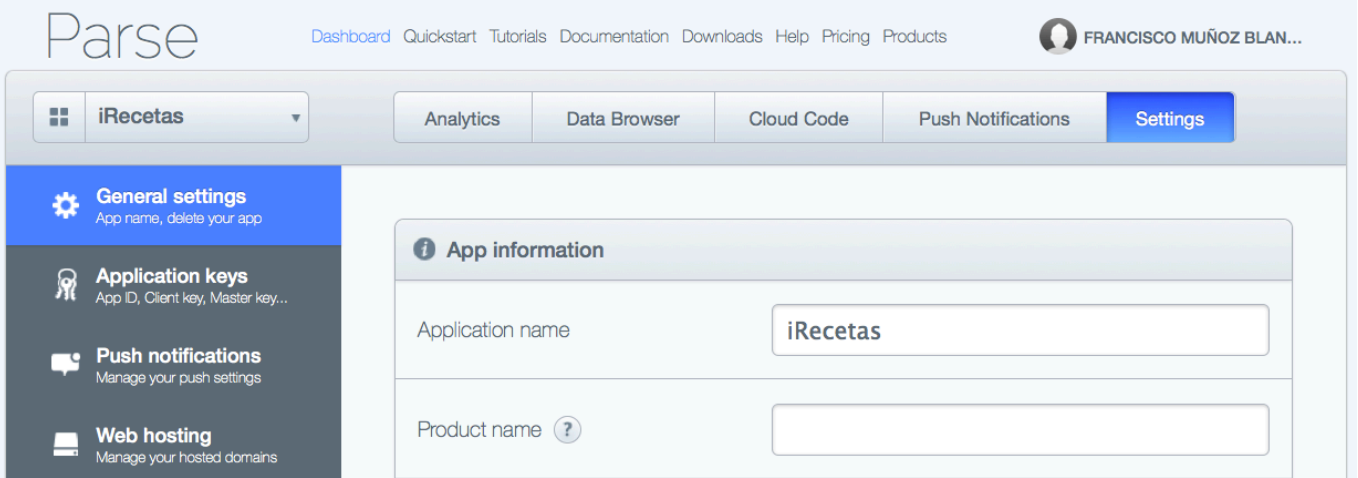

#### Clase User:

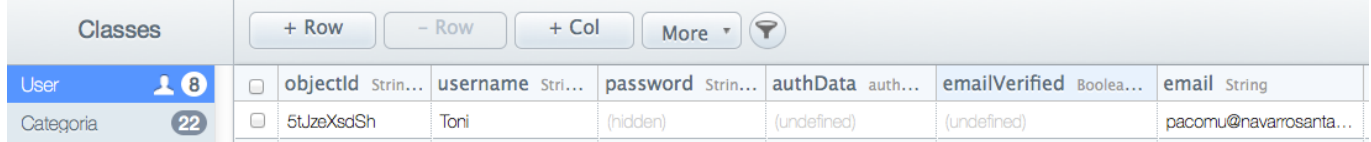

#### Clase Receta:

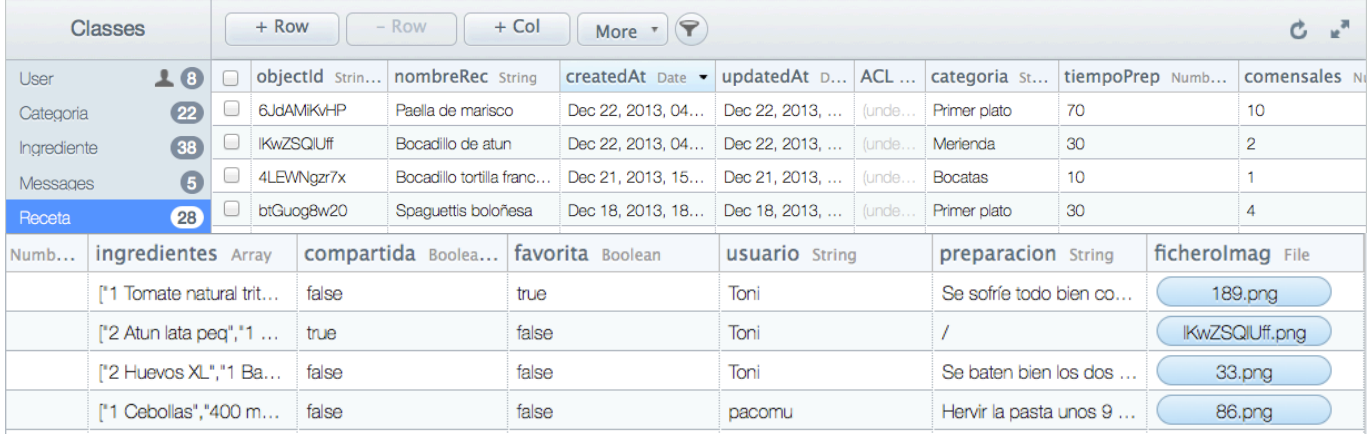

#### Clase Ingrediente:

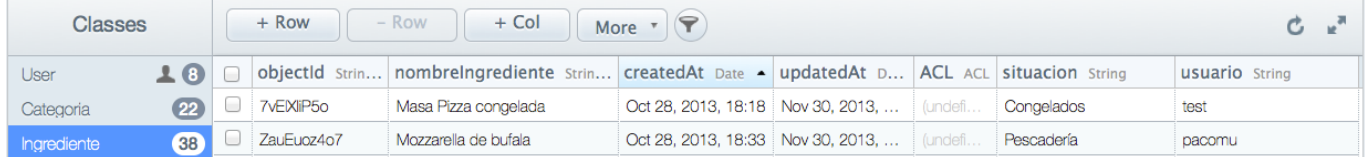

#### Clase Categoria:

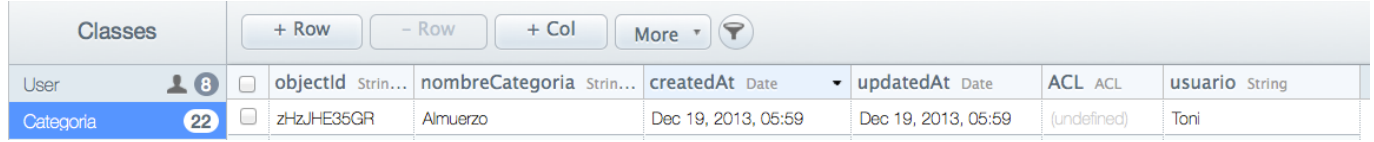

## 8.2.3. CoreData

Se ha usado CoreData para trabajar los aspectos del carrito de la compra, veamos la definición del archivo PruebaCoreData.xcdatamodel

#### **W** Attributes

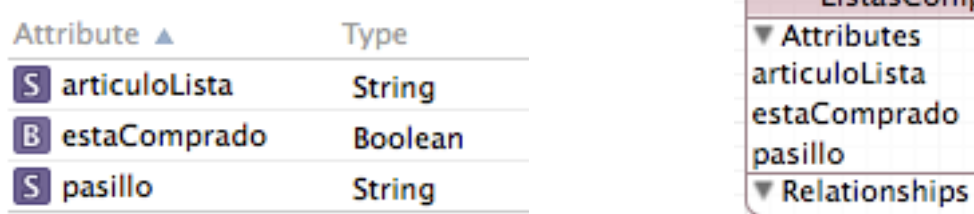

Dado que solo se ha trabajado con una clase no ha sido preciso establecer relaciones entre los datos. Aspecto muy interesante si deseamos que ciertos datos se actualicen y tengan un aspecto de auténtico modelo de tablas relacionales ya conocido, recordemos que CoreData trabaja internamente como un modelo similar a sqlite.

## 8.3. Diseño de las pantallas.

Los cambios desde la interface diseñada a través de mockup con una aplicación para iPad llamada AppCooker que se han documentado en apartados anteriores han sido muy significativos, en especial porque muchas barras de iconos no pueden situarse donde el desarrollador desea, al menos con el utilitario que ofrece el interface builder del Xcode, ni tampoco podemos situar infinidad de iconos en la barra superior por ejemplo, por lo que de alguna forma hay que adaptarse a las opciones que nos ofrece el Xcode.

#### 8.3.1. Inicio de la aplicación a través de un Tab Bar Controller

En el StoryBoard siempre hay una pantalla que aparecerá en primer lugar, aunque bien es cierto que podemos poner una imagen tipo LaunchImage que en el caso de iRecetas muestra los créditos de la aplicación.

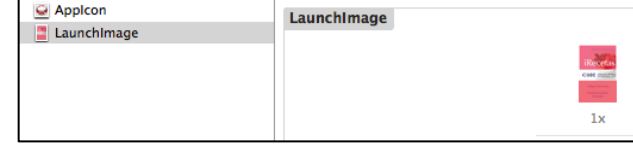

ListasCompra

Seguidamente a través de un Tab Bar Controller facilitamos la navegación a los usuarios por las opciones más usuales de la aplicación. Como puede apreciarse en la barra de opciones inferior aparecen seis opciones cada una de las cuales lleva asociada su propia pantalla y controlador, aunque en la ejecución real de la aplicación no se muestra de ese modo, sino que aparece un botón "more..." para desplegar el resto en otra pantalla:

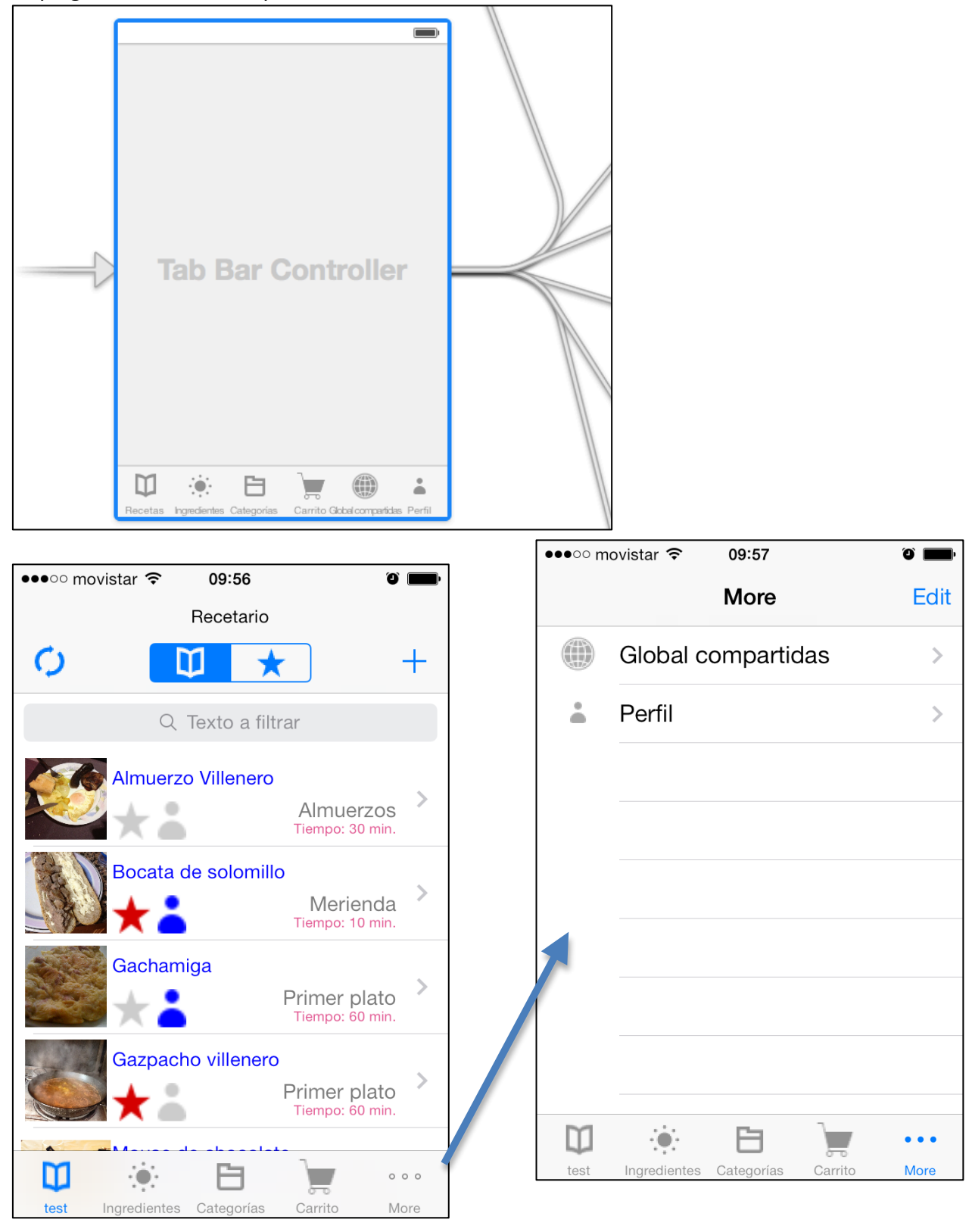

UOC - TFC - iRecetas  $^{29}$  semestre 2013  $^{29}$  semestre 2013 Francisco Muñoz Blanqué

#### 8.3.2. Inicio de login. Logout y Nuevo Usuario.

Si el usuario no ha iniciado sesión se cargará por defecto el usuario test, aunque desde more--> perfil podemos salir (logout) y definir un nuevo usuario o cargar uno ya existente. Aquí podemos ver los movimientos en el StoryBoard.

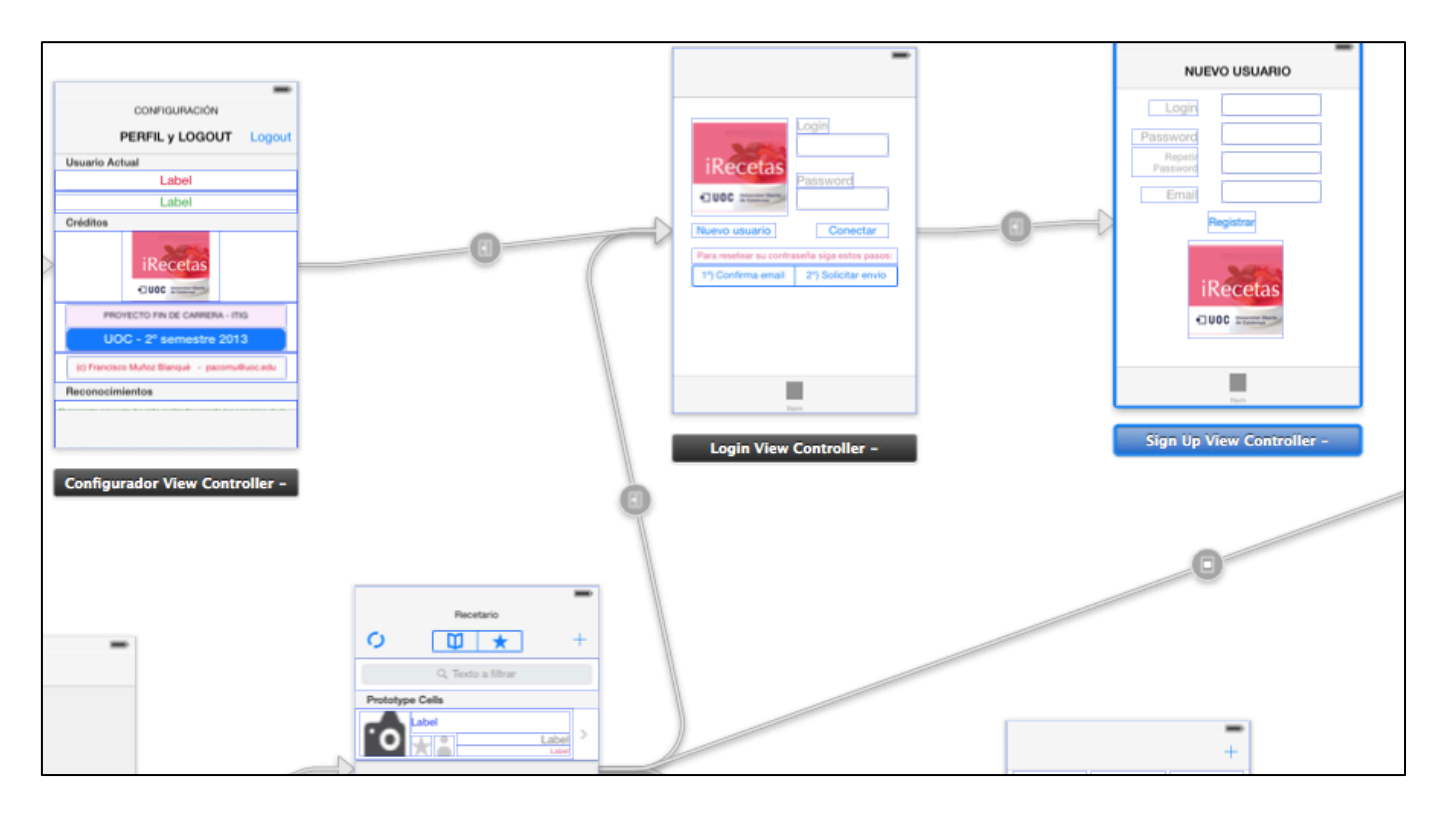

A continuación las pantallas reales desde el iPhone:

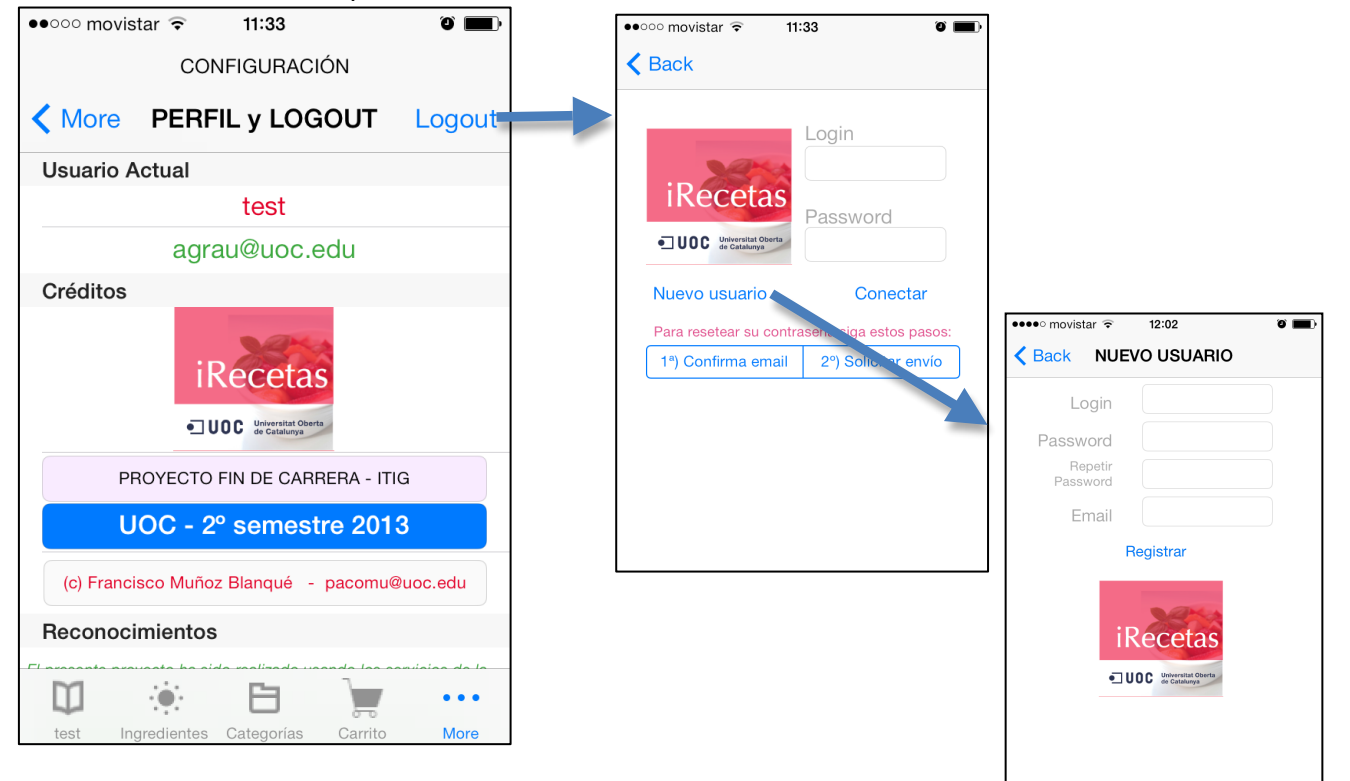

#### 8.3.3. Lista de Ingredientes. Nuevo Ingrediente y Editar Ingrediente.

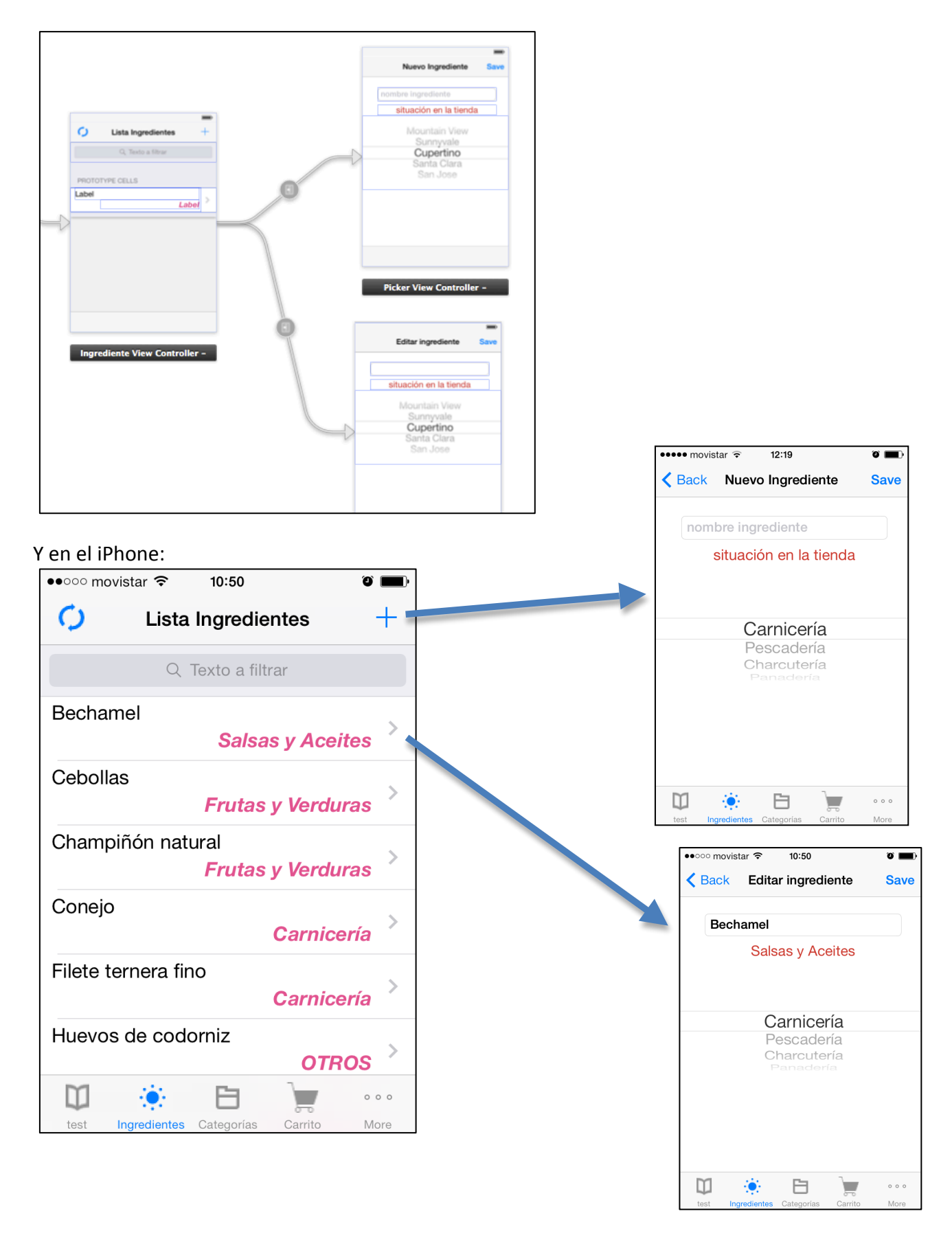

#### 8.3.4. Lista de Categorías. Editar categoría y Nueva Categoría.

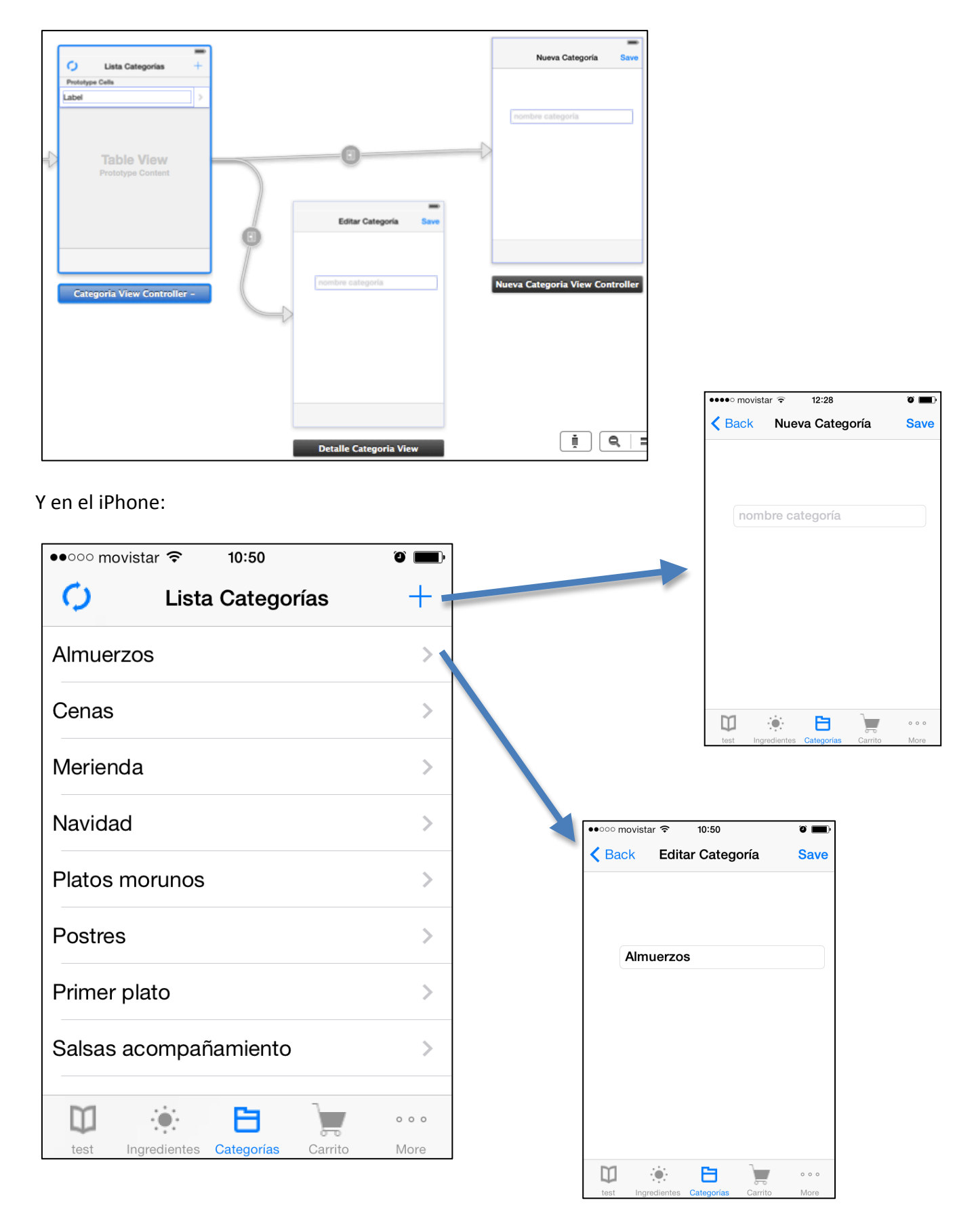

#### 8.3.5. Visualizar y Editar Receta.

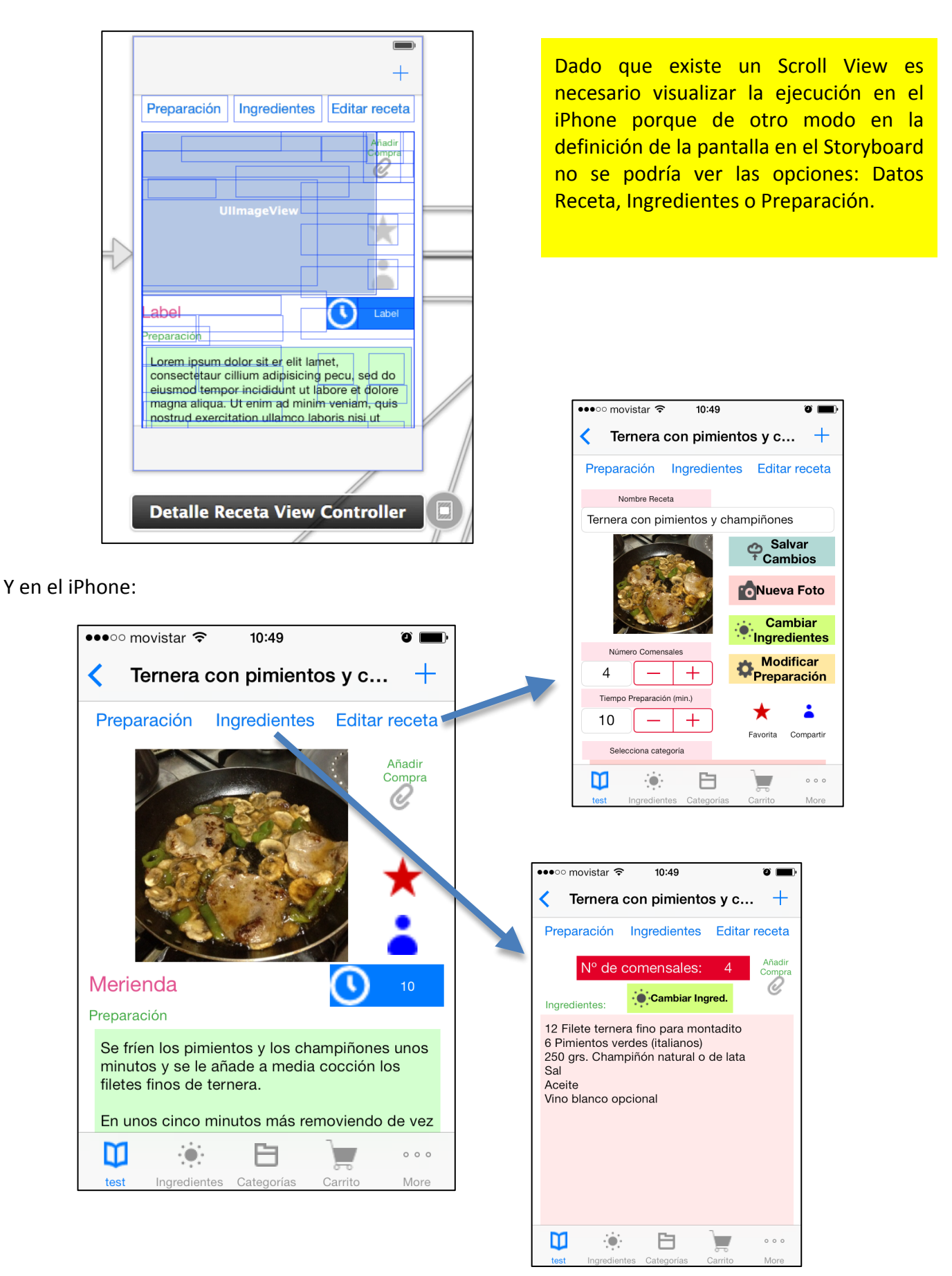

Con respecto a la modificación de la preparación:

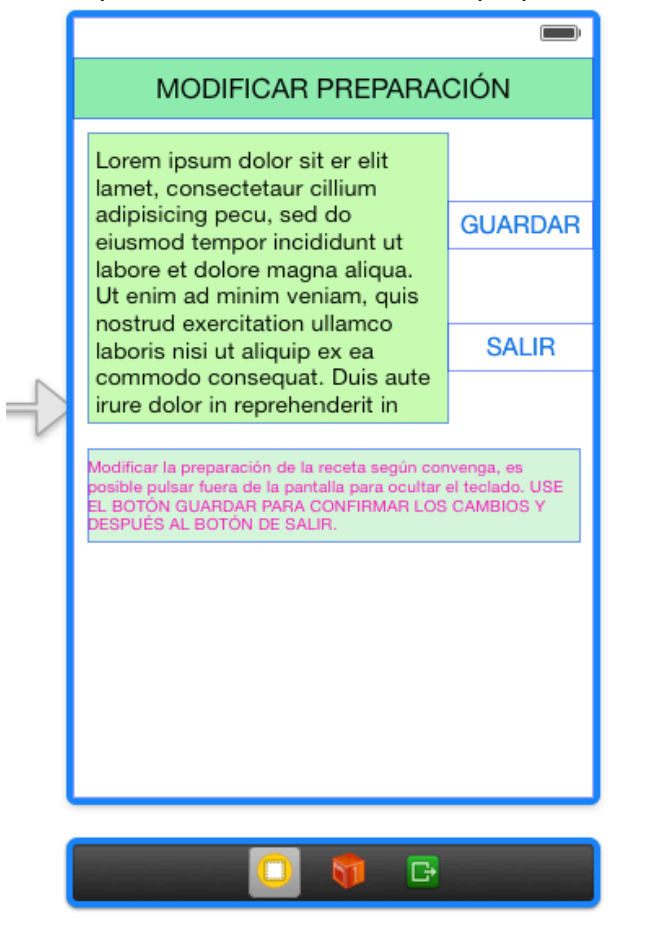

Y en el iPhone:

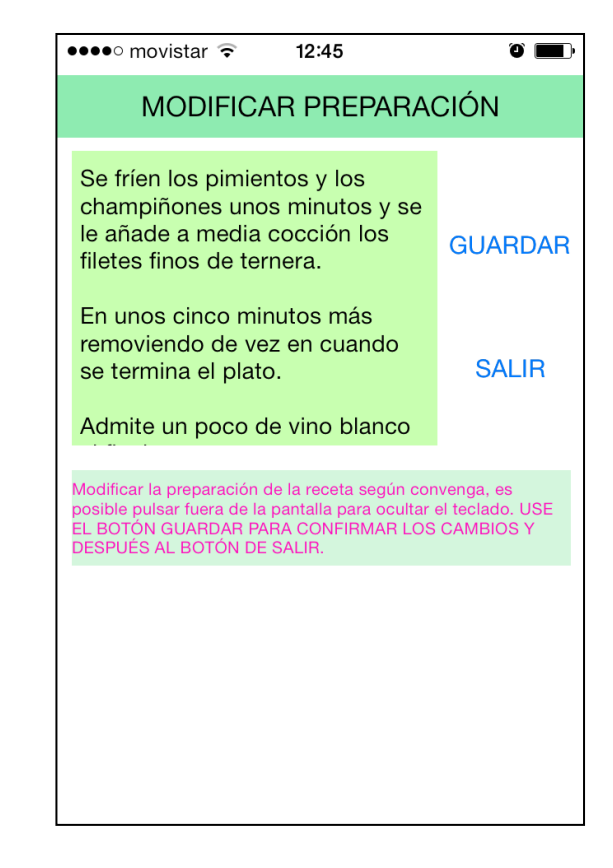

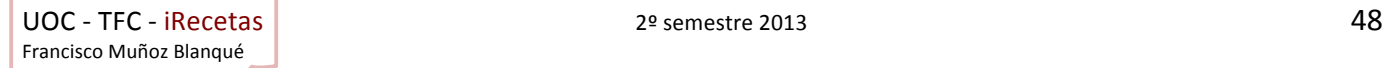

Para cambiar los ingredientes existe una opción específica veamos el storyboard y seguidamente la pantalla del iPhone:

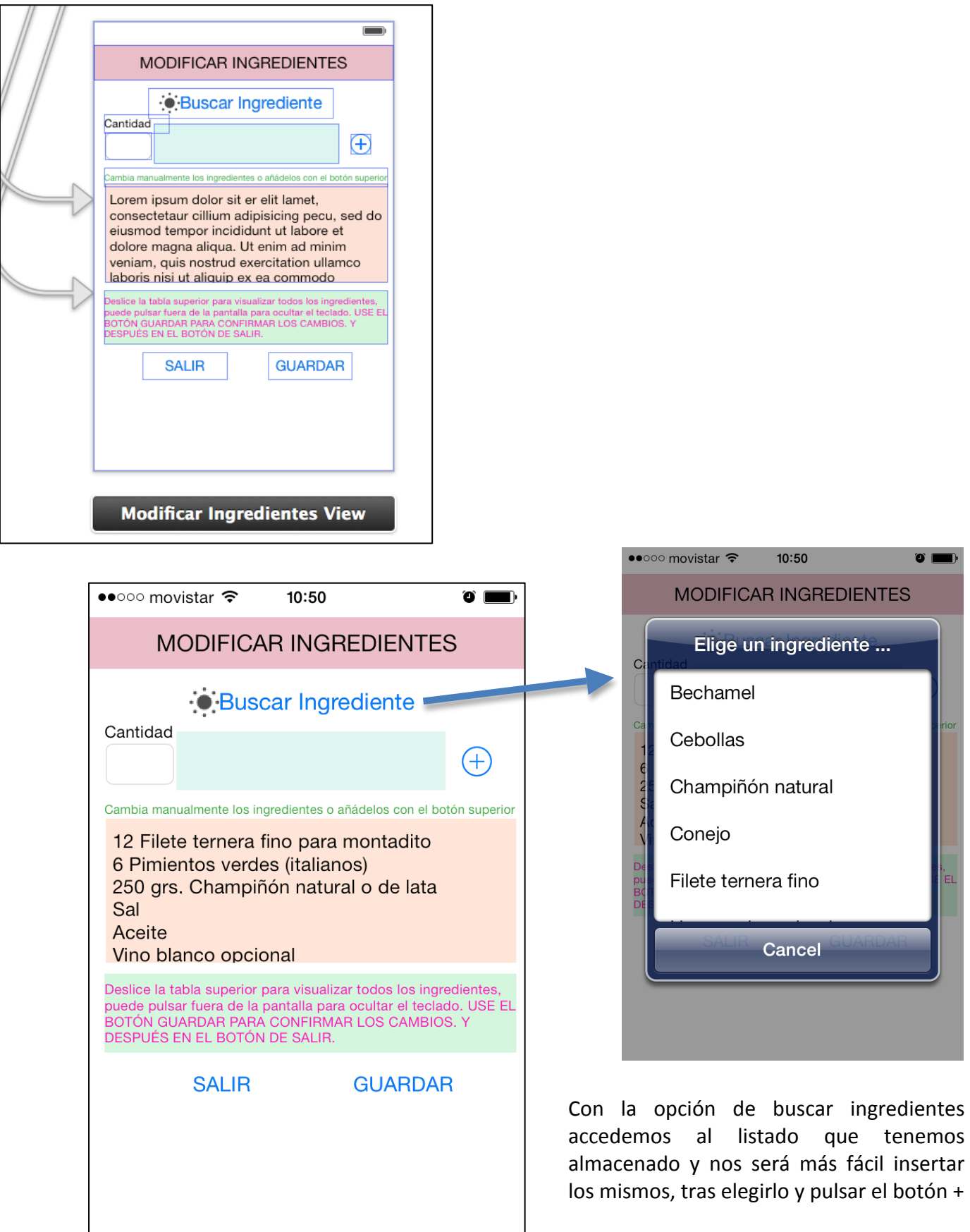

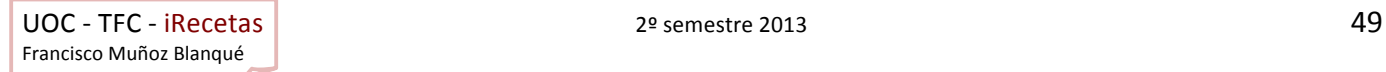

#### 8.3.6. Nueva Receta.

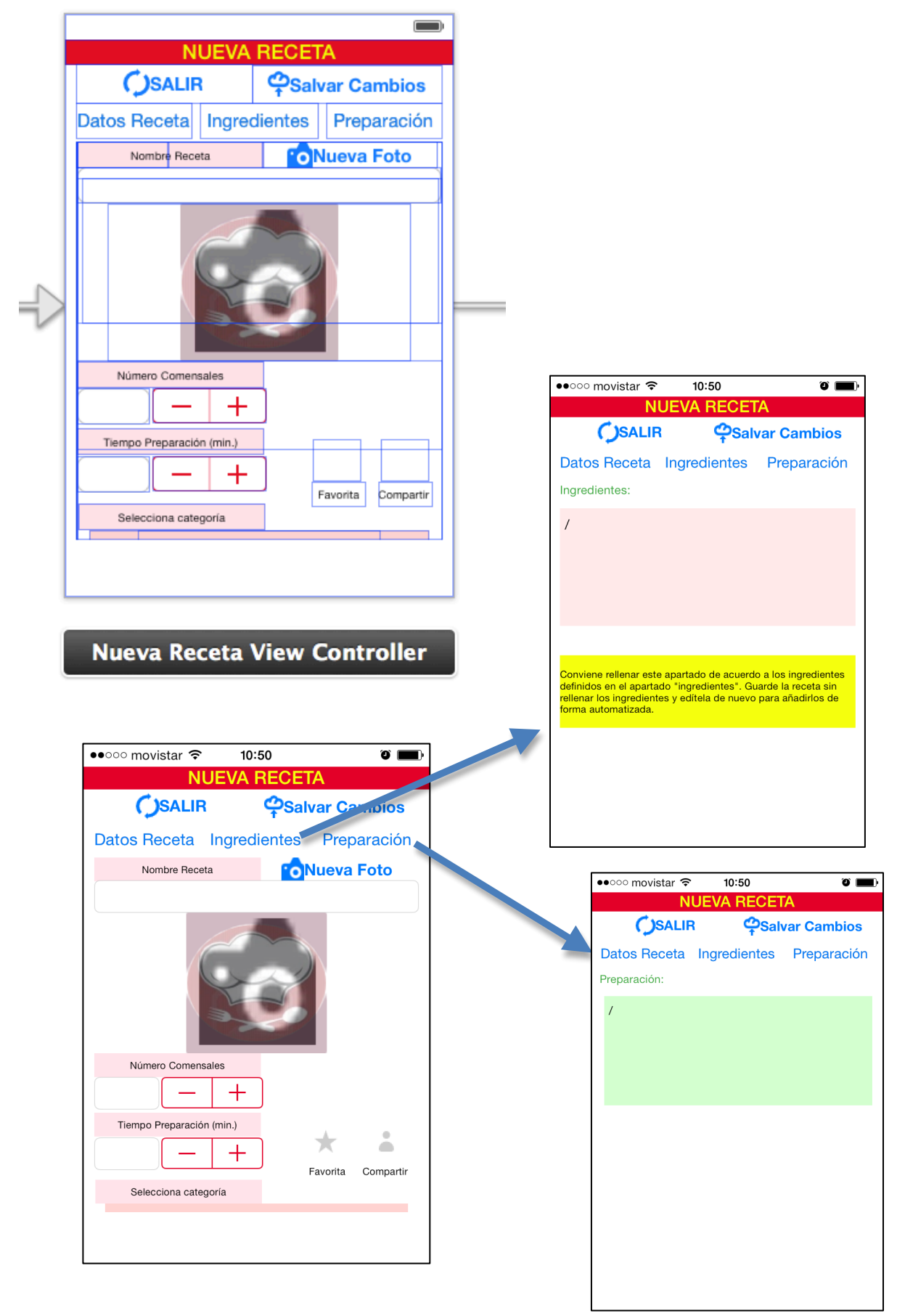

## 8.3.7. Añadir foto o modificarla

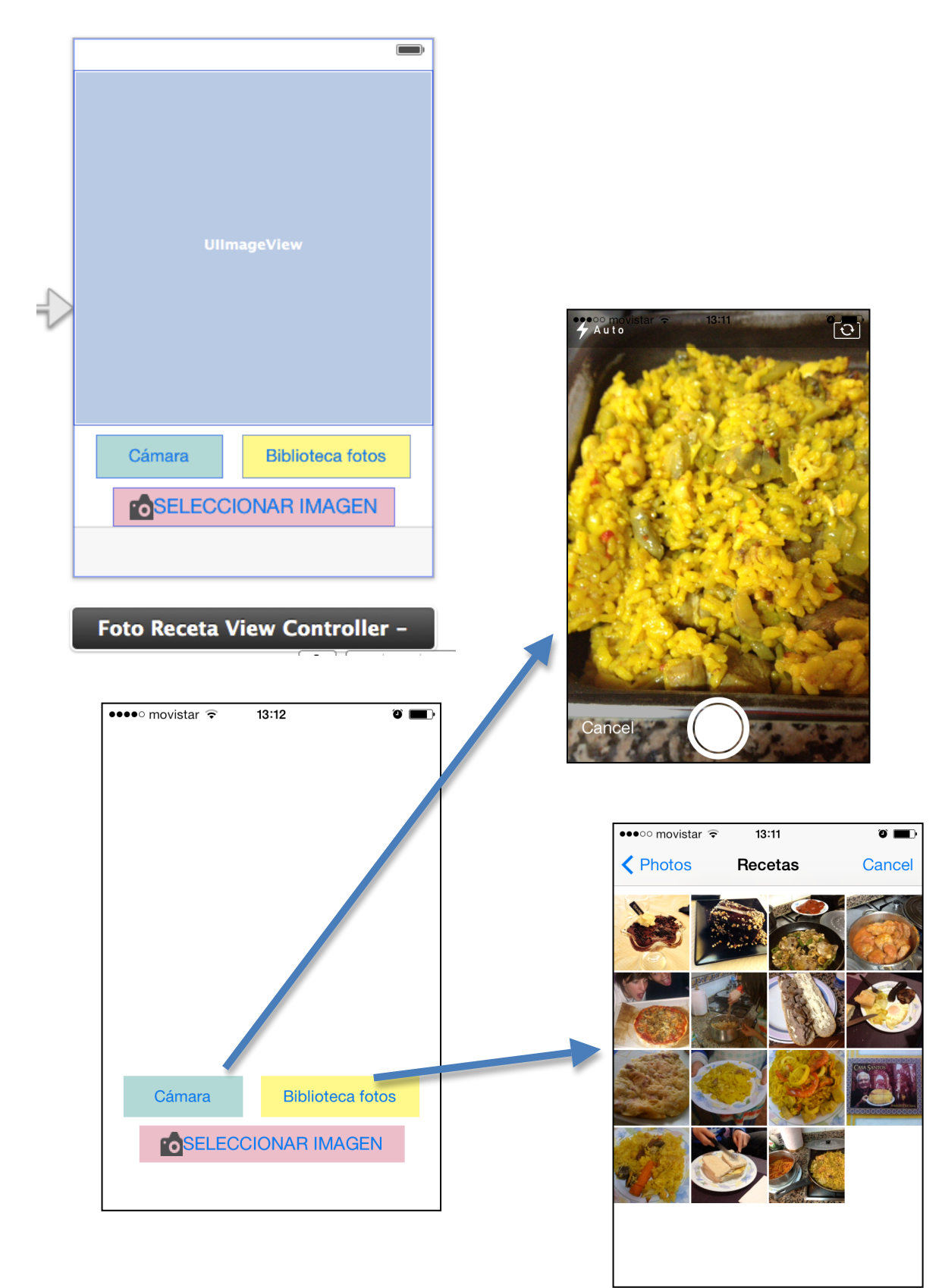

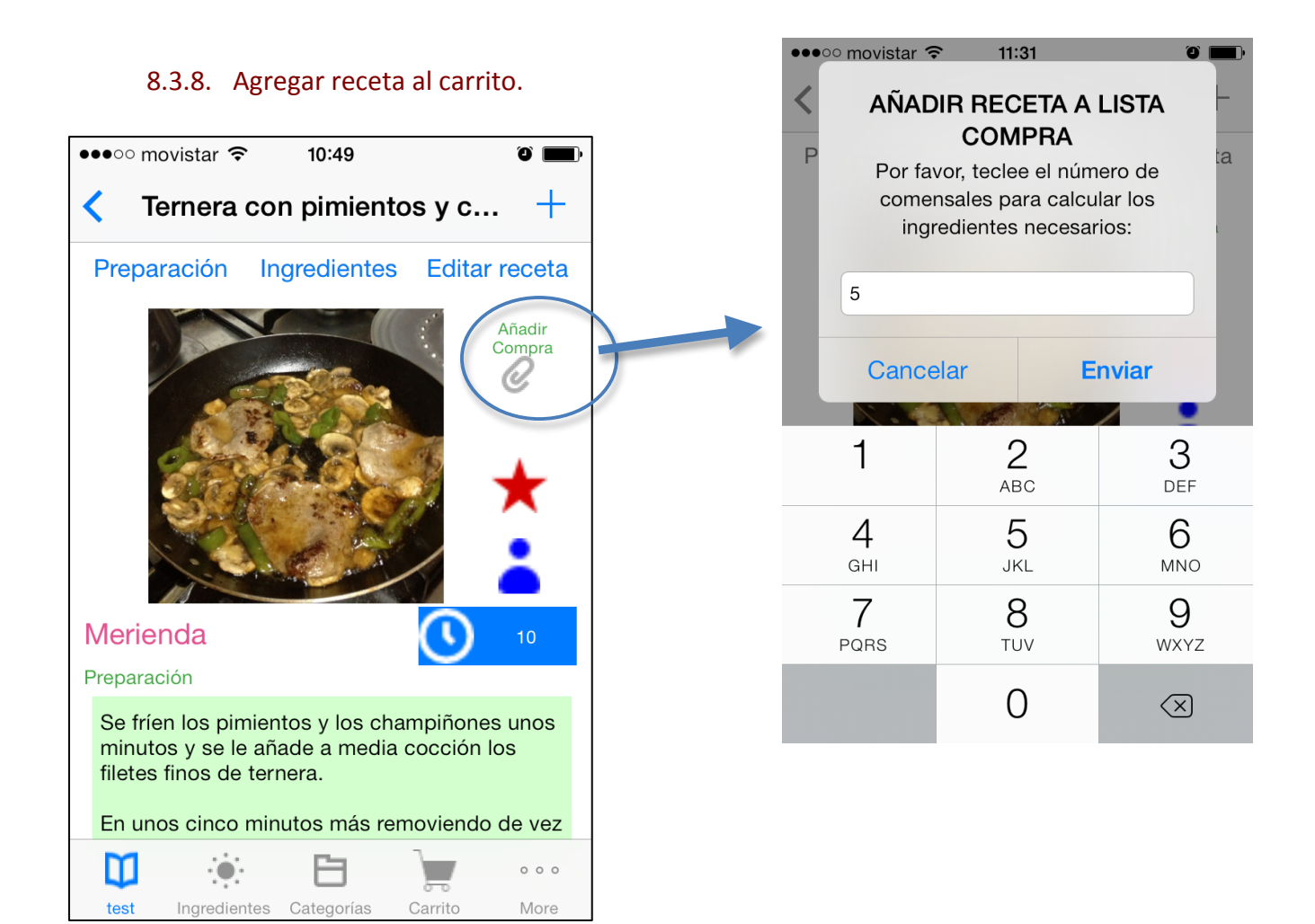

La acción anterior se completa ofreciendo un listado de los ingredientes que lleva la receta de acuerdo al número de comensales que hemos introducido, de ahí que veamos números decimales en los cálculos. Esto es orientativo y de nosotros dependerá ajustar los ingredientes un poquito en el momento de la compra. Activamos o desactivamos con una pulsación los ingredientes que decidimos comprar porque tal vez algunos ya los tengamos. En el momento de "AGREGAR SELECCIÓN" será cuando se lleven al carrito de la compra pendiente:

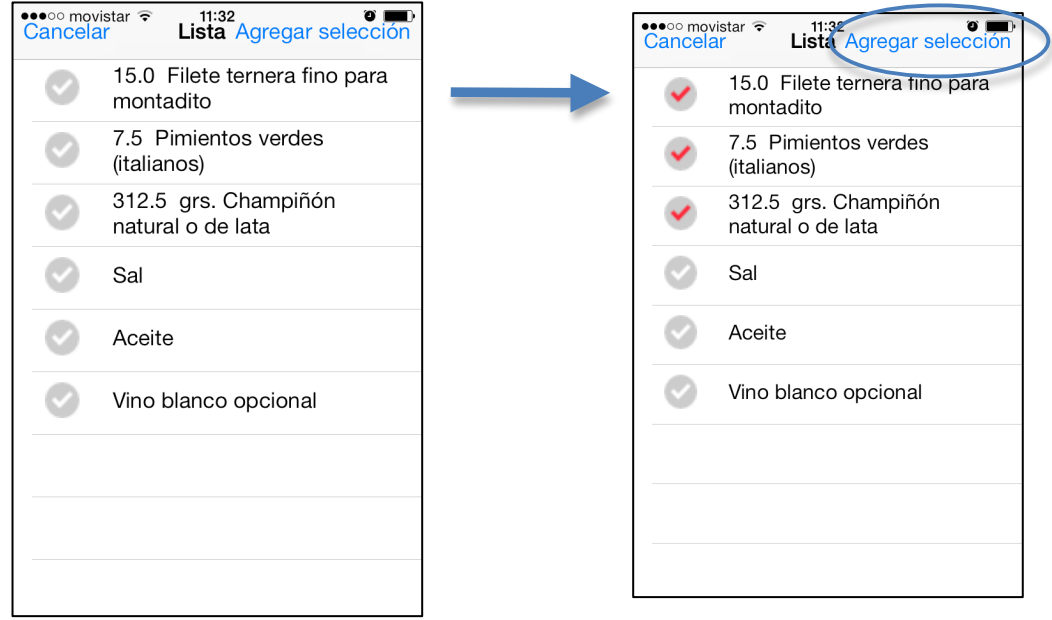

#### 8.3.9. Carrito de la Compra.

Todas las opciones del Tab Bar Controller principal llevan asociados un Navigation Controller y un Table View Controller para facilitar la navegación aquí vemos las pantallas del Carrito de la compra:

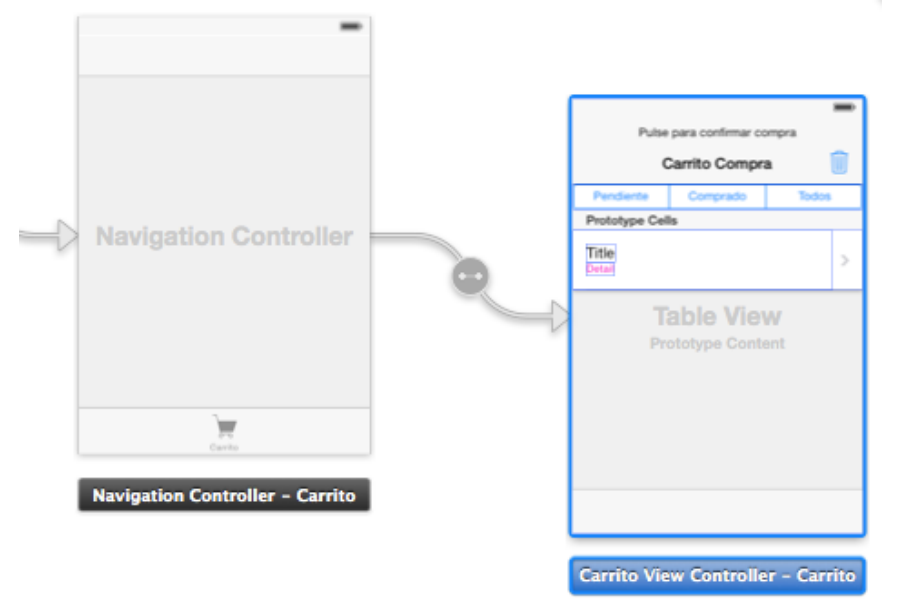

Con respecto a las pantallas del iPhone en ejecución destacamos que muestra el carrito de 3 formas distintas según nuestra pulsación en un "plain segmented control" que ofrece 3 posibilidades:

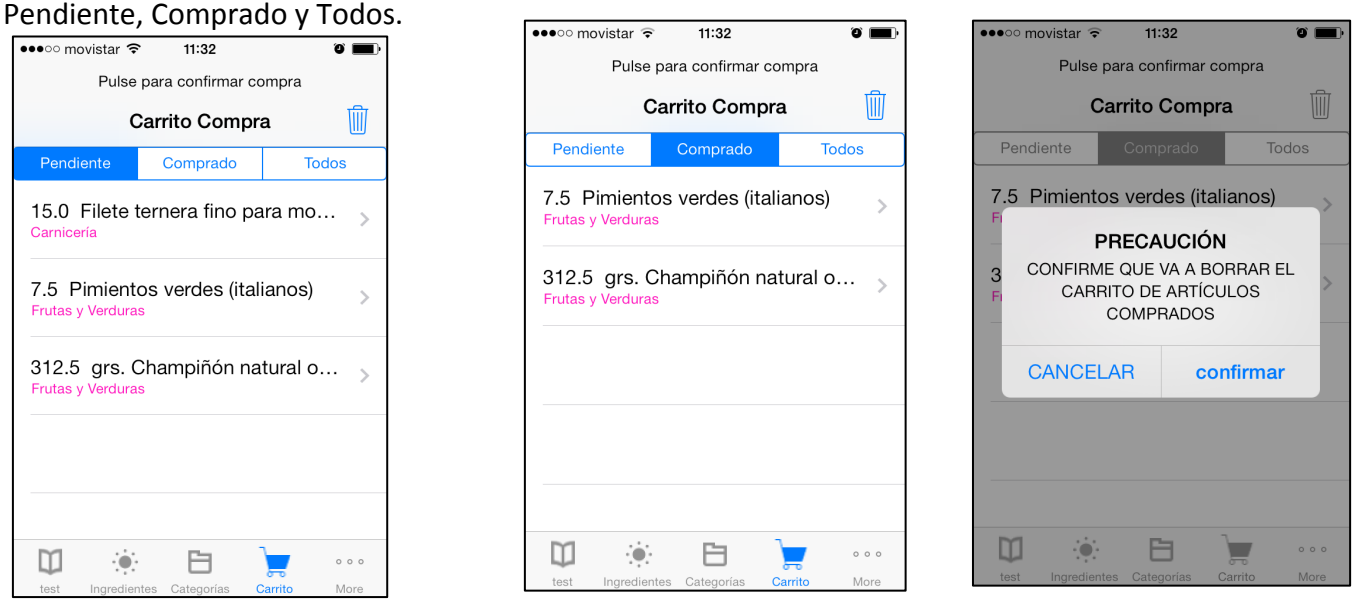

Cada pulsación sobre un ingrediente, si nos encontramos en el carrito de Pendiente, lo lleva al carrito de comprado. Y viceversa, si nos encontramos en el carrito de Comprado, lo lleva al de Pendiente, caso de que nos hayamos equivocado por ejemplo esta sería la acción a realizar. El carrito de Todos muestra los comprados y pendiente de forma conjunta.

Contamos con un icono de papelera que borra el carrito que se muestra en pantalla en ese momento. Es necesario observar que los carritos no se borran hasta que nosotros lo hagamos de otro modo se van acumulando con otras recetas.

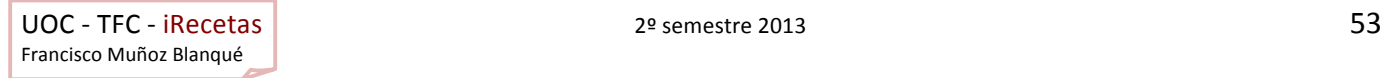

Una característica interesante del carrito es que lo ordena alfabéticamente según su "situación" (pasillo o departamento) de la tienda donde hayamos ubicado ese ingrediente. Si el ingrediente no se haya codificado lo añade en el cajón de sastre "OTROS". De ese modo se facilita enormemente el acto de la compra.

## 8.4. Organización del proyecto. Carpetas.

Cuando vamos añadiendo clases y archivos a nuestro proyecto resulta interesante organizarlo por carpetas, aunque este detalle si accedemos al Finder veremos que nuestro proyecto se organiza por archivos y están en todos en una carpeta del disco duro, es muy útil para localizar fácilmente cualquier archivo a modificar o consultar. Se muestra a continuación cómo se ha organizado iRecetas:

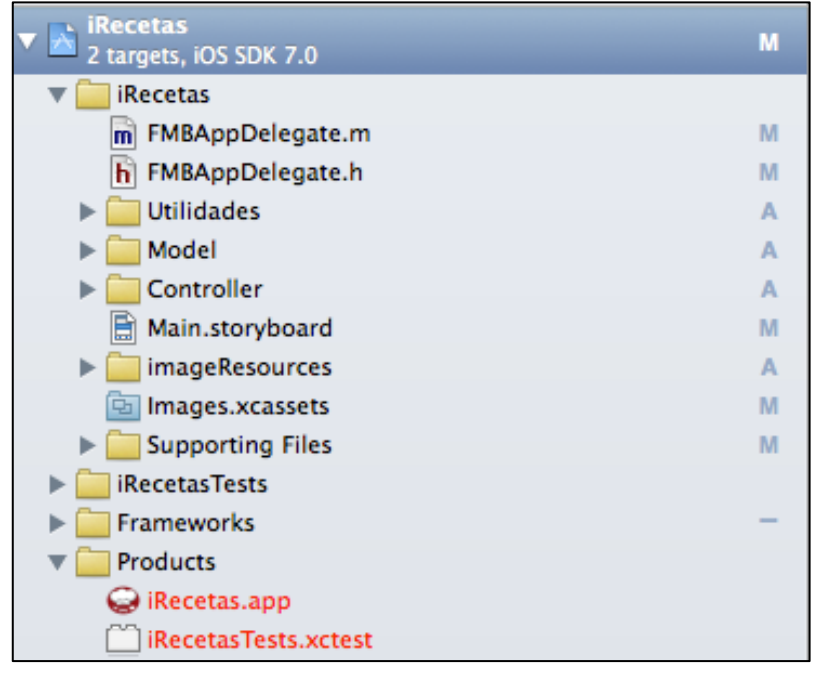

Se aprecia la carpeta iRecetas donde se sitúan los archivos que vamos creando y en su interior varias carpetas: Utilidades, Model, Controller, imageResources...

De igual forma cuando se crea el proyecto se añaden otras carpetas que se necesitan como por ejemplo la de librerías (Frameworks) o una específica para Tests que se llama como el nombre del proyecto + la palabras Tests.

En la generación de las clases se ha decidido emplear las iniciales FMB para localizar las clases del autor.

Las clases AppDelegate.h y AppDelegate.m precedidas por FMB son las encargadas de lanzar la aplicación en el dispositivo o simulador junto con la clase main.m (que se encuentra dentro de la carpeta "Supporting Files") y en ellas debemos situar las primeras modificaciones que deseemos cargar nada más iniciar la App.

Veamos el código fuente en Objetive C:

Francisco Muñoz Blanqué

```
UOC - TFC - iRecetas 2013 54
//
// FMBAppDelegate.h
// iRecetas
//<br>//
// Created by PACO MUÑOZ BLANQUE on 29/09/13.
   Copyright (c) 2013 Francisco Muñoz Blanqué. All rights reserved.
//
#import <UIKit/UIKit.h>
@interface FMBAppDelegate : UIResponder <UIApplicationDelegate> {
}
```

```
@property (strong, nonatomic) UIWindow *window;
@property (nonatomic, retain, readonly) NSManagedObjectContext *managedObjectContext;
@property (nonatomic, retain, readonly) NSManagedObjectModel *managedObjectModel;
@property (nonatomic, retain, readonly) NSPersistentStoreCoordinator 
*persistentStoreCoordinator;
- (void)saveContext;
- (NSURL *)applicationDocumentsDirectory;
@end
```

```
UOC - TFC - iRecetas 2013 55
Francisco	Muñoz	Blanqué
//
   // FMBAppDelegate.m
// FMBAppDe<br>// iRecetas
//
// Created by PACO MUÑOZ BLANQUE on 29/09/2013.
// Copyright (c) 2013 Francisco Muñoz Blanqué. All rights reserved.
//
#import "FMBAppDelegate.h"
#import <MobileCoreServices/MobileCoreServices.h>
#import <AssetsLibrary/AssetsLibrary.h>
#import <Parse/Parse.h>
@implementation FMBAppDelegate
@synthesize managedObjectContext = _managedObjectContext;
@synthesize managedObjectModel = _managedObjectModel;
@synthesize persistentStoreCoordinator = _persistentStoreCoordinator;
 - (BOOL)application:(UIApplication *)application didFinishLaunchingWithOptions:(NSDictionary 
*)launchOptions
{
     // CLAVES PARSE para app iRecetas
     [Parse setApplicationId:@"4pI1CAoM4rP0CzG0i7LNCTr7QtuUQadSLkNRxQnz"
                   clientKey:@"dFV3nNaRF9oC65eiVkP2UtXcvEQEkb2HqA6NVcHc"];
     //[PFAnalytics trackAppOpenedWithLaunchOptions: launchOptions];
     PFUser *currentUser = [PFUser currentUser];
     //NSLog(@"El usuario anterior es:%@", [[PFUser currentUser] username]);
     if (!currentUser){
         [PFUser logInWithUsername:@"test" password:@"test"];
     }
     return YES;
}
 - (void)applicationWillResignActive:(UIApplication *)application
{
     // Sent when the application is about to move from active to inactive state. This can 
occur for certain types of temporary interruptions (such as an incoming phone call or SMS 
message) or when the user quits the application and it begins the transition to the background 
state.
     // Use this method to pause ongoing tasks, disable timers, and throttle down OpenGL ES 
frame rates. Games should use this method to pause the game.
}
```

```
- (void)applicationDidEnterBackground:(UIApplication *)application
{
     // Use this method to release shared resources, save user data, invalidate timers, and 
store enough application state information to restore your application to its current state in 
case it is terminated later. 
     // If your application supports background execution, this method is called instead of 
applicationWillTerminate: when the user quits.
}
  - (void)applicationWillEnterForeground:(UIApplication *)application
{
     // Called as part of the transition from the background to the inactive state; here you 
can undo many of the changes made on entering the background.
}
- (void)applicationDidBecomeActive:(UIApplication *)application
{
     // Restart any tasks that were paused (or not yet started) while the application was 
inactive. If the application was previously in the background, optionally refresh the user 
interface.
}
- (void)applicationWillTerminate:(UIApplication *)application
{
     // Called when the application is about to terminate. Save data if appropriate. See also 
applicationDidEnterBackground:.
}
  - (void)saveContext
{
    NSError *error = nil;
    NSManagedObjectContext *managedObjectContext = self.managedObjectContext;
     if (managedObjectContext != nil) {
         if ([managedObjectContext hasChanges] && ![managedObjectContext save:&error]) {
             // Replace this implementation with code to handle the error appropriately.
             // abort() causes the application to generate a crash log and terminate. You 
should not use this function in a shipping application, although it may be useful during 
development.
             //NSLog(@"Unresolved error %@, %@", error, [error userInfo]);
            abort(\tilde):
         }
     }
}
#pragma mark - Core Data stack
// Returns the managed object context for the application.
// If the context doesn't already exist, it is created and bound to the persistent store 
coordinator for the application.
- (NSManagedObjectContext *)managedObjectContext
{
    if ( managedObjectContext != nil) {
        return managedObjectContext;
     }
    NSPersistentStoreCoordinator *coordinator = [self persistentStoreCoordinator];
     if (coordinator != nil) {
         _managedObjectContext = [[NSManagedObjectContext alloc] init];
         [_managedObjectContext setPersistentStoreCoordinator:coordinator];
     }
     return _managedObjectContext;
}
// Returns the managed object model for the application.
// If the model doesn't already exist, it is created from the application's model.
```

```
UOC - TFC - iRecetas EXECUTE: THE 2<sup>2</sup> semestre 2013 56
Francisco	Muñoz	Blanqué
```

```
- (NSManagedObjectModel *)managedObjectModel
{
     if (_managedObjectModel != nil) {
         return _managedObjectModel;
 }
     NSURL *modelURL = [[NSBundle mainBundle] URLForResource:@"PruebaCoreData" 
withExtension:@"momd"];
     _managedObjectModel = [[NSManagedObjectModel alloc] initWithContentsOfURL:modelURL];
    return managedObjectModel:
}
// Returns the persistent store coordinator for the application.
// If the coordinator doesn't already exist, it is created and the application's store added 
to it.
- (NSPersistentStoreCoordinator *)persistentStoreCoordinator
{
     if (_persistentStoreCoordinator != nil) {
         return _persistentStoreCoordinator;
     }
     NSURL *storeURL = [[self applicationDocumentsDirectory] 
URLByAppendingPathComponent:@"PruebaCoreData.sqlite"];
     NSError *error = nil;
     _persistentStoreCoordinator = [[NSPersistentStoreCoordinator alloc] 
initWithManagedObjectModel:[self managedObjectModel]];
     if (![_persistentStoreCoordinator addPersistentStoreWithType:NSSQLiteStoreType 
configuration:nil URL:storeURL options:nil error:&error]) {
                 abort();
     }
    return persistentStoreCoordinator;
}
#pragma mark - Application's Documents directory
// Returns the URL to the application's Documents directory.
- (NSURL *)applicationDocumentsDirectory
{
     return [[[NSFileManager defaultManager] URLsForDirectory:NSDocumentDirectory 
inDomains:NSUserDomainMask] lastObject];
}
@end
```
Como detalle a destacar se observa que aquí realizamos la configuración de la aplicación iRecetas que se encuentra en la nube de parse.com, se carga así mismo el usuario que se encontraba activo en el dispositivo y si es la primera vez que se ejecuta la aplicación el usuario "test" que ya lleva unos datos iniciales para facilitar nuestro conocimiento y uso de la aplicación.

También se activa el espacio del CoreData para guardar los datos que se requieren o recuperar los mismos, recordemos que es en el dispositivo a través de este mecanismo donde se guarda el carrito de la compra.

#### 8.5. Clases del Modelo.

Son pocas las clases con las que cuenta el modelo y algunas de ellas sin se necesario expresamente que se hayan creado, servirán para dar una continuidad y escalabilidad a la aplicación. Además resultará fácil para otros posibles desarrolladores ampliar algunas funcionalidades o comprender mejor la aplicación.

Se cuenta con las clases y archivos:

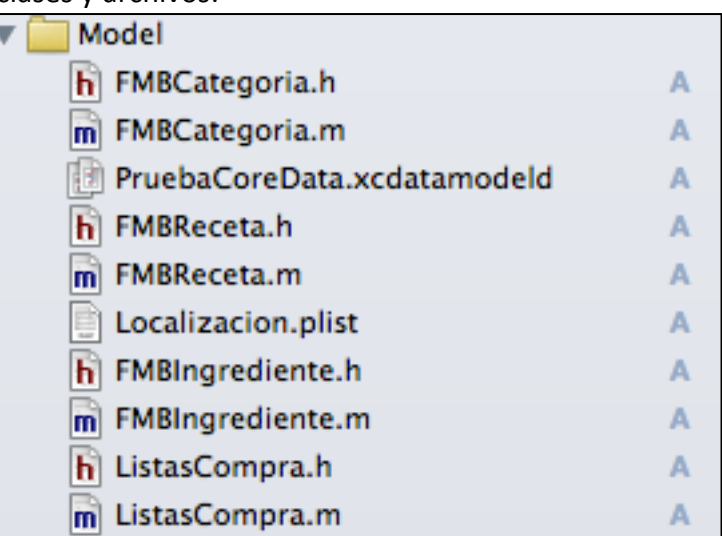

Hay dos archivos que incluyen el PruebaCoreData.xcdatamodeld y Localizacion.plist por ubicarlos en un espacio organizativo más lógico.

Con respecto a los otros archivos corresponden a las clases:

Categoria Receta Ingrediente ListasCompra

Veamos el código fuente de la clase FMBReceta que sin duda es una de las más importante dentro de la aplicación:

```
UOC - TFC - iRecetas Example 2014 2nd and 2<sup>o</sup> semestre 2013 58
Francisco	Muñoz	Blanqué
//<br>//<br>//
   FMBReceta.h
   iRecetas
//
// Created by PACO MUÑOZ BLANQUE on 27/10/13.
   Copyright (c) 2013 Francisco Muñoz Blanqué. All rights reserved.
//
#import <Foundation/Foundation.h>
#import <Parse/Parse.h>
#import "FMBIngrediente.h"
#import "FMBCategoria.h"
@interface FMBReceta : NSObject
@property (nonatomic, strong) NSString *nombreReceta; // nombre de la receta
@property (nonatomic, strong) NSString *tiempoPreparacion; // tiempo de preparación
@property (nonatomic, strong) PFFile *ficheroImagen; // imagen de la receta
@property (nonatomic, strong) NSArray *listaIngredientes; // Array de ingredientess
@property (nonatomic, strong) NSString *comensales; //receta preparada para X comensales
@property (nonatomic, strong) NSString *preparacion; //información sobre la preparación del 
plato
@property (nonatomic, strong) NSString *usuarioReceta; //las recetas tienen un nombre del 
usuario que las añade
@property (nonatomic) Boolean compartir; //si el usuario desea compartir la receta con otros
@property (nonatomic) Boolean favorita; //si la receta se añade al listado de favoritos
@property (nonatomic, strong) NSString *categoria; //nombre de la categoría de la receta en 
función de una lista
-(id) initWithNombreReceta: (NSString *) aNombre
```

```
 tiempoPreparacion: (NSString *) aTiempo
          categoria: (NSString *) aCategoria
      ficheroImagen: (PFFile *) aImagen
 listaIngredientes: (NSArray *) aListaIngredientes
         comensales: (NSString *) aComensales
        preparacion: (NSString *) aPreparacion
      usuarioReceta: (NSString *) aUser
          compartir: (Boolean) aCompartir
           favorita: (Boolean) aFavorita;
```
@end

```
//
// FMBReceta.m
// iRecetas
//
...<br>// Created by PACO MUÑOZ BLANQUE on 27/10/13.<br>// Copyright (c) 2013 Francisco Muñoz Blanqué
    Copyright (c) 2013 Francisco Muñoz Blanqué. All rights reserved.
//
#import "FMBReceta.h"
@implementation FMBReceta
-(id) initWithNombreReceta: (NSString *) aNombre
           tiempoPreparacion: (NSString *) aTiempo
                    categoria: (NSString *) aCategoria
               ficheroImagen: (PFFile *) aImagen
          listaIngredientes: (NSArray *) aListaIngredientes
                  comensales: (NSString *) aComensales
                 preparacion: (NSString *) aPreparacion
               usuarioReceta: (NSString *) aUser
                    compartir: (Boolean) aCompartir
                     favorita: (Boolean) aFavorita
{
    if(self = [super init]){
         _nombreReceta = aNombre;
         _tiempoPreparacion = aTiempo;
         _categoria = aCategoria;
         _ficheroImagen = aImagen;
         _listaIngredientes = aListaIngredientes;
          _usuarioReceta = aUser;
          _comensales = aComensales;
        preparation = aPreparation;_{\text{1}} compartir = aCompartir;
        favorita = aFavorita; }
     return self;
}
@end
```
Estas clases se usa en combinación con los controladores para mostrar al usuario información en pantalla y realizar en un momento dado el guardado (persistencia) de la información.

## 8.6. Definición de los Controladores.

Cada una de las Views (pantallas) que se visualiza en el StoryBoard suelen llevan un controlador asociado. Este aspecto es fácil de relacionarlo en el mismo StoryBoard. Para ello debemos tener activa la

```
UOC - TFC - iRecetas 2013 59
Francisco	Muñoz	Blanqué
```
pantalla a la que deseemos asignar un controlador y manejarlo a través de los diálogos del Xcode. Veamos un ejemplo:

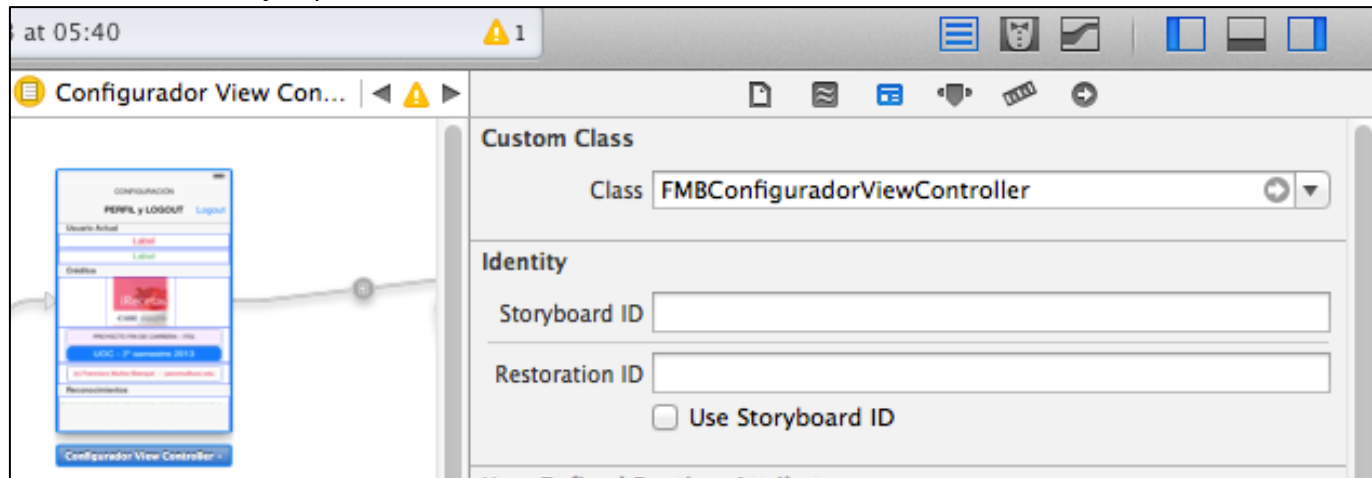

En este caso se ha elegido la clase FMBConfiguradorViewController que maneja el apartado de PERFIL del usuario.

En este caso no se ha creado una clase específica para manejar la información del usuario, dado que únicamente es uno el que se encuentra activo en ese momento y la información se extrae de otra clase que está guardada en la nube de parse.com llamada User.

Dentro de la carpeta Controller encontramos una distribución que nos facilita organizar mejor la aplicación de acuerdo a apartados concretos que corresponden a la información que maneja la aplicación:

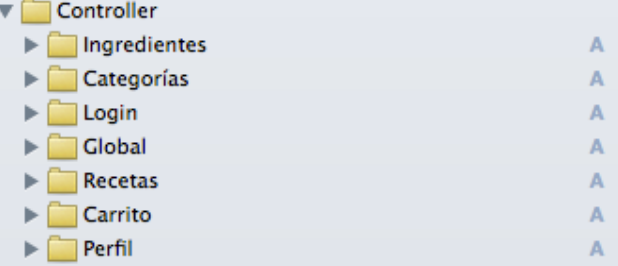

Así dentro de la carpeta Categorías se sitúan los siguientes controladores:

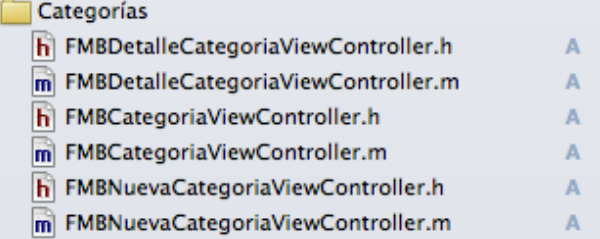

Y dentro de Recetas podemos comprobar cómo existen muchos más controladores por la complejidad de este mismo apartado:

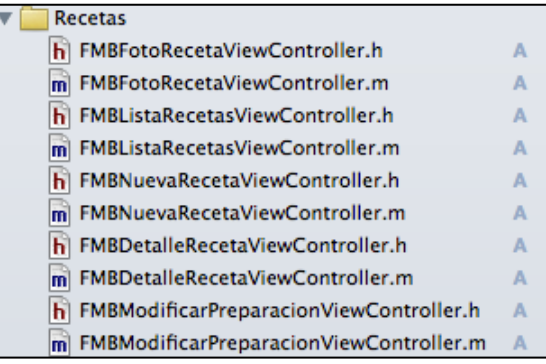

Otros apartados, sin ser excesivamente importantes, también realizan su papel como por ejemplo: los iconos gráficos e imágenes que sirven de apoyo a la aplicación, para facilitar su localización se sitúan en este caso en la carpeta imageResources:

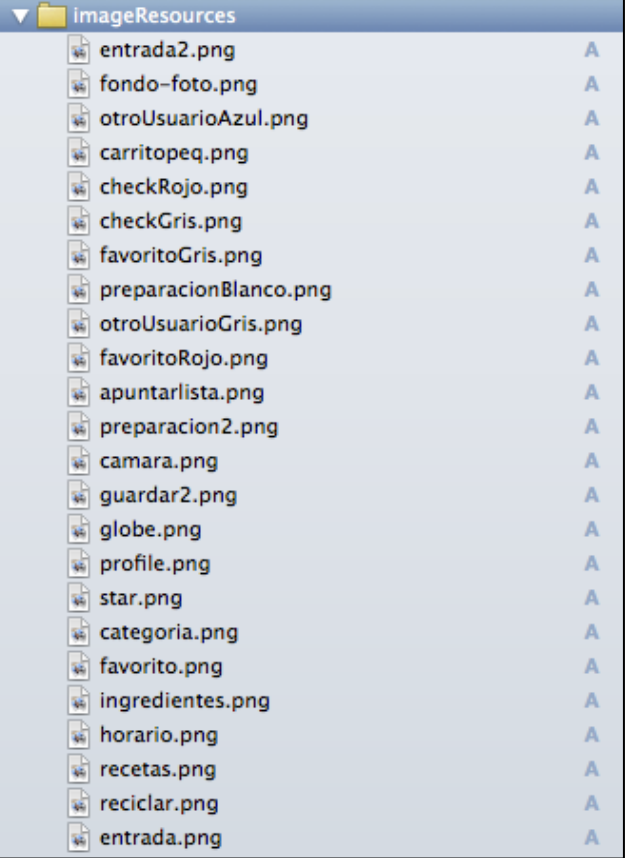

## 8.7. Librerías y Utilidades libres.

Se han usado dos librerías procedentes de CocoaControls (cocoacontrols.com). Se trata de un espacio donde podemos buscar utilidades específicas para poderlas aplicar en nuestras aplicaciones, algunas son de pago y otras tienen algún tipo de licencia. La mayor parte de ellas basta con que incluyamos información de la misma en la aplicación o respetemos la información que se haya autocontenida en la cabecera de sus ficheros.

En el caso de iRecetas se han empleado CRTableViewCell que se ha adaptado para trabajar mejor en la inclusión de la receta en el carrito de la compra, a través de esos check que permiten activar o desactivar la lista de los ingredientes a añadir al carrito dentro de una TableView. Y también MLTableAlert que ha sido muy útil para ingresar los ingredientes de acuerdo a una ventana de alerta que se incluye mostrando un listado de los ingredientes del usuario procedente de la información de parse.com.

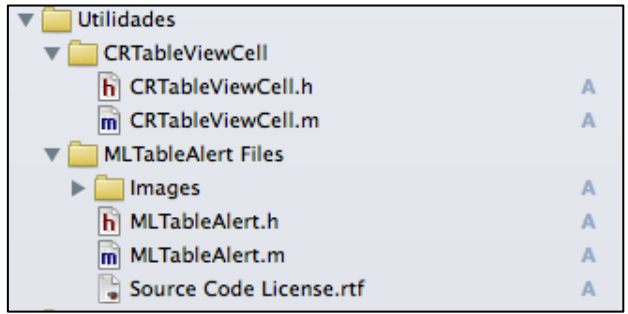

Con respecto a las librerías o Frameworks que la aplicación ha utilizado se pueden incluir de diferentes formas, directamente en la carpeta Frameworks o que sea el propio Xcode quien los localice a través de la configuración del proyecto, en el apartado Linked Frameworks and Libraries:

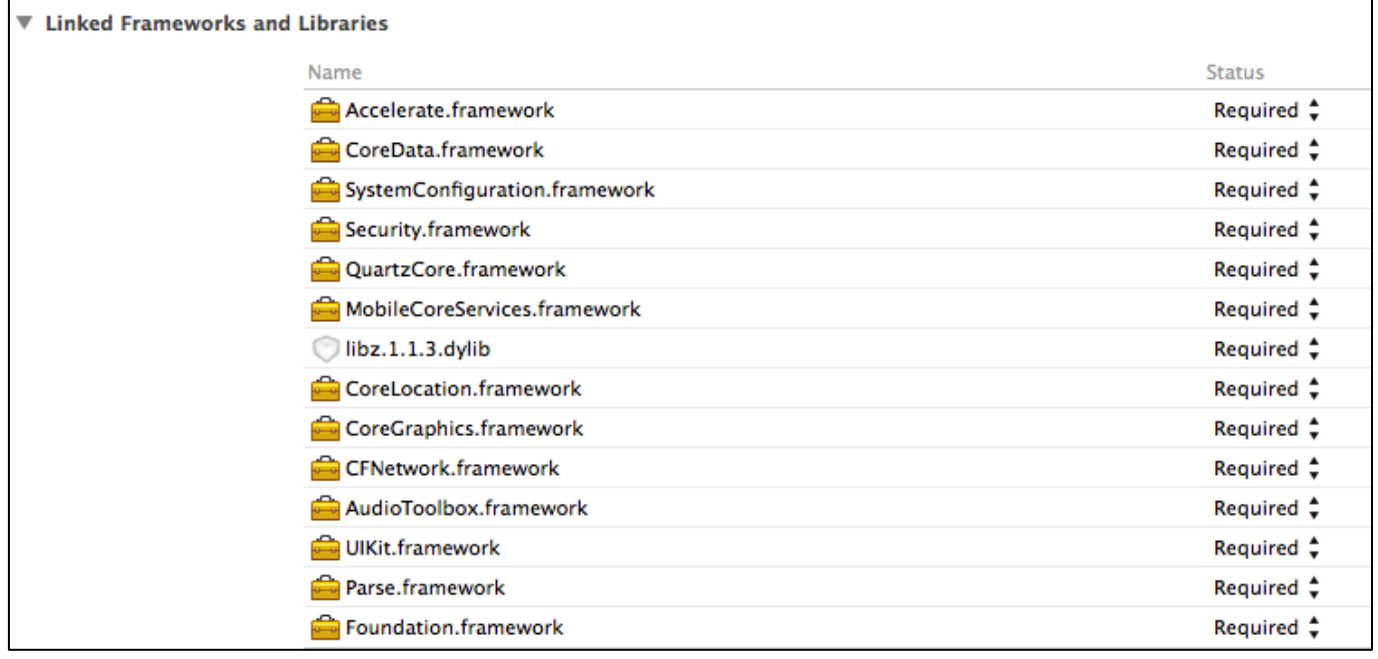

# 8.8. Iconos de la aplicación

Estos han de estar en diferentes tamaños y formatos para adaptarse al dispositivo sobre el que se va a instalar la aplicación:

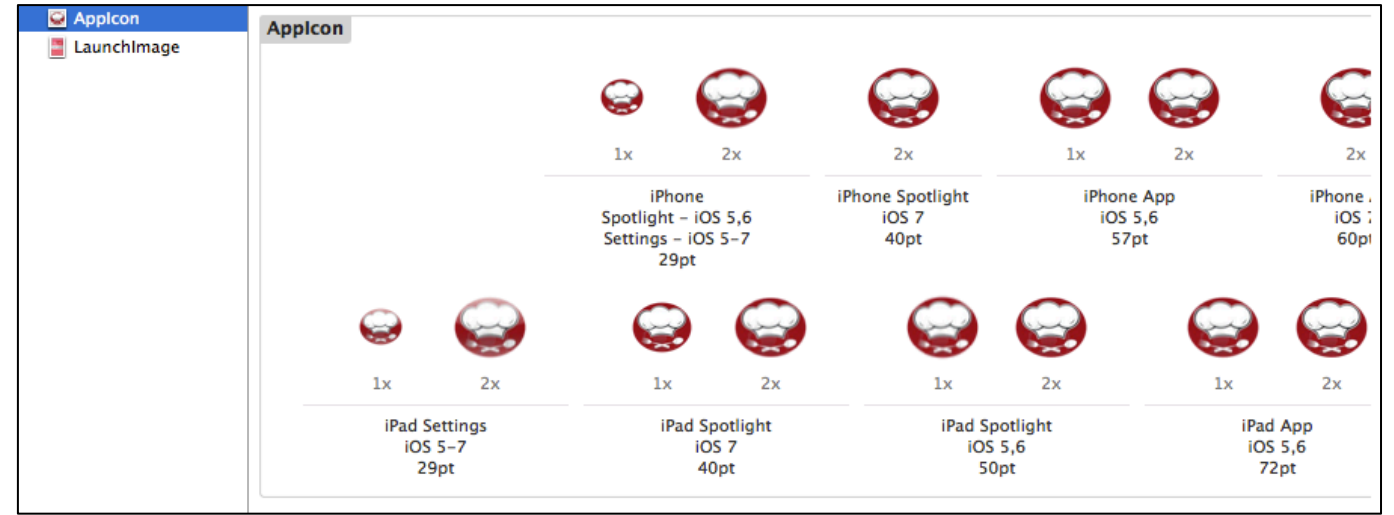

Existen otros iconos que se han usado para documentar la navegación por los menúes o realizar ciertas acciones dentro de cada opción:

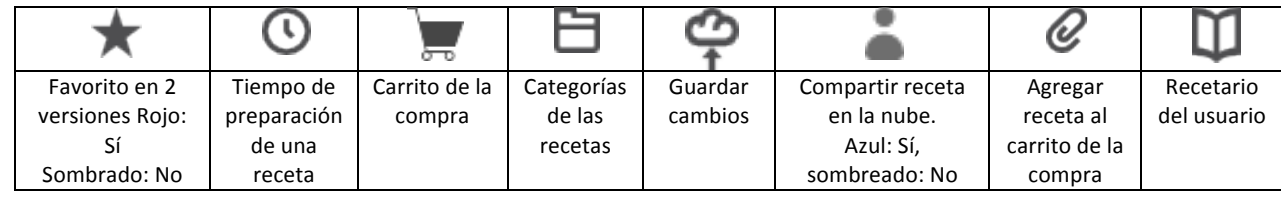

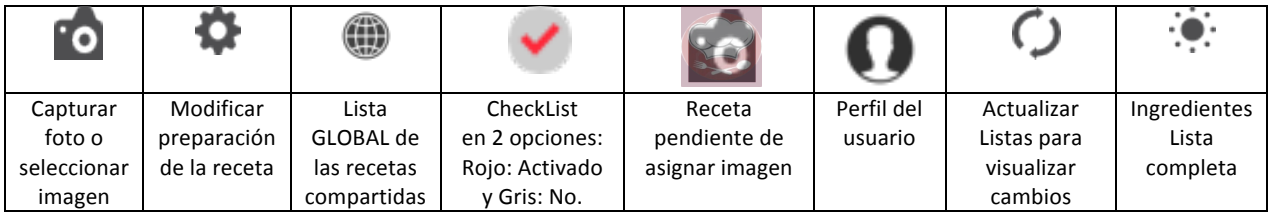

# **9. Conclusiones**

El proyecto se ha finalizado con éxito pues las funcionalidades que se habían previsto se han conseguido implementar de acuerdo a una apretada agenda, desarrollar una aplicación para un dispositivo móvil no es excesivamente complejo aunque tampoco es nada trivial, hay que considerar muchos aspectos no solo a nivel de diseño final sino otros que se han intentado cubrir a lo largo del desarrollo actual.

Destacar que la curva de aprendizaje de iOS para dispositivos móviles ha sido importante. Si bien, en este sentido, se han seguido las recomendaciones del consultor a la hora de enfrentarse a este hecho, principalmente a través de la realización de numerosas pruebas o tests individuales para evaluar funciones que serían usadas en la aplicación real: manejo de la cámara y biblioteca de imágenes por ejemplo, o el uso de la persistencia en CoreData o con el backend parse.com, por citar algunas de las más relevantes.

Sin duda, la posibilidad de trabajar con un backend para guardar los datos facilita enormemente el trabajo, en especial por la calidad de la documentación que suele acompañar a este tipo de soporte, como ha sido el caso de parse.com; de hecho gran parte del trabajo habitual con listas, borrar, modificar, editar o grabar, así como filtrar la información se pueden realizar con cierta facilidad a poco que se consulte la documentación online.

No obstante, se han procurado usar diversos recursos para guardar la información, en el caso de CoreData se ha manejado para almacenar los datos del carrito de la compra con lo que esa información no se puede compartir en la nube y queda en el dispositivo.

La participación de otros usuarios en tests de usabilidad y detección de errores ha redundado en una mejora de muchos aspectos que de otra forma hubieran pasado por alto en el diseño final de la aplicación, gracias a todos ellos por su amable colaboración.

Como mejoras a implementar en futuras versiones se destacan:

- La posibilidad de sincronizar datos en el mismo dispositivo y en la nube, no como ocurre ahora que algunos de ellos se almacenan únicamente en la nube por lo que si se carece de conexión a Internet no se podrían visualizar los datos de las recetas, ingredientes, categorías o usuario; únicamente podríamos trabajar con el carrito de la compra que hayamos guardado previamente.
- Manejar varios carritos de la compra, así el usuario podría decidir dónde comprar algunos ingredientes según la tienda o establecimiento por ejemplo.
- Incluir notas de voz para comentar la preparación en vez de ahora que hay que usar texto.
- Información sobre el coste de las recetas o calorías aproximadas de la misma.
- Manejar información de nuestra cuenta de usuario directamente por la web, de ese modo se facilitarían la introducción de datos.

# 10. Bibliografía y Webgrafía consultadas.

- Diseño Centrado en el Usuario. Apuntes de la UOC. Autores: Muriel Garreta Domingo y Enric Mor Pera.
- Diseñando apps para móviles. Autores: Javier Cuello y José Vittone.
- iOS 7 App Development 7 Essentials. Autor: Neil Smyth/eBookFrenzy.
- Programación de aplicaciones móviles en iOS 7. Autor: Ryan Flores.
- Cocoa Controls: https://www.cocoacontrols.com/. Utilidades libres y comerciales para reutilizar en iOS.
- Parse.com: http://www.parse.com. Persistencia de datos en la nube.
- Blog Miguel Díaz Rubio: http://www.migueldiazrubio.com.Tutoriales desde 0 sobre iOS, incluye las novedades de la versión 7.
- Tutoriales iOS. Raywenderlich: http://www.raywenderlich.com/. Altamente recomendable, cubre diferentes versiones de iOS y prácticamente todas las funcionalidades que, tanto usuarios noveles como experimentados, puedan precisar.